**الجمهورية الجزائرية الديمقراطية الشعبية**

## *LA REPUBLIQUE ALGERIENNE DEMOCRATIQUE ET POPULAIRE*

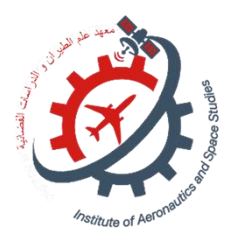

**وزارة التعليم العالي والبحث العلمي**

*Ministère de l'Enseignement Supérieur et de la Recherche Scientifique*

**Université Saad Dahlab Blida 1**

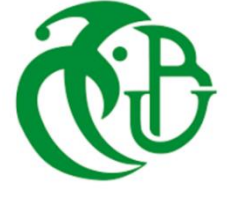

**Institut d'Aéronautique et des Études Spatiales**

**Département Construction Aéronautique**

**Mémoire de fin d'études**

**En vue de l'obtention du diplôme de**

**Master en Aéronautique**

*Option : Propulsion*

**THEME**

# *ETUDE DE CONCEPTION D'UN MOTEUR EDF*

*Proposé et dirigé par : Réalisé par :*

Mr. Bentrad houcine

Mr lazaab sbaa

Fernane raouf

Gattal aissa

*Soutenue devant le jure composer de :*

*Pr. GHROUS Professeur Président*

*Dr. Allouche Rachid MCA Examinateur*

*Promotion: 2022 / 2023*

#### **REMERCIEMENT**

we would like to take this opportunity to extend my sincere gratitude and appreciation to our esteemed research director, Houcine Bentrad, for his invaluable guidance and support throughout the entire thesis process. His expertise, dedication, and unwavering commitment to our research have been instrumental in the successful completion of this project. His insightful feedback, constructive criticism, and willingness to go above and beyond have significantly enriched the quality of our work.

We are truly grateful for his mentorship and the opportunity to learn from his vast knowledge and experience. we would also like to express my heartfelt thanks to our coresearch director, Laazab Sbaa, for his unwavering support and assistance during the various challenges we encountered throughout our research journey. His steadfast presence and willingness to lend a helping hand have been invaluable in overcoming obstacles and finding innovative solutions. His commitment to our project and his insightful suggestions have played a pivotal role in shaping the direction and outcomes of our research. We are immensely grateful for his dedication and the collaborative spirit he brought to our team.

#### **DEDICACE**

Aujourd'hui, je voudrais prendre un moment pour exprimer ma profonde gratitude envers ceux qui ont contribué de manière si précieuse à mon parcours et à la réalisation de mes objectifs. C'est grâce à leur amour, leur soutien et leur présence que j'ai pu atteindre ce stade important de ma vie.

En premier lieu, je souhaite adresser mes sincères remerciements à ma mère. Tout au long de mon existence, elle a été une source constante d'amour inconditionnel et de bienveillance. Sa patience infinie face aux hauts et aux bas de la vie quotidienne est une véritable inspiration. Maman, tu as été là pour moi à chaque instant, me guidant et m'encourageant à poursuivre mes rêves. Je ne saurais jamais comment te remercier pour tout ce que tu as fait et continues de faire pour moi.

Je tiens également à exprimer ma reconnaissance envers mon père. Malgré les multiples épreuves que nous avons traversées, il a su prendre soin de moi et rester fort. Son soutien inébranlable et sa détermination ont été des piliers essentiels dans ma vie. Papa, ta persévérance et ton dévouement m'ont appris à ne jamais abandonner, peu importe les obstacles. Merci du fond du cœur pour tout ce que tu as sacrifié pour moi.

Ensuite, j'aimerais mettre en lumière le rôle irremplaçable de mes grands-parents maternels ainsi que de mes tantes et oncles maternels. Depuis mon plus jeune âge, ils ont pris soin de moi avec amour et dévotion. Leur présence constante a été un réconfort inestimable. Même si je ne le montre pas toujours, je veux qu'ils sachent à quel point leur soutien est important pour moi. Chers grands-parents, tantes et oncles, vous avez joué un rôle essentiel dans ma vie en m'entourant de chaleur familiale et en créant des souvenirs précieux. Je suis reconnaissant pour toutes les années de bonheur partagées ensemble.

Et enfin, je ne peux oublier de mentionner mon cher frère. Bien que je doive admettre qu'il n'a été d'aucun soutien, je ne peux m'empêcher de souligner son manque d'implication (bien évidement ceci est une blague). A partir de cela je souhaiterais admettre qu'à certains moments, il a su trouver les mots pour me remonter le moral et me rappeler de ne jamais abandonner. Mon frère, je te lance un défi. À travers ce mémoire, je transmets un flambeau, une responsabilité. Je te demande de faire preuve de détermination, de persévérance et de surpasser mes réalisations. Je te souhaite de réaliser des exploits encore plus grands et de t'accomplir pleinement. Je sais que tu en es capable, et je serai là pour te soutenir à chaque étape de ton parcours.

Raouf

#### **DEDICACES**

I would like to take a moment to express my deep gratitude to the important people who have been instrumental in shaping my journey and making this thesis possible.

First and foremost, I want to thank my mother. Her love, support, and presence have been a tremendous help throughout my life. She has always been there for me, offering endless encouragement and believing in my abilities. Her sacrifices and patience have given me the confidence to pursue my academic goals. I am truly grateful for her constant support and the valuable life lessons she has taught me.

I also want to acknowledge my father, who has been a strong support system and role model for me. His guidance, wisdom, and unwavering belief in my potential have played a significant role in my academic pursuits. His support has taught me the importance of perseverance and dedication. I feel blessed to have a father who not only supports me but also inspires me through his own hard work and determination.

I would like to extend my gratitude to each of my siblings as well. Their support and encouragement have been invaluable throughout my academic journey. Whether it was lending a listening ear, offering advice, or providing a helping hand, their presence has motivated and inspired me. I appreciate the bond we share and the unwavering support they have shown me during both challenging and joyful times.

Lastly, I want to thank my friends and loved ones who have stood by me, offering encouragement, understanding, and unwavering support throughout this academic endeavor. I want to thank El hamisse Hamza, El malik Hamid one Ziad, El zaim zaouch Mohamed El hadi acil, king karim, alouanie , coach hamadani , El hara Aymen, noufel from Germany , Nazar, kadiro, haouchine igmi, el madani, ayoube , rabie and a special thanks to Taher chilfie, Samir and sebgage groune nahla.

#### **Aissa**

#### **ABSTRACT**

The memory explores the development, design and performance of electric ducted fan (EDF) motors, using theoretical study and simulation. It chronicles the journey, challenges, and successful outcomes. Initially, different approaches were explored but yielded unsatisfactory results then A breakthrough occurred when we stumbled upon the idea of modifying and adapting a design from an article by Cengiz Camci and Ali Akturk.

Through this memory, we aim to contribute to the advancement of EDF motor technology by showcasing our design process, simulation results. By highlighting the challenges faced and the innovative solutions developed, we hope to inspire further research and innovation in this exciting field.

#### **RESUME**

Ce mémoire explore le développement et l'utilisation des moteurs EDF dans diverses industries. Il met l'accent sur la conception, la simulation et la mise en œuvre pratique de ces moteurs. La motivation derrière cette recherche vient de notre fascination pour le concept et ses applications potentielles. Malgré les défis rencontrés, nous avons travaillé avec détermination pour développer notre propre design d'EDF et d'ainsi déterminer ses performances. Nous avons donc utilisé différentes approches de conception pour aboutir à une géométrie. Nous avons effectué par la suite des simulations et des analyses de sensibilité de maillage, et présenté nos résultats. Le mémoire est organisé en quatre chapitres, couvrant l'introduction aux moteurs EDF, les méthodologies de conception utilisées, la CFD incluant l'analyse de sensibilité du maillage. Notre objectif est de contribuer à l'avancement des moteurs EDF en partageant notre processus de conception et nos résultats de simulation, afin d'inspirer de nouvelles recherches et innovations dans ce domaine passionnant.

#### **ملخص**

تستكشف هذه المذكرة طرق تطوير ، تصميم و دراسة أداء محرك من نوع EDF باستعمال الدراسة النظرية و ايضا المحاكاة. حيث تعرض كل من التحديات التي واجهتنا والنتائج الناجحة. ابتداءا، حاولنا اتخاذ عدة منهجيات لكنها أسفرت عن نتائج غير مرضية إلى أن قررنا أن نستعمل مقال علمي عثرنا عليه في موقع resarchgate، اخذنا التصميم الموجود وغيرنا ونزعنا بعض الخصائص

من خالل هذه المذكرة، نحن نأمل فيه المشاركة في تطوير تكنولوجية محركات ال EDF عن طريق تسليط الضوء على التحديات التى واجهتنا والحلول المبتكرة التى تم تطويرها نأمل ايضا في الهام المزيد من البحث و االبتكار في هذا المجال المثير.

## **TABLE DES MATIERES**

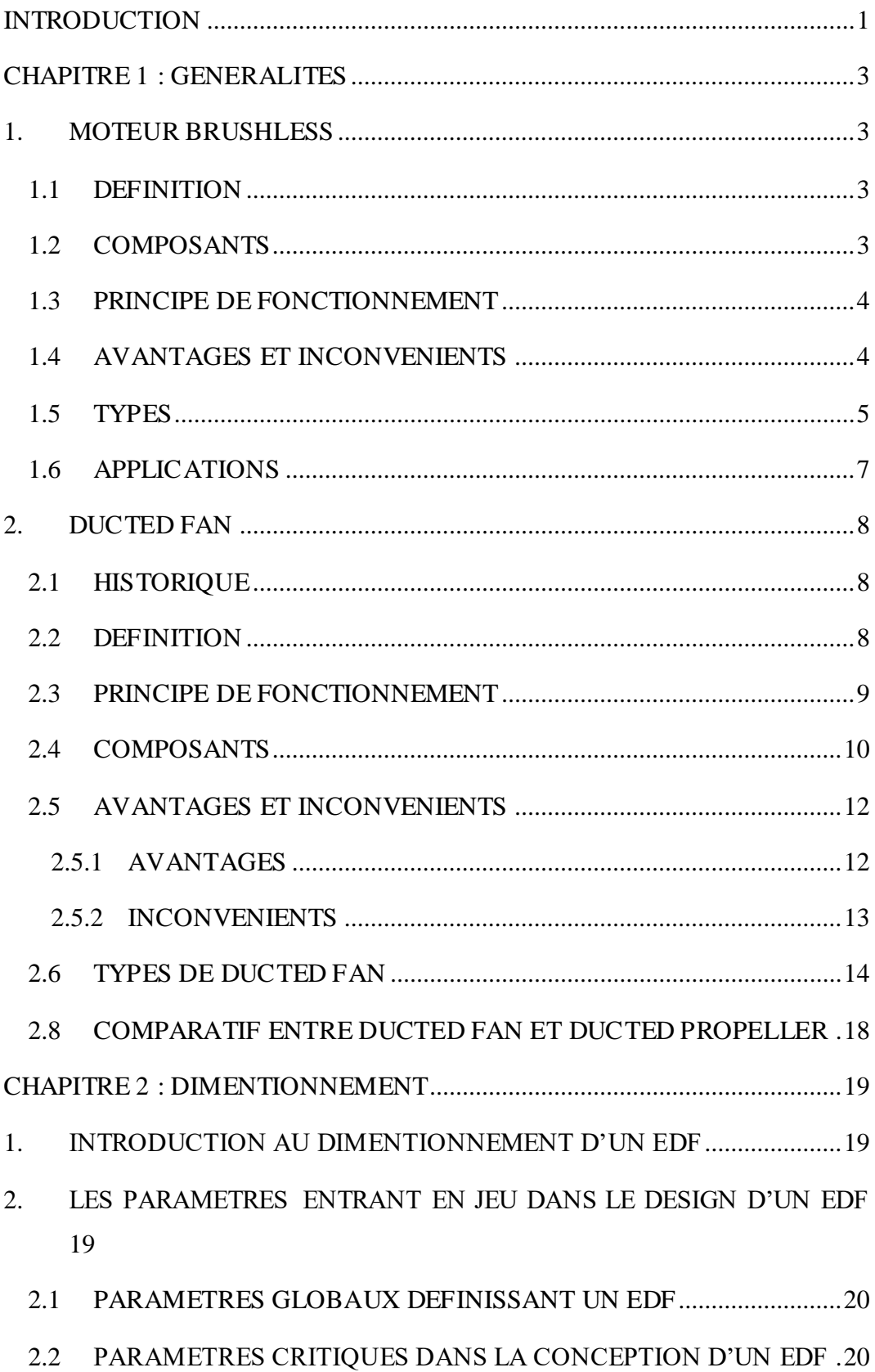

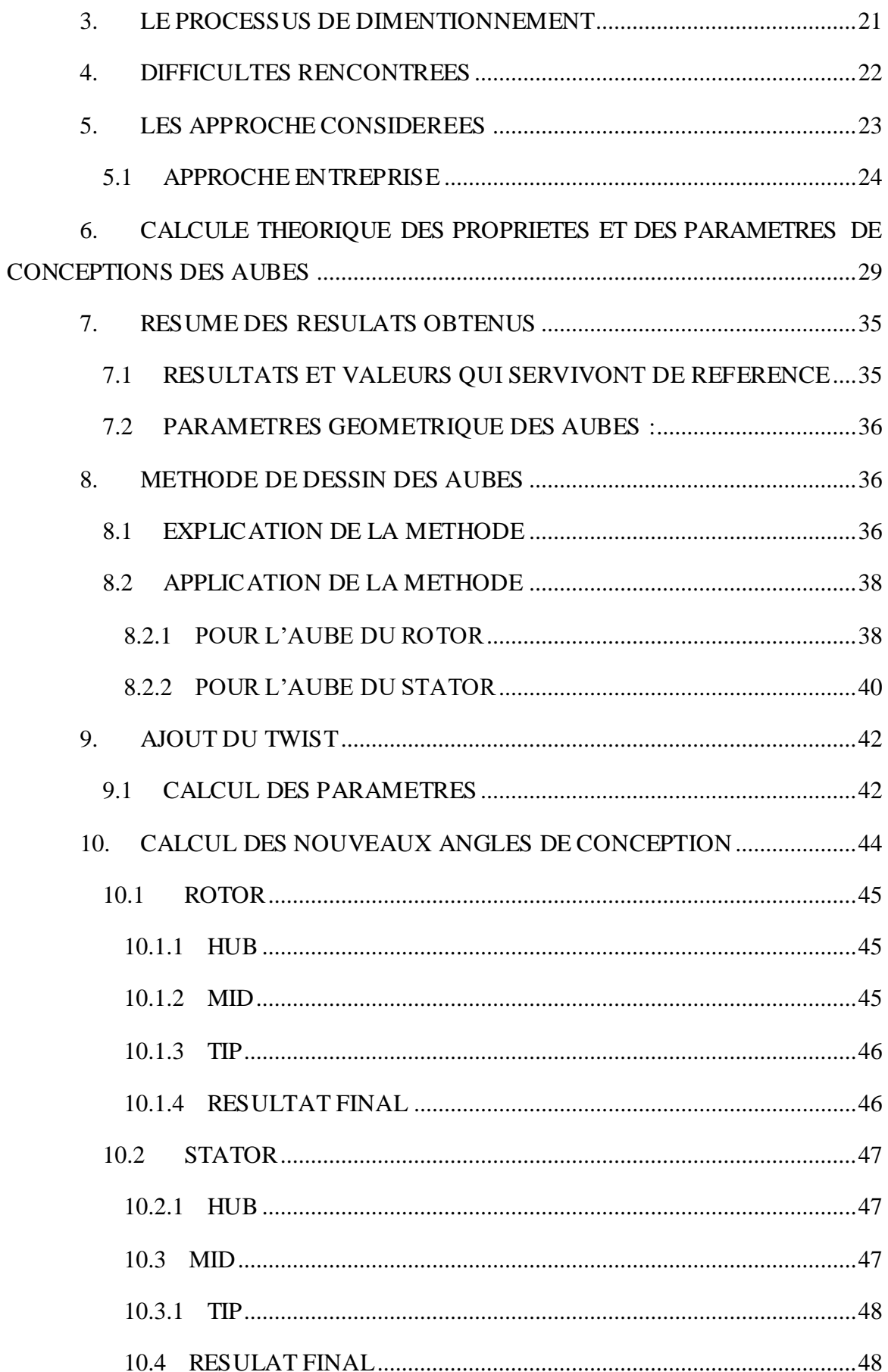

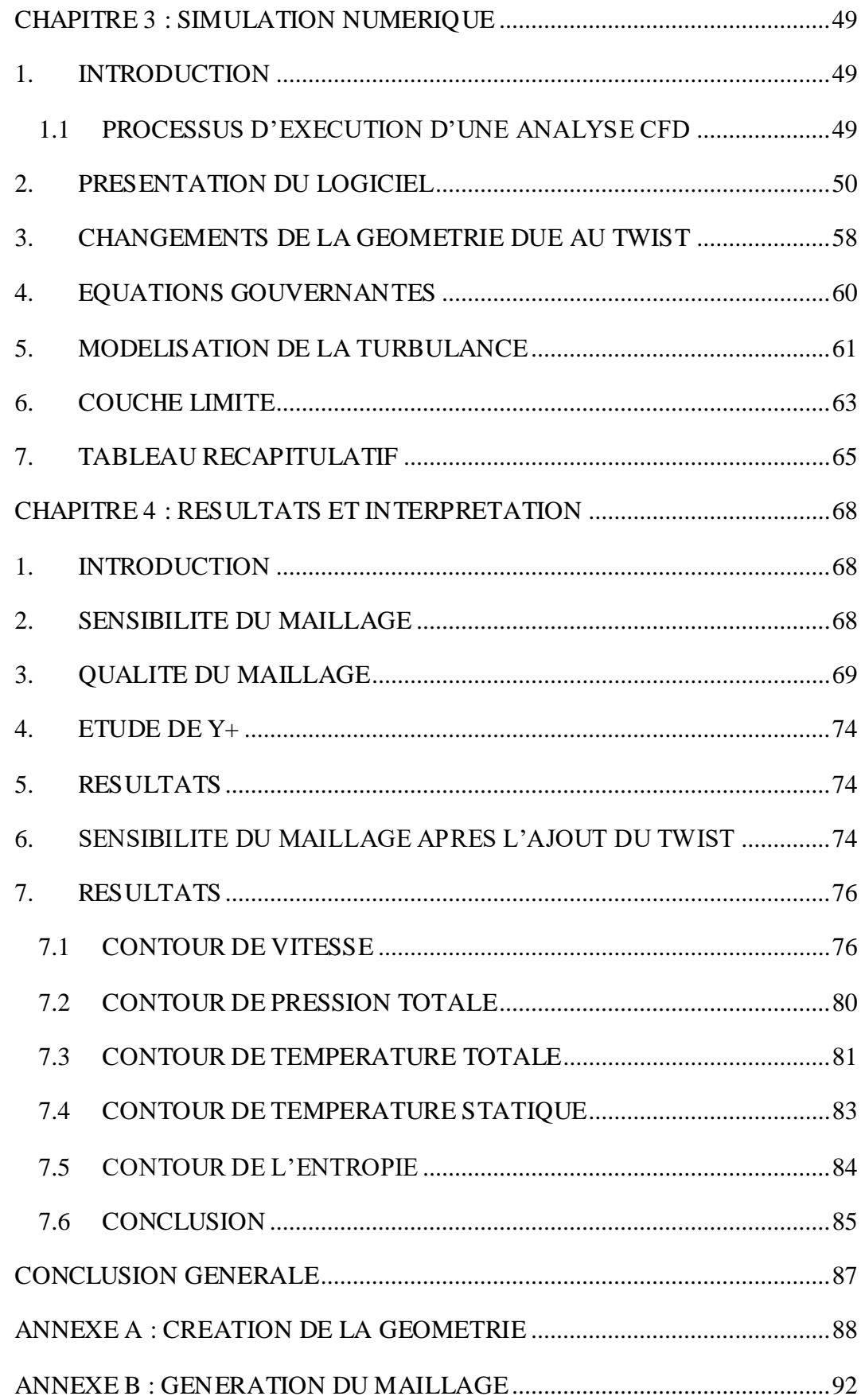

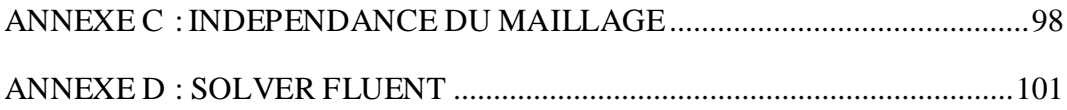

## **LISTE DES FIGURES**

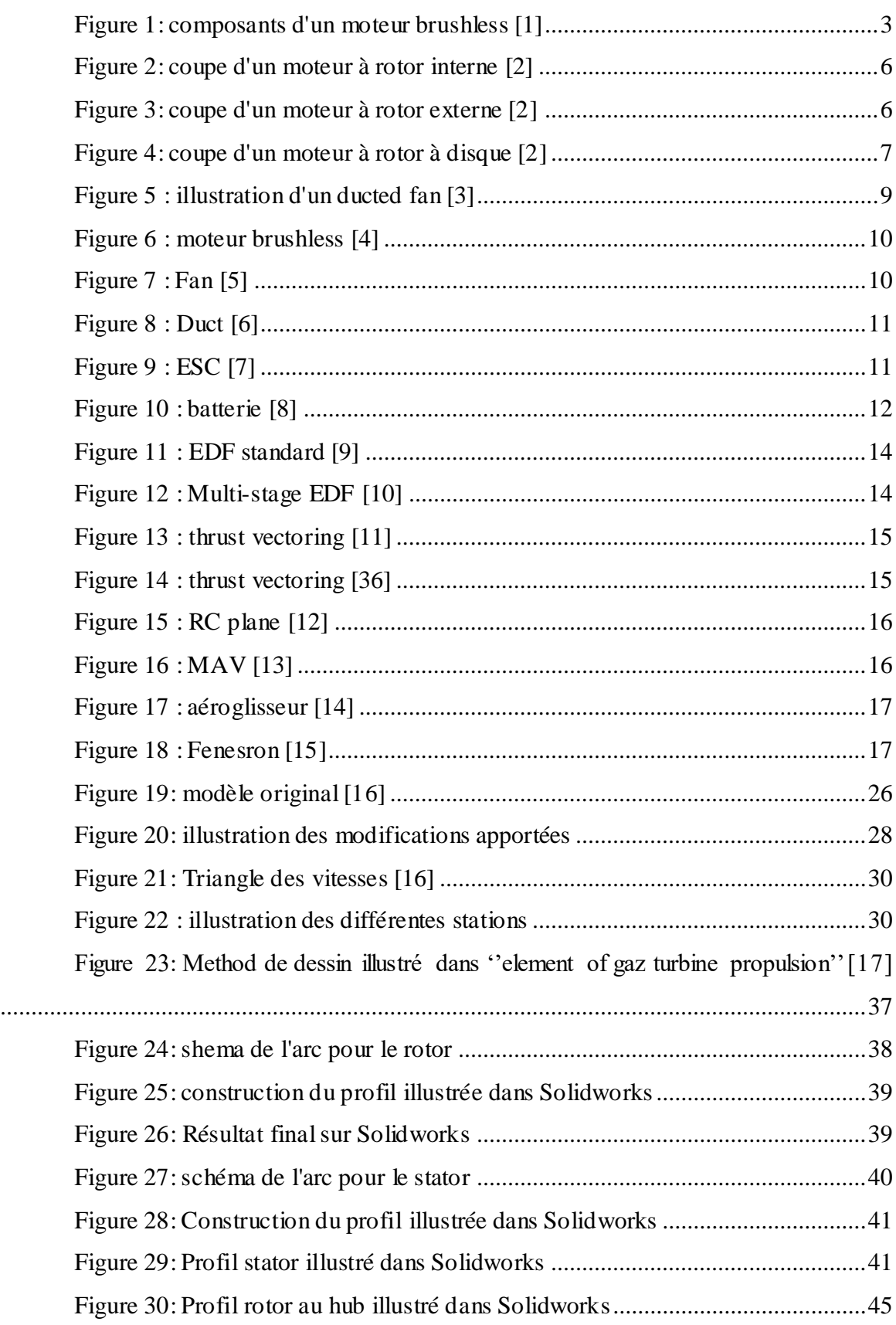

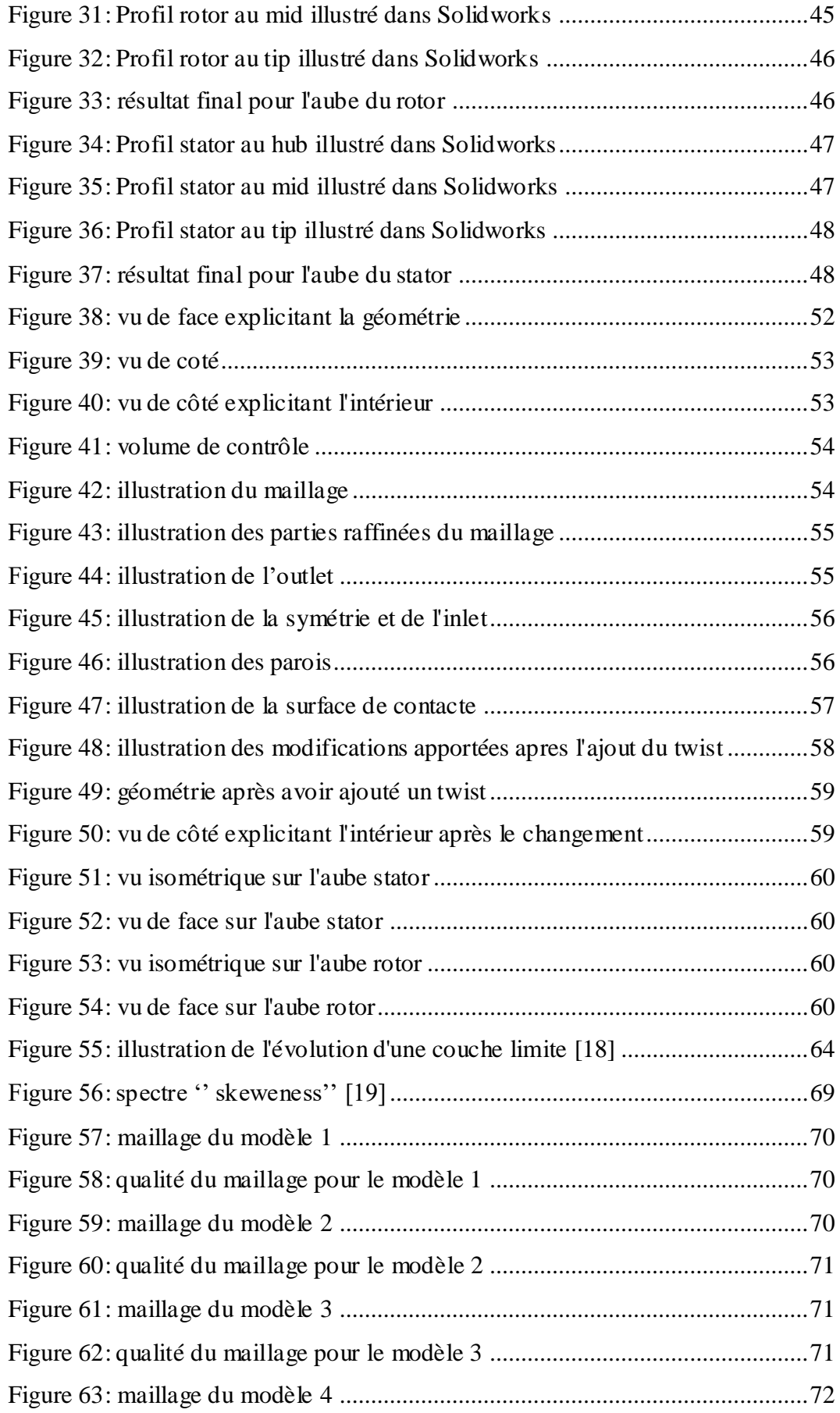

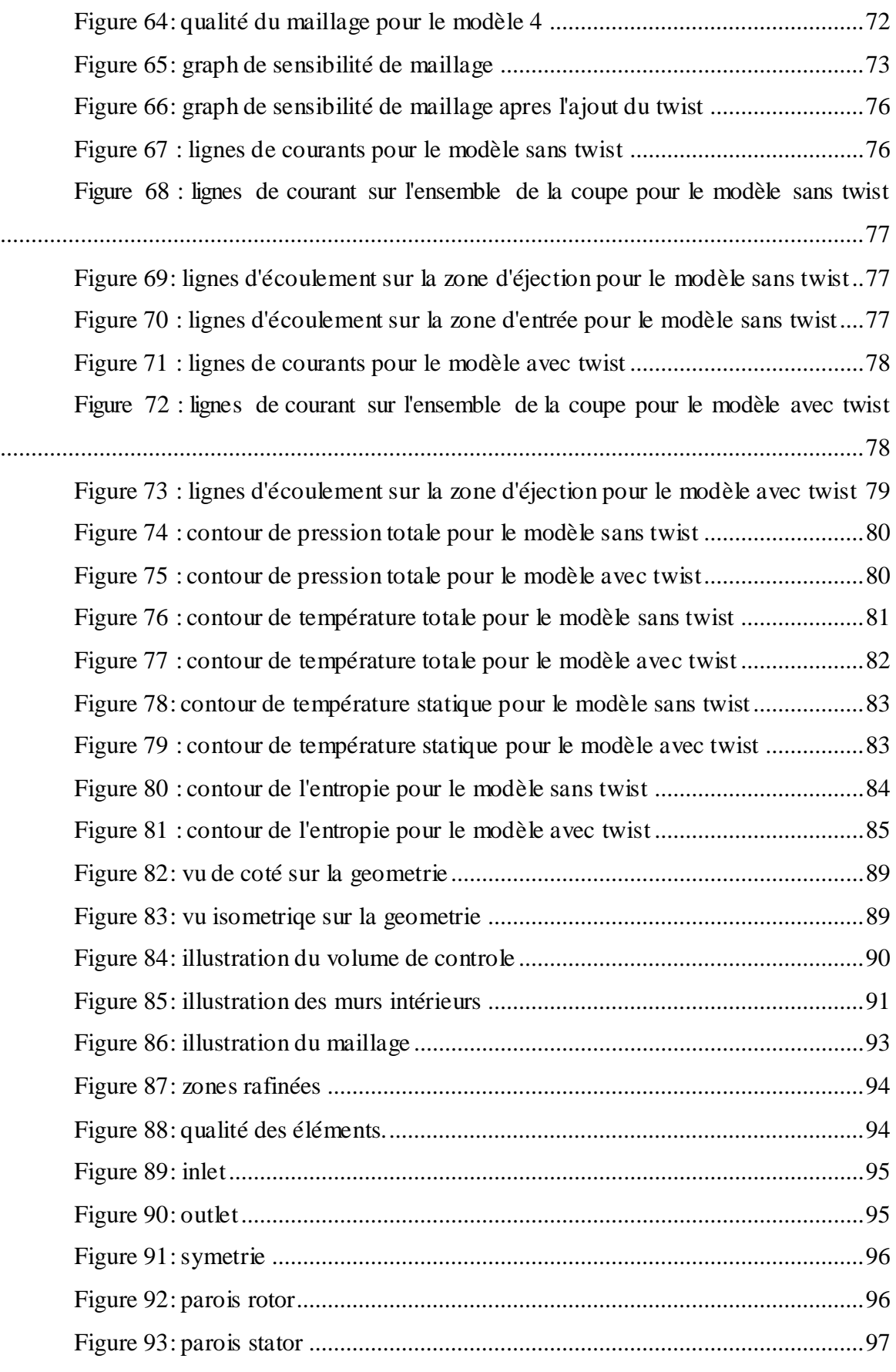

## **LISTE DES TABLES**

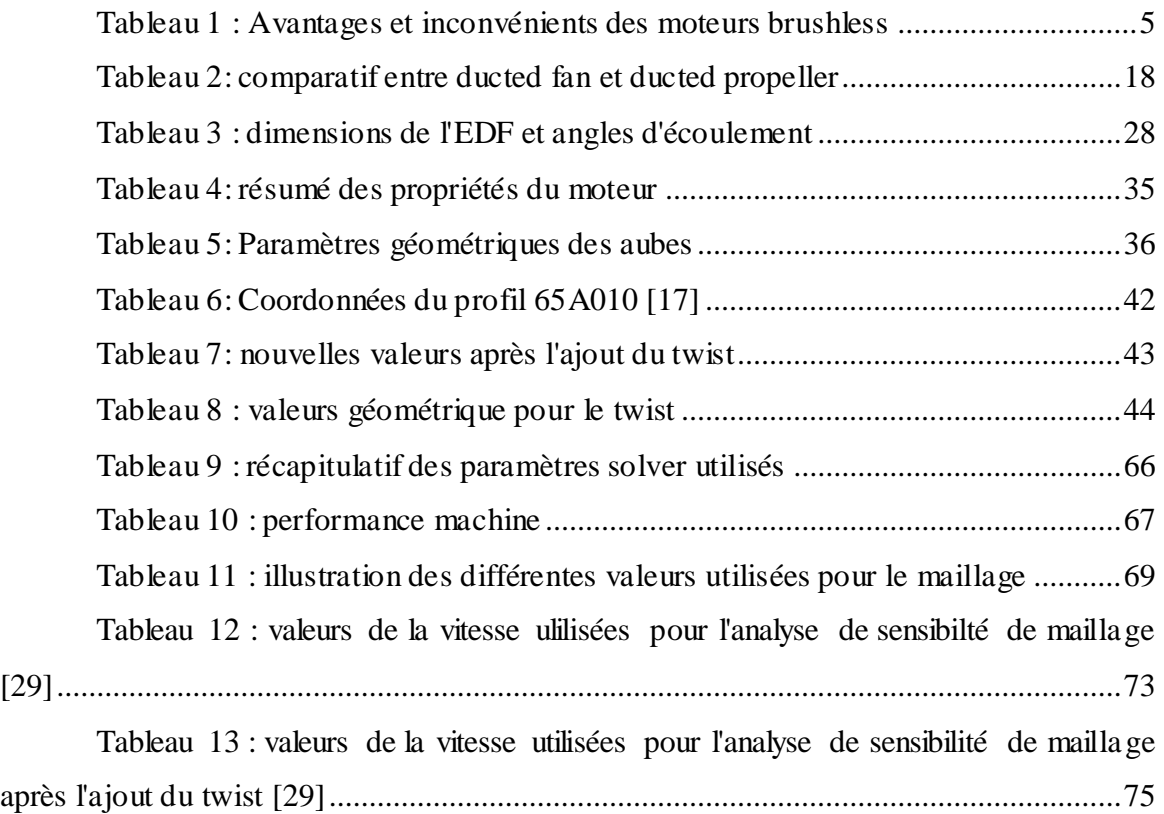

## **LISTE DES ABREVIATIONS ET DES APPELLATIONS UTILISEES**

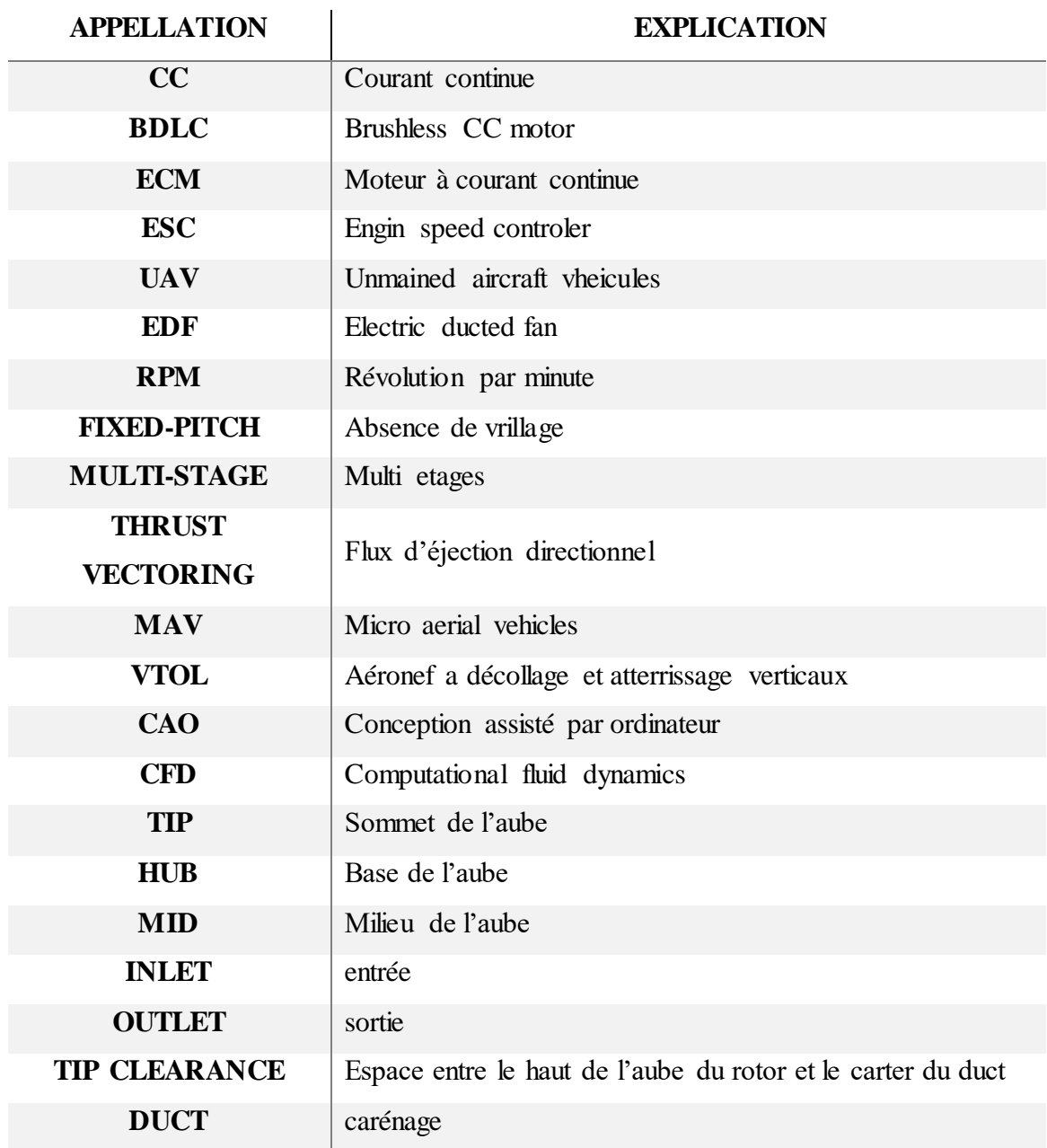

## **LISTE DES SYMBOLES**

### **SYMBOLE SIGNIFICATION**

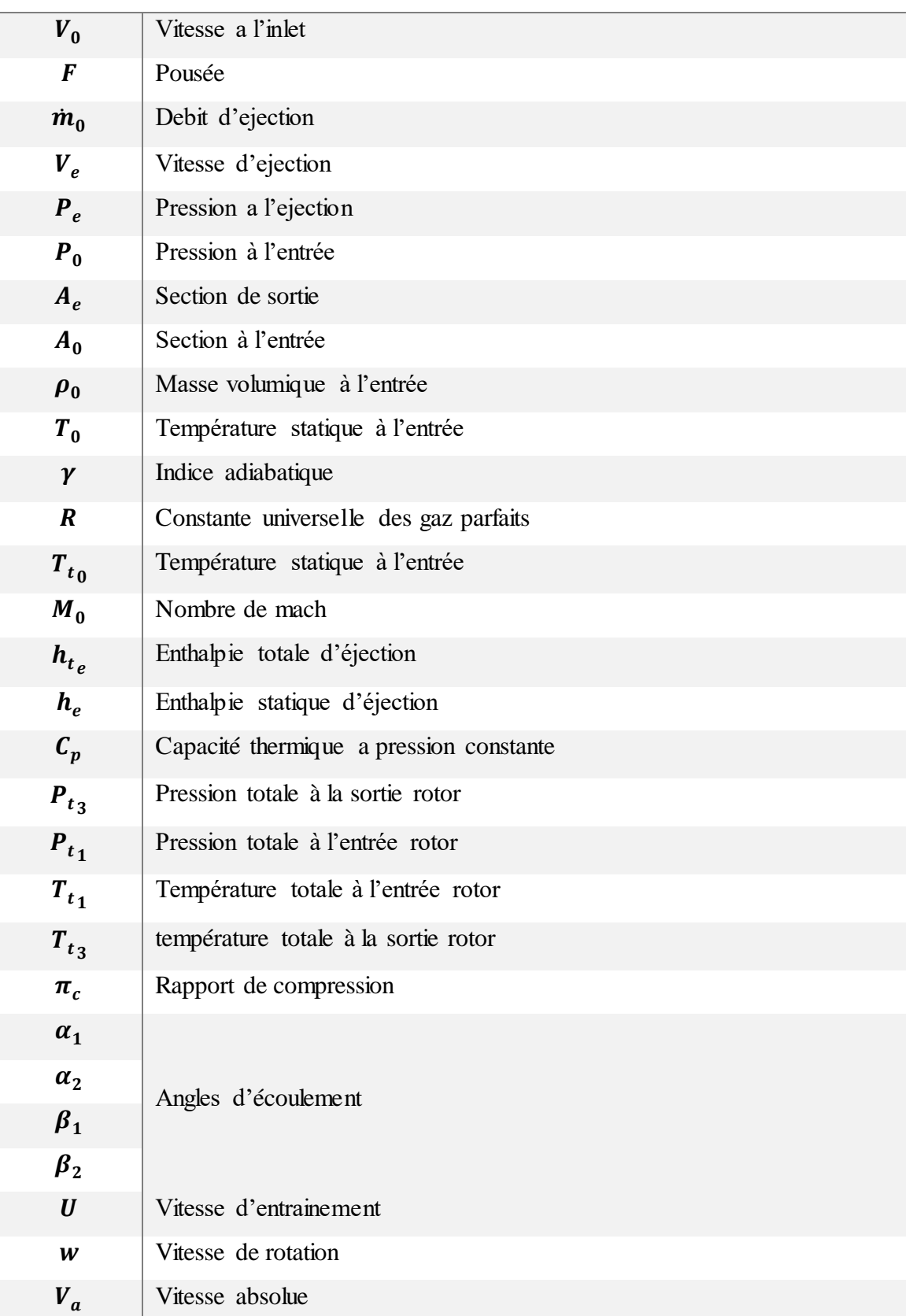

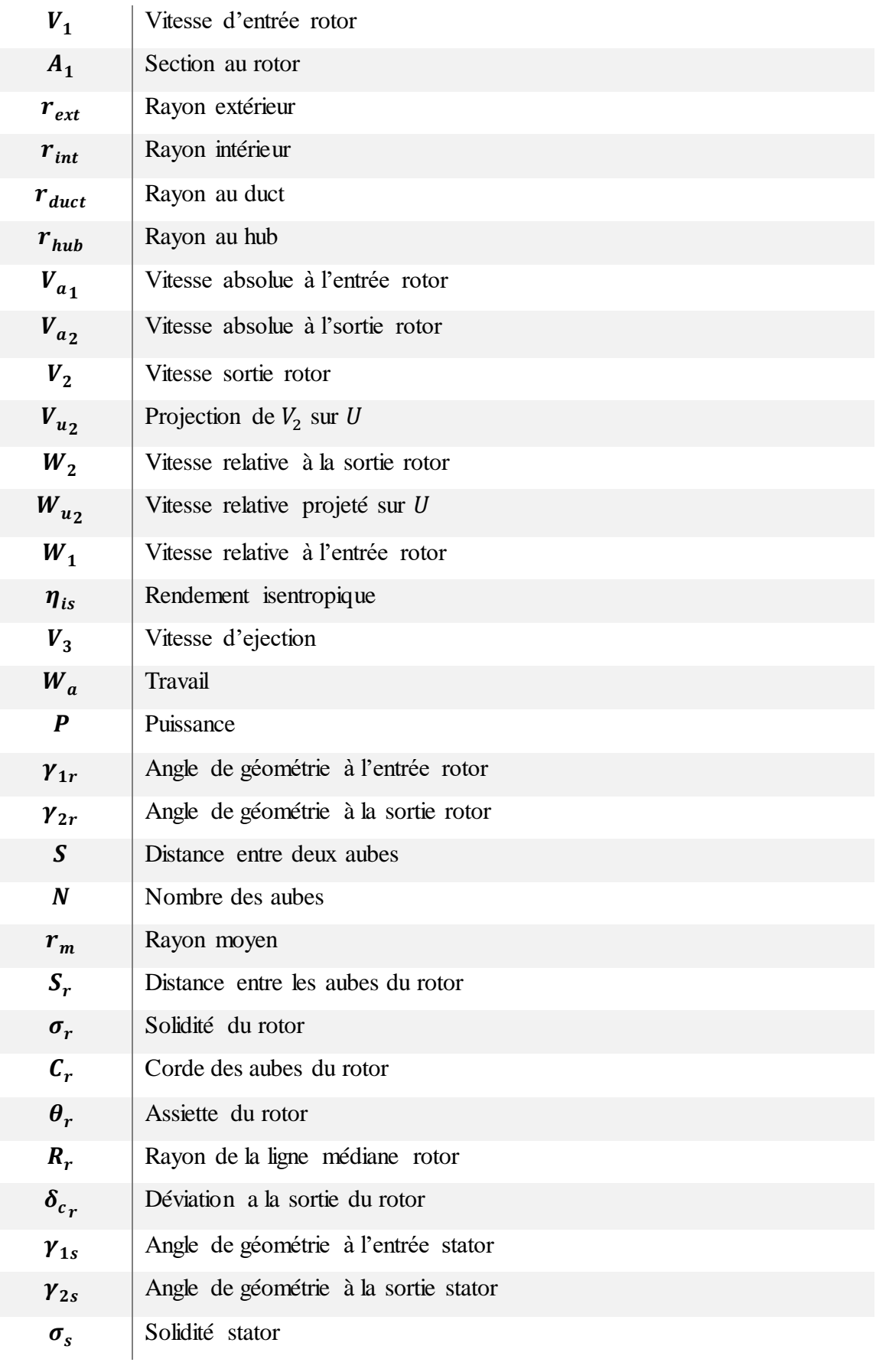

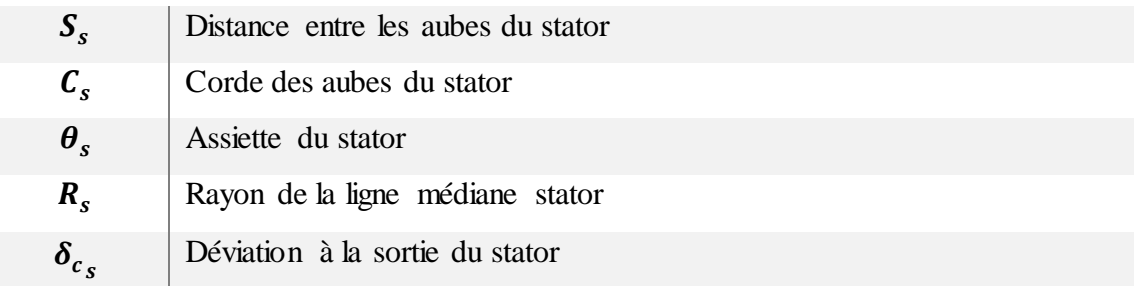

#### <span id="page-18-0"></span>**INTRODUCTION**

Le développement et l'utilisation de moteurs EDF a émergé comme d'une manière significative dans le domaine des systèmes de propulsion, offrant des solutions efficaces et polyvalentes pour diverses industries. Ce mémoire vise à fournir une exploration complète de la conception, du développement et de la mise en œuvre pratique des moteurs EDF, avec un accent particulier sur la conception et la simulation de ces derniers.

La motivation derrière cette recherche découle de notre fascination pour le concept et ses applications potentielles. Nous étions intrigués par l'idée de développer notre propre moteur EDF et de simuler ses performances. Cette thèse relate notre parcours, soulignant les différentes approches que nous avons entreprises, les défis que nous avons rencontrés et les résultats positifs que nous avons obtenus grâce à notre détermination et notre dur labeur.

Notre percée est survenue lorsque nous sommes tombés sur l'article intitulé "Experimental and Computational Assessment of a Ducted-Fan Rotor Flow Model" par Cengiz Camci de l'Université d'État de Pennsylvanie et Ali Akturk de Siemens publié sur le site Web ResearchGate. Intrigués par leur travail, nous avons décidé de modifier et d'adapter leur design. Cela comprenait l'ajout, la suppression et la modification de quelques paramètres de conception, ainsi que le calcul théorique des paramètres de conception des aubes du rotor et du stator. Par la suite, nous avons effectué des simulations et des analyses de sensibilité de maillage, aboutissant à la présentation de nos résultats complets.

Cette thèse est organisée en quatre chapitres. Le chapitre 1 propose une introduction aux moteurs EDF et aux moteurs électriques brushless, établissant une base pour notre étude. Dans le chapitre 2, nous avons expliqué les différentes méthodologies que nous avons utilisées dans la conception des moteurs EDF, en mettant en évidence les démarches que nous avons entreprises et les défis auxquels nous avons été confrontés. De plus, nous avons présenté des calculs théoriques des paramètres de performance et des paramètres de conception pour les aubes de rotor et de stator.

Le chapitre 3 offre un aperçu détaillé de la CFD, y compris les équations gouvernantes et les méthodes courantes de discrétisation et de modélisation de la turbulence. Nous fournissons également un tableau récapitulatif complet des conditions aux limites, des méthodes de maillage et de toutes les autres valeurs associées utilisées dans nos simulations.

Enfin, le chapitre 4 se concentre sur l'analyse de la sensibilité du maillage, fournissant des détails spécifiques sur les valeurs de raffinement utilisées et présentant les résultats de la simulation à travers des contours, puis La thèse se termine par un résumé complet et des conclusions significatives tirées de nos résultats.

A travers cette thèse, nous visons à contribuer à l'avancement de la technologie des moteurs EDF en mettant en valeur notre processus de conception ainsi que les résultats de la simulation. En mettant en évidence les défis rencontrés et les solutions développées, nous espérons inspirer de nouvelles recherches et innovations dans ce domaine passionnant.

#### <span id="page-20-0"></span>**CHAPITRE 1 : GENERALITES**

#### <span id="page-20-1"></span>**1. MOTEUR BRUSHLESS**

#### <span id="page-20-2"></span>**1.1 DEFINITION**

Un moteur électrique d'une manière générale est une machine qui convertit une énergie électrique en une énergie mécanique. Les moteurs électriques se déclinent en différents types, y compris celui que nous utiliserons pour notre étude : le moteur brushless.

Un moteur brushless est un moteur électrique qui fonctionne grâce à un courant continu (CC) et n'utilise pas de balais pour transférer l'énergie électrique au rotor. Au lieu de cela, il utilise une série de circuits de commutation pour transférer l'énergie électrique du stator au rotor [1].

#### <span id="page-20-3"></span>**1.2 COMPOSANTS**

Le moteur brushless est conçu avec trois composants principaux : le rotor (aimants), le stator (électroaimants) et les circuits de commande (ESC). Le rotor est généralement composé d'une série d'aimants permanents montés sur un arbre rotatif [1].

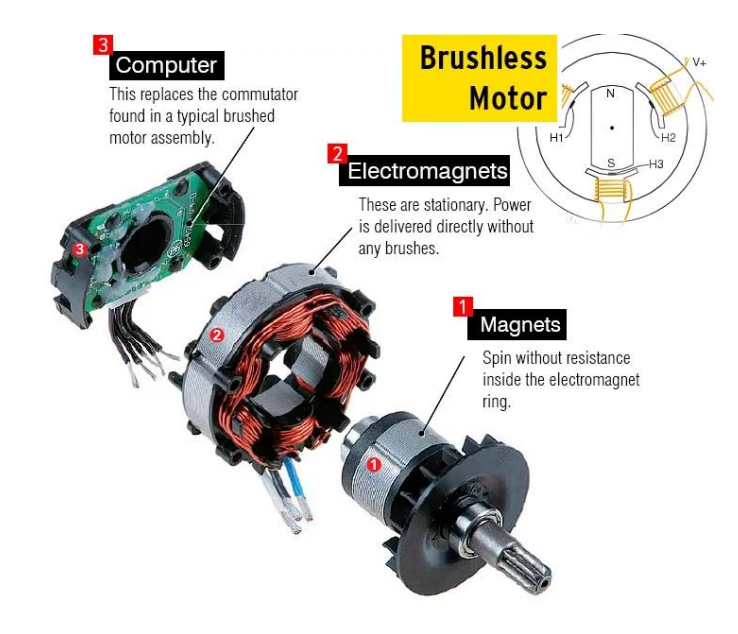

Figure 1: composants d'un moteur brushless [1]

Le stator contient une série d'électroaimants disposés selon un motif circulaire ou rectangulaire. Le circuit de commande, qui peut être intégré au moteur ou situé à l'extérieur, est responsable de l'excitation des électroaimants dans une séquence spécifique pour créer un champ magnétique rotatif qui interagit avec les aimants permanents du rotor [1].

#### <span id="page-21-0"></span>**1.3 PRINCIPE DE FONCTIONNEMENT**

De la manière la plus simple possible le principe de fonctionnement d'un moteur brushless repose sur l'interaction entre les bobinages du stator et les aimants permanents du rotor.

Les enroulements du stator sont disposés selon un schéma spécifique et sont alimentés selon une séquence précise pour créer un champ magnétique rotatif.

Les aimants permanents du rotor sont magnétisés selon et sont disposés de manière à interagir avec le champ magnétique tournant créé par les enroulements du stator.

Lorsque les champs magnétiques interagissent, le rotor subit un couple qui le fait tourner. La vitesse et la direction du moteur peuvent être contrôlées en faisant varier la synchronisation et la durée des impulsions de puissance appliquées aux enroulements du stator à l'aide d'un circuit de commande électronique [1].

#### <span id="page-21-1"></span>**1.4 AVANTAGES ET INCONVENIENTS**

Le moteur brushless se compose généralement d'un rotor à aimant permanent et d'un stator à bobine. Cette conception utilisant un aimant permanent dans le rotor élimine le besoin d'un arbre dans la partie rotor [31].

Les avantages et inconvénients sont énumérés dans le tableau suivant :

<span id="page-22-1"></span>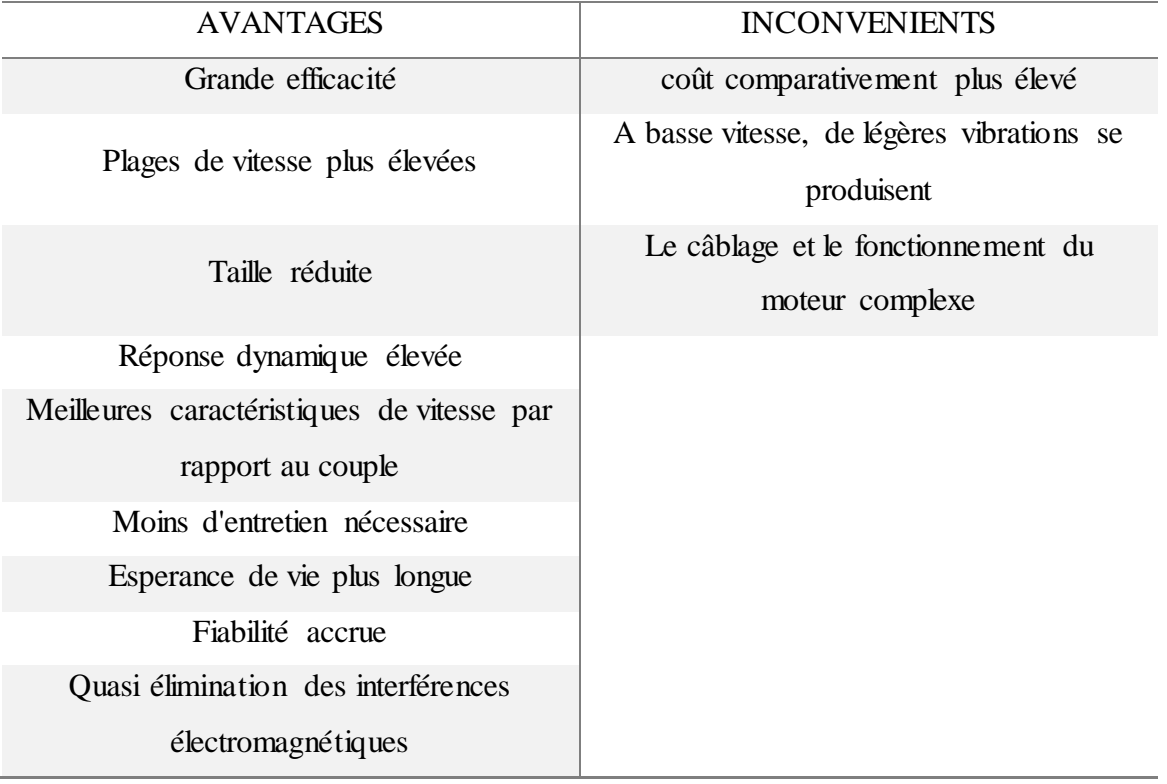

Tableau 1 : Avantages et inconvénients des moteurs brushless

### <span id="page-22-0"></span>**1.5 TYPES**

L'existence de peu de limitations de conception structurelle pour les moteurs brushless, plusieurs conceptions ont été développées. Les différents types de moteur offrent une variété de caractéristiques pour résoudre divers problèmes, et donc cela permet de l'implanter dans des design d'objets divers et variés.

 **Rotor intérieur :** pour le type "rotor intérieur", le rotor est situé à l'intérieur du stator et un aimant permanent segmenté est installé sur la surface extérieure du rotor. En raison d'un petit diamètre de rotor et d'un faible moment d'inertie, il

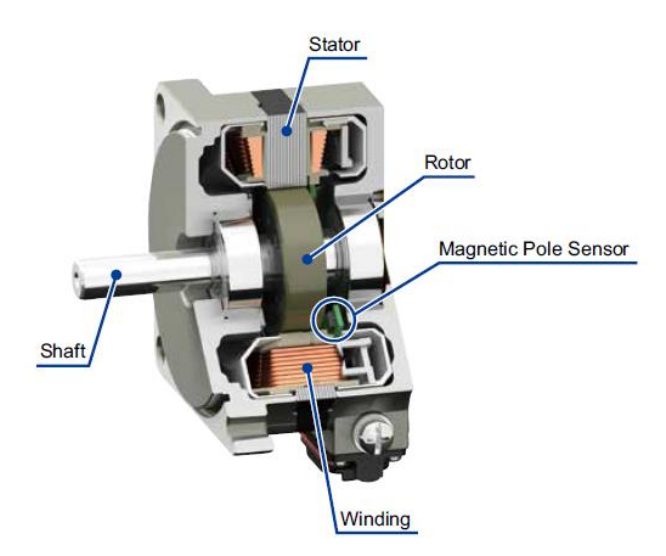

offre une excellente réactivité à l'accélération et à la décélération. Permettant un moteur compact avec une puissance de sortie élevée [2].

Figure 2: coupe d'un moteur à rotor interne [2]

 **Rotor externe :** Le rotor est situé à l'extérieur du stator et l'aimant permanent est situé à l'intérieur du rotor. L'aimant est maintenant installé sur la surface intérieure du rotor [2].

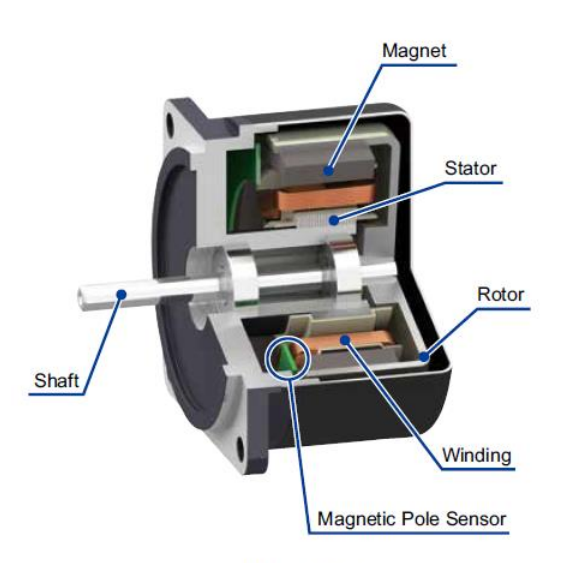

Figure 3: coupe d'un moteur à rotor externe [2]

Rotor à disque : Pour le type "rotor à disque", le stator est formé en montant les bobinages et les capteurs de pôles magnétiques sur un circuit imprimé. Étant donné que les aimants permanents sont situés sur la surface du rotor de manière

à faire face au stator, ce type de moteur est mince. Il est utilisé pour maintenir une vitesse stable et fixe avec une charge légère [2].

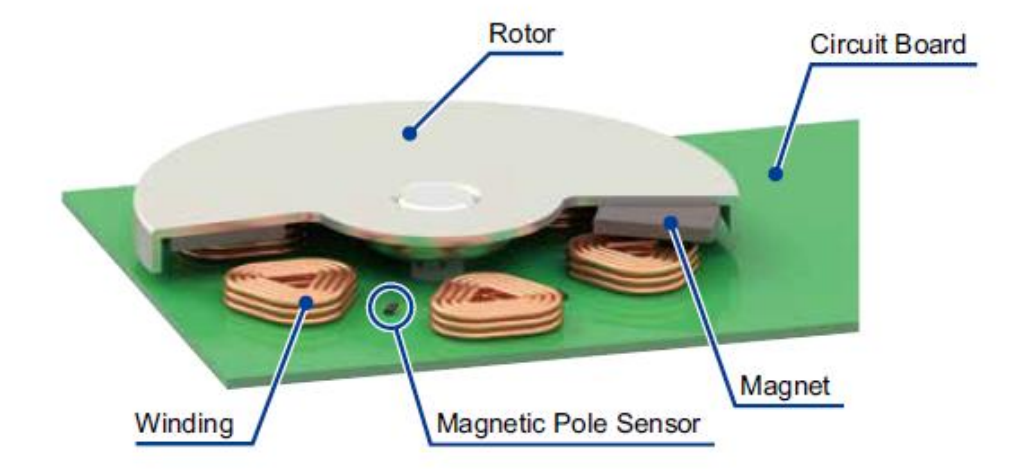

Figure 4: coupe d'un moteur à rotor à disque [2]

#### <span id="page-24-0"></span>**1.6 APPLICATIONS**

.

Les moteurs brushless sont largement utilisés dans les systèmes propulsifs en raison de leur rendement élevé, de leur fiabilité et de leurs faibles besoins de maintenance. Voici quelques-unes des applications courantes des moteurs brushless dans les domaines de la propulsion :

- **Propulsion aérospatiale :** Les moteurs brushless sont utilisés dans les systèmes de propulsion aérospatiale, tels que les UAV, les drones et les avions électriques. Ils offrent une densité de puissance élevée, une fiabilité et un contrôle précis [1].
- **Véhicules électriques :** les moteurs brushless sont utilisés dans les véhicules électriques, Les capacités élevées de couple et de vitesse de ces moteurs les rendent également adaptés aux véhicules électriques hybrides [1].
- **Robotique :** Les moteurs brushless sont utilisés dans robotique, tels que les manipulateurs et les robots mobiles. La technologie de ces moteurs est aussi utilisée dans la conception des moteurs pas à pas [1].

#### <span id="page-25-0"></span>**2. DUCTED FAN**

#### <span id="page-25-1"></span>**2.1 HISTORIQUE**

Les origines des ducted fan remontent au début du XXe siècle, en effet en 1908, l'ingénieur et inventeur français Georges Gauthier proposa un premier prototype entraîné par un moteur à essence. L'invention fut utilisée pour assurer la portance et la propulsion d'une conception rudimentaire d'hélicoptère.

Dans les années 1920 et 1930, des inventeurs comme Anton Flettner et Juan de la Cierva ont développé des conceptions de giravions qui utilisaient des ducted fan pour la propulsion et le contrôle. Ces premières conceptions n'ont pas été très réussies, mais elles eurent le mérite de fonder les bases des développements ultérieurs de la technologie.

Pendant la Seconde Guerre mondiale, les ducted fan ont été utilisés dans un certain nombre de conceptions d'avions expérimentaux, en particulier en Allemagne.

Dans les années 1950 et 1960, des entreprises comme schuebeler ont commencés à produire des ducted fan destinés aux modèles réduits d'avions. Ces premiers « EDFS » étaient souvent alimentés par de petits moteurs à essence et étaient relativement primitifs par rapport aux conceptions modernes.

En conséquence, les ducted fan sont devenus beaucoup plus populaires parmi les amateurs de modèles réduits d'avions. Bien qu'ils ne constituent qu'une partie minime de l'industrie aéronautique au vu de la présence de technologies bien plus performantes, ils sont néanmoins très utilisés dans certaines applications de niche, comme dans certains modèles réduits d'avions et de drones [22].

#### <span id="page-25-2"></span>**2.2 DEFINITION**

Un ducted fan est un appareil utilisé pour propulser des bateaux, des avions et des aéroglisseurs ainsi que d'autres types de véhicules. Constitué d'un fan entouré d'un carénage, le ducted fan peut être alimenté par des moteurs électriques ainsi que des turbines à gaz, des moteurs à combustion interne et des moteurs de type rotatif. Ce type de système de propulsion est connu pour produire une plus grande poussée à des niveaux sonores réduits [22].

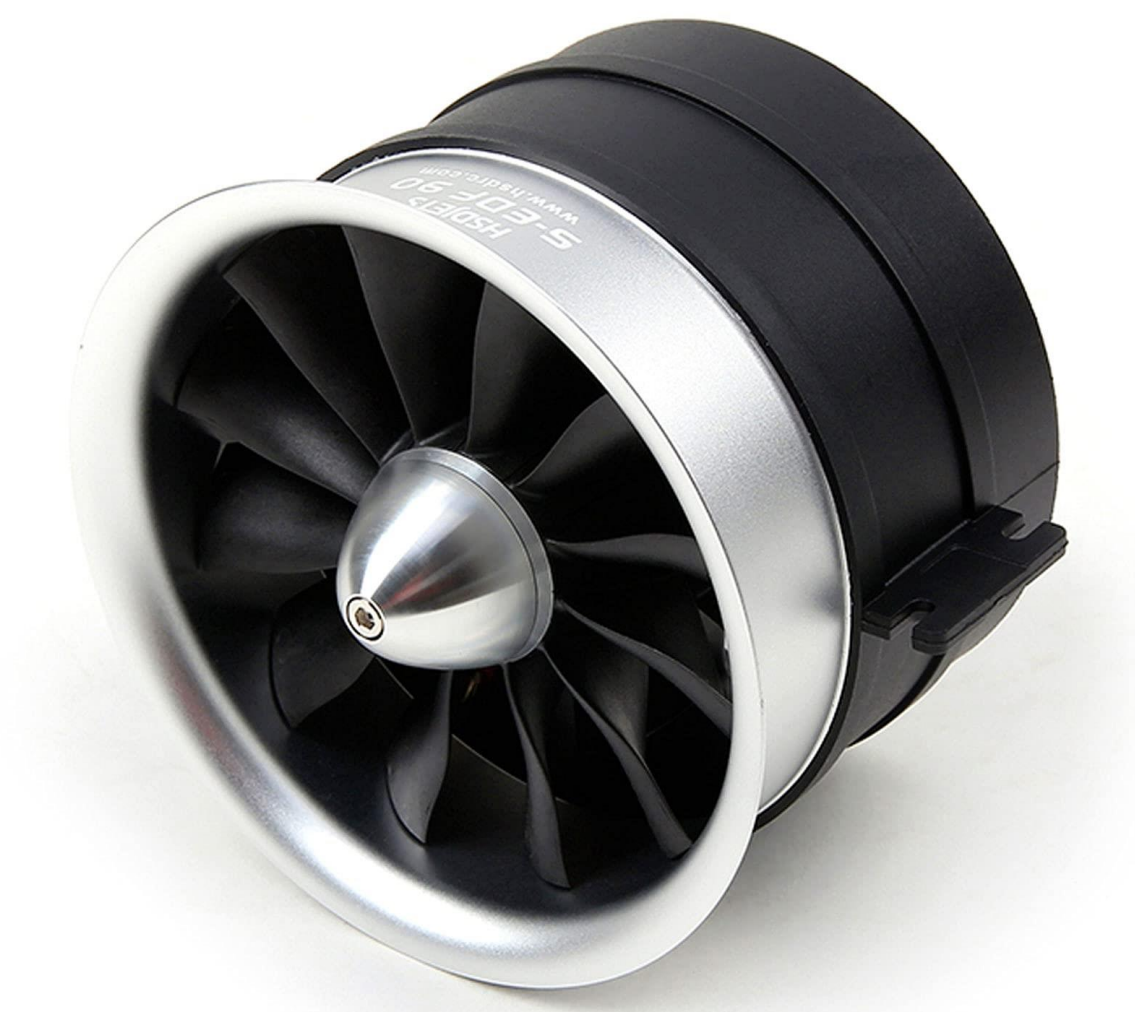

La figure suivante représente une illustration d'un modèle de ducted fan :

Figure 5 : illustration d'un ducted fan [3]

#### <span id="page-26-0"></span>**2.3 PRINCIPE DE FONCTIONNEMENT**

Le principe de fonctionnement de ce moteur est basé sur le même principe qu'une hélice ou d'un rotor traditionnel. Il fonctionne en aspirant de l'air à travers une ouverture à l'avant du conduit, qui passe ensuite sur les pales du ventilateur.

Les pales en rotation font alors ce qu'un compresseur normal ferait, augmenter la pression de l'air, l'air qui est expulsé de l'arrière du conduit, génère une poussée et déplace le véhicule [25].

#### <span id="page-27-0"></span>**2.4 COMPOSANTS**

Les EDFs diffèrent par leurs formes, leurs tailles et leurs conceptions en fonction de la mission que le moteur est censé remplir. Cependant, il y a quelques composants principaux communs à tous ces moteurs. Y compris :

 **Moteur :** Le moteur est la source d'alimentation du système. Il s'agit généralement d'un moteur électrique brushless [25].

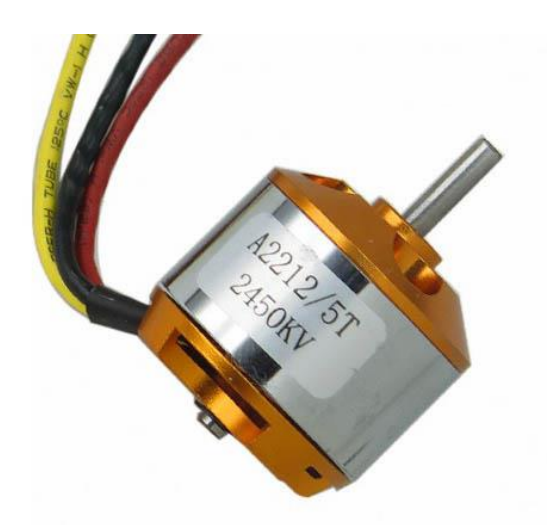

Figure 6 : moteur brushless [4]

 **Ventilateur :** Le ventilateur est le cœur de ce système. Il est généralement composé de plusieurs pales ou ailettes, qui sont conçues pour générer une poussée lorsqu'elles tournent [25].

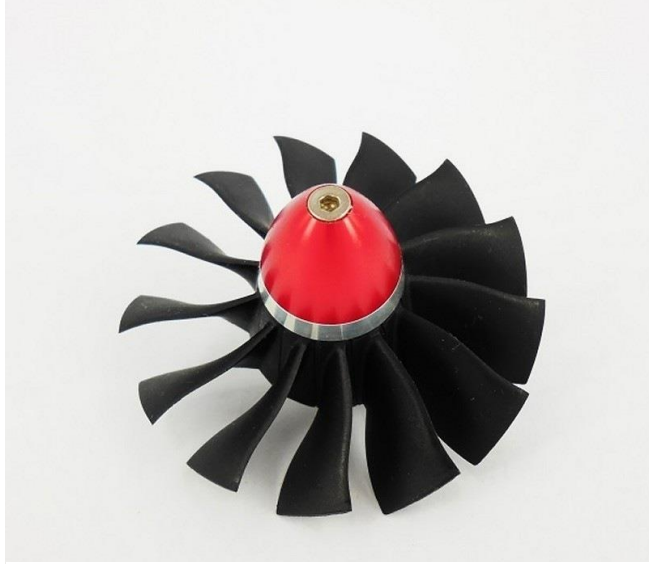

Figure 7 : Fan [5]

 **Duct :** Le conduit entourant le ventilateur et est conçu pour canaliser l'air et augmenter sa vitesse. Il peut être constitué de divers matériaux, tels que le plastique, la fibre de carbone ou l'aluminium [25].

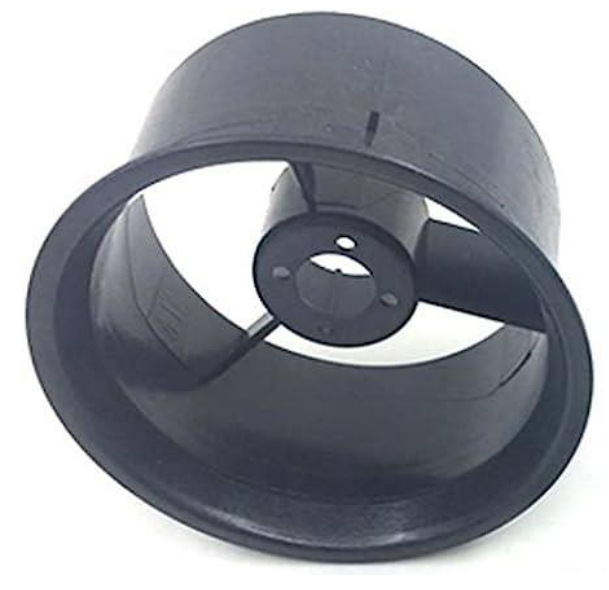

Figure 8 : Duct [6]

 **Electronic speed controller (ESC) :** L'ESC contrôle la vitesse du moteur et du ventilateur. Il reçoit les signaux de contrôle et ajuste la vitesse du moteur en conséquence. La plupart des ESC sont évalués par leur sortie de courant maximale, qui doit être adaptée à la consommation de courant du moteur et du ventilateur [25].

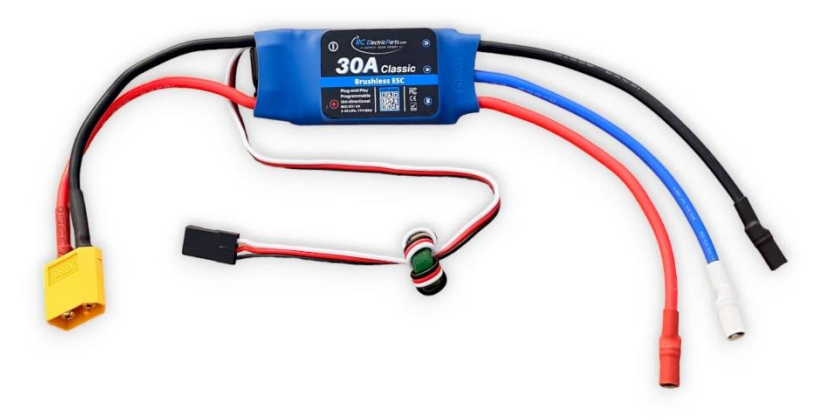

Figure 9 : ESC [7]

 **B**a**tterie :** La batterie alimente le moteur et l'ESC. Le type et la taille de la batterie peuvent varier en fonction de l'application, mais il est important de choisir une batterie avec la tension et le courant nominal appropriés pour correspondre au moteur et à l'ESC [25].

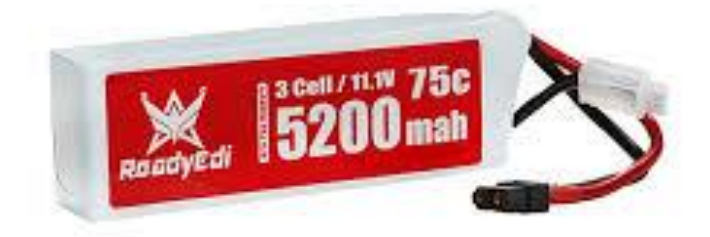

Figure 10 : batterie [8]

#### <span id="page-29-0"></span>**2.5 AVANTAGES ET INCONVENIENTS**

#### <span id="page-29-1"></span>**2.5.1 AVANTAGES**

Les moteurs EDFs sont un choix de plus en plus populaire pour une large gamme d'applications aéronautiques, des petits drones aux avions plus grands. L'une des principales raisons de leur popularité est les nombreux avantages qu'ils offrent par rapport aux moteurs traditionnels [24].

- **Efficacité :** ces moteurs peuvent être plus efficaces que les autres types de moteurs, car ils produisent un flux d'air plus concentré et dirigé.
- **Bruit :** ils ont aussi le mérite d'être plus silencieux que les autres types de moteurs, car le conduit aide à étouffer le bruit des pales du ventilateur, ce qui peut être important pour réduire la pollution sonore dans les zones résidentielles ou les espaces publics.
- **Sécurité :** on pourrait aussi citer leur avantages d'un point de vue sécurité en effet ils sont généralement considérés comme plus sûrs que les hélices exposées, car les pales du ventilateur sont contenues dans un duct et sont moins susceptibles d'entrer en contact avec des personnes ou des objets.
- **Taille :** en effet de par leur taille compacte ils peuvent être utiles pour les applications où l'espace est limité, comme dans les avions à petite échelle, mais

aussi des drones, car ils fournissent une source de propulsion efficace qui peut tenir dans un petit châssis.

#### <span id="page-30-0"></span>**2.5.2 INCONVENIENTS**

Les EDFs présentent également plusieurs inconvénients qu'il convient de prendre en considération avant de décider de les utiliser [24].

- **Temps de vol limité :** les moteurs EDF nécessitent une puissance importante pour fonctionner, ce qui signifie qu'ils déchargent rapidement la batterie. Cela peut conduire à un temps de vol limité à quelques minutes seulement, en particulier pour les moteurs EDF plus gros et plus puissants.
- **Coût élevé :** Les moteurs EDF sont généralement plus chers que les moteurs électriques traditionnels ou les moteurs à essence. Le coût est augmenté par les composants spécialisés et la construction requise pour que le moteur puisse s'adapter à l'intérieur d'un conduit.
- **Conception complexe :** La conception d'un moteur EDF est plus complexe que celle d'un moteur électrique traditionnel. Le moteur doit être conçu pour s'intégrer à l'intérieur d'un conduit, ce qui nécessite une ingénierie et une fabrication précise.
- Puissance de sortie limitée : les moteurs EDF ne sont généralement pas aussi puissants que les moteurs à essence. Ils sont généralement limités aux petits avions et aux drones.
- **Bruit :** Bien que les moteurs EDF soient généralement plus silencieux que les moteurs à essence, ils produisent toujours un bruit aigu que certaines personnes trouvent gênant.
- **Manœuvrabilité limitée :** les moteurs EDF ne sont pas aussi maniables que les moteurs traditionnels. L'idée de caréner le fan peut causer une limite au flux d'air, ce qui peut impacter négativement la capacité d'effectuer certaines manœuvres ou de faire des changements brusques de direction.

#### <span id="page-31-0"></span>**2.6 TYPES DE DUCTED FAN**

 **EDF standard :** cette catégorie représente le type d'EDF le plus simple et ont un angle de pale fixe qui ne peut pas être ajusté [32].

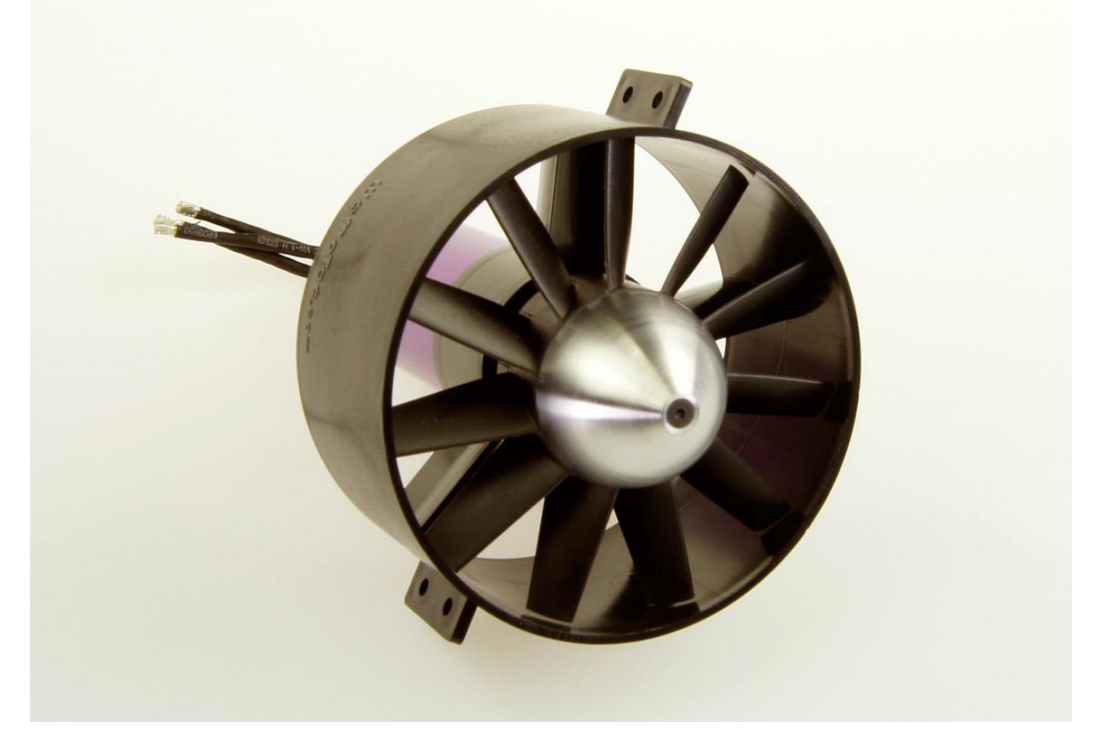

Figure 11 : EDF standard [9]

 **Multi-stage EDFs :** Un EDF qui utilise plus d'un ventilateur est généralement appelé Multi-fan de par la présence de plusieurs ventilateurs. Ces systèmes sont conçus pour fournir des capacités de poussée et de portance accrues par rapport à un système EDF à ventilateur unique [32].

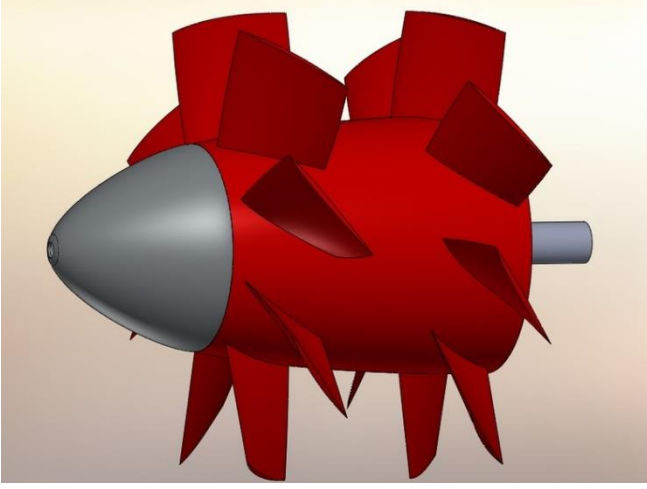

Figure 12 : Multi-stage EDF [10]

 **Thrust-Vectoring EDFs :** Les EDF à vecteur de poussée ont la capacité de changer la direction du flux d'air sortant, permettant un meilleur contrôle sur le mouvement [32].

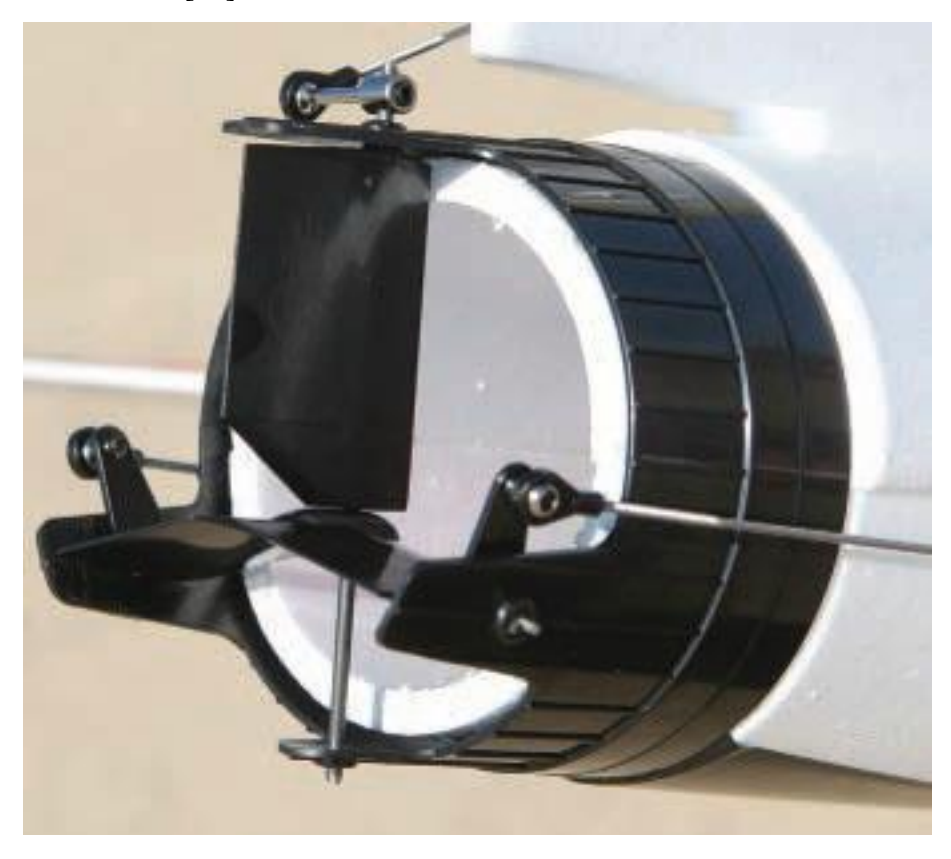

Figure 13 : thrust vectoring [11]

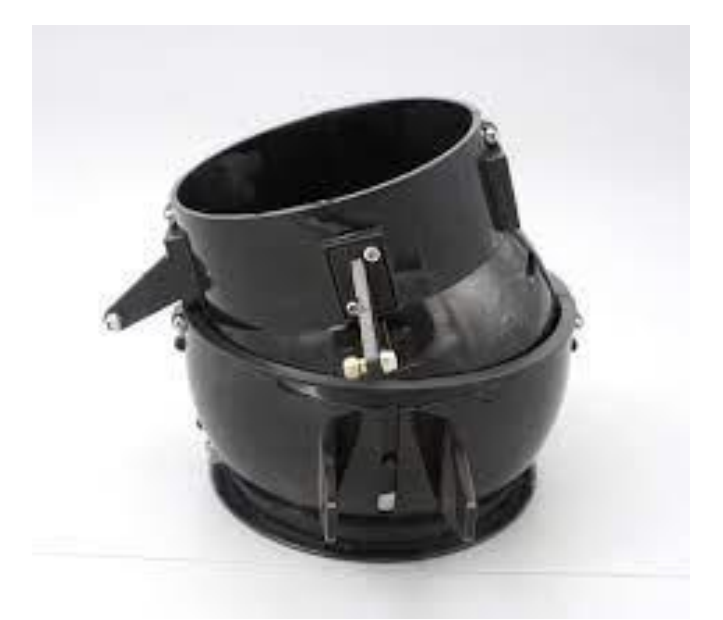

Figure 14 : thrust vectoring [36]

## **2.7 APPLICATIONS**

 **RC planes :** Ces moteurs sont souvent utilisés dans les avions à petite échelle, tels que les modèles réduits d'avions et les drones. Cette technologie a été utilisée dans certaines conceptions d'avions expérimentaux [32].

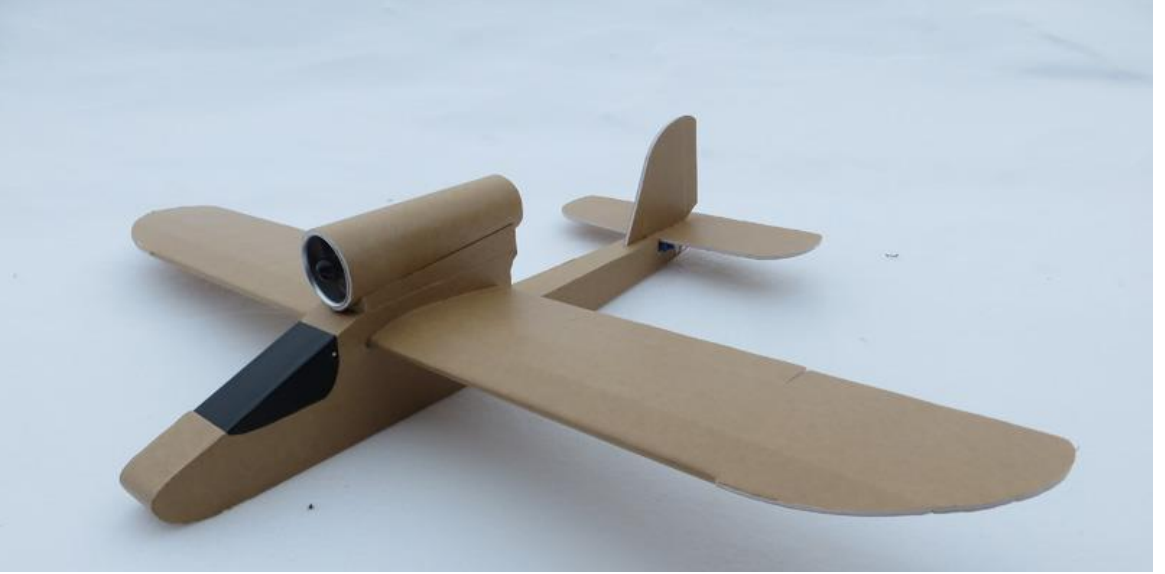

Figure 15 : RC plane [12]

 **Micro aerial vehicles (MAVs) :** Les MAVs ont suscité un intérêt considérable au cours de la dernière décennie. Ils peuvent être utilisés pour effectuer une variété de tâches qui peuvent être dangereuses pour les véhicules habités, dans les secteurs militaire et civil [32].

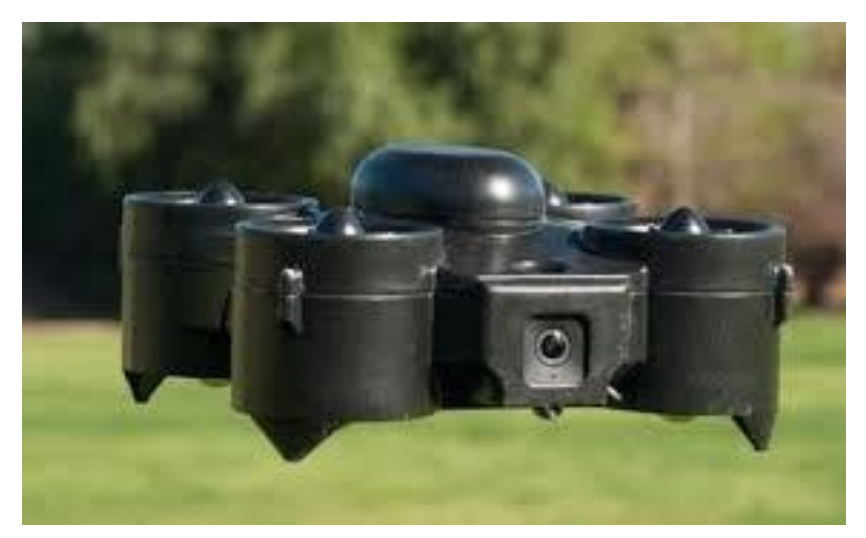

Figure 16 : MAV [13]

 **Aéroglisseur :** Les aéroglisseurs sont des véhicules qui se déplacent sur terre ou sur l'eau en planant sur un coussin d'air. Dans ce cas précis, les EDFs assurent la portance et la propulsion en aspirant l'air au-dessus de l'engin et en l'accélérant à travers le conduit [32].

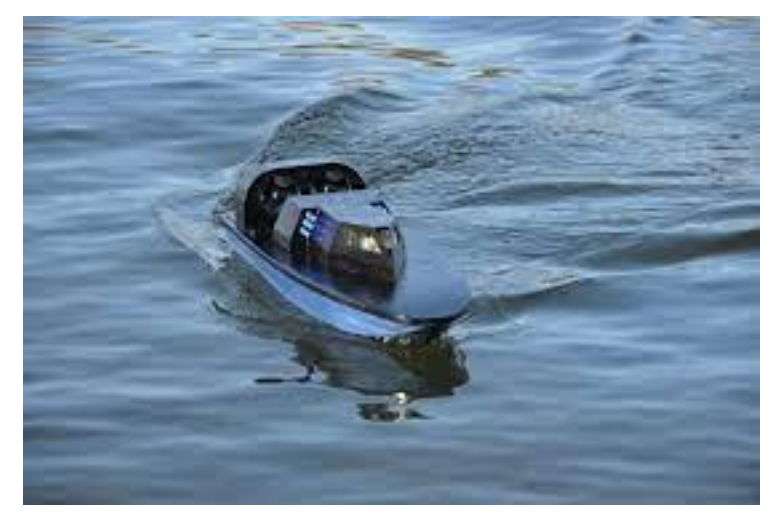

Figure 17 : aéroglisseur [14]

Fenestron : Un fenestron est un type de rotor de queue d'hélicoptère qui comporte un EDF. Il est aussi parfois connu sous le nom de rotor "fantail" ou "fan-in-fin". Contrairement à un rotor de queue traditionnel, qui a une pale de rotor exposée tournant à grande vitesse, un fenestron est enfermé dans un boîtier circulaire, ce qui offre plusieurs avantages tels qu'une sécurité améliorée, une réduction du bruit et des performances améliorées [32].

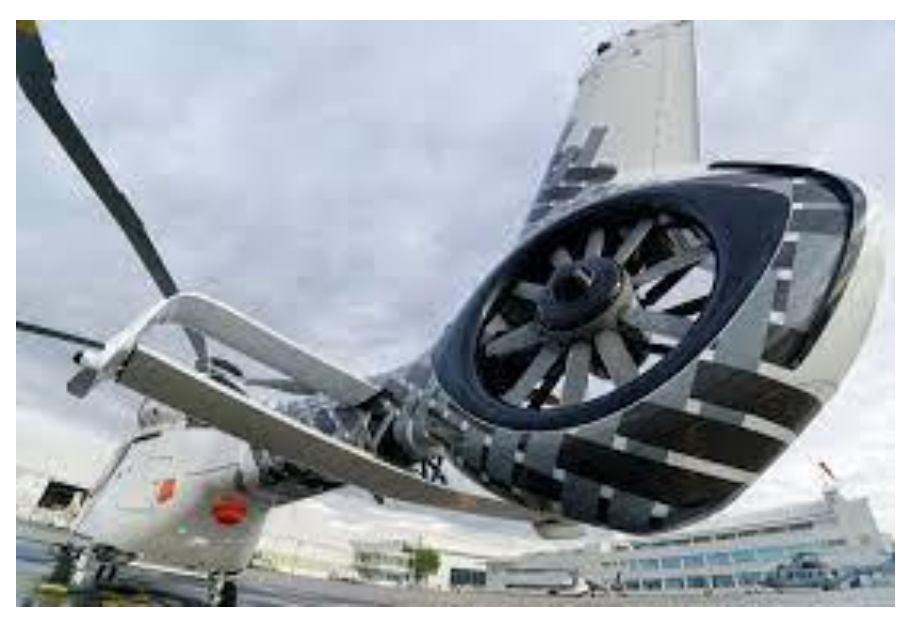

Figure 18 : Fenesron [15]

## <span id="page-35-0"></span>**2.8 COMPARATIF ENTRE DUCTED FAN ET DUCTED PROPELLER**

Les EDFs et les ducted propeller sont deux types de systèmes de propulsion couramment utilisés dans les aéronefs et les véhicules aériens sans pilote (UAV). Alors que les deux systèmes utilisent un conduit pour enfermer le mécanisme de propulsion. Les deux types de moteurs ont leurs avantages et leurs inconvénients [21].

Voici une comparaison détaillée entre le moteur de ventilateur caréné et le moteur à hélice caréné :

<span id="page-35-1"></span>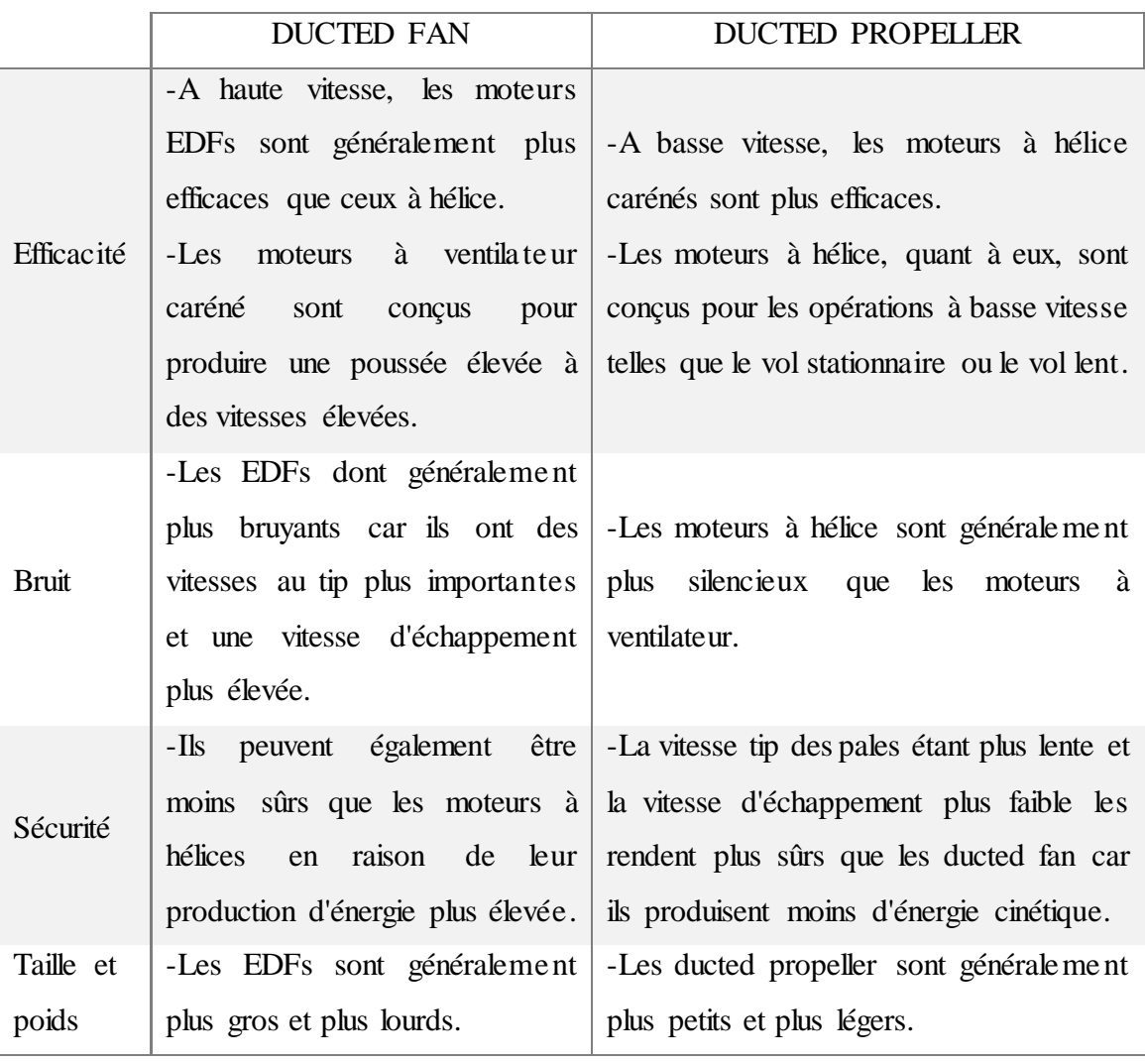

Tableau 2: comparatif entre ducted fan et ducted propeller
#### **CHAPITRE 2 : DIMENTIONNEMENT**

#### **1. INTRODUCTION AU DIMENTIONNEMENT D'UN EDF**

Avec l'avancée technologique actuelle le passage à l'électrique devient chose courante et quelque peu essentielle dans tous les secteurs du transport, il est donc impératif de rechercher de nouvelles solutions efficaces, durable et parraines pour les systèmes de propulsion destinés au secteur aéronautique.

L'une des approches est l'utilisation des EDFs. Un type de moteur électrique caractérisé par le placement d'un fan à l'intérieur d'un conduit dans le but d'améliorer ces performances mais aussi pour des soucis de sécurité et de réduction de bruit, comme déjà énoncé dans le chapitre précèdent.

Naturellement au vu de ces enjeux, la conception se verra être une étape clé de par sa nature cruciale et déterminante mais aussi essentielle pour garantir le bon fonctionnement du système et donc l'obtention d'une poussée et d'un flux d'air adéquat tout en présentant un rendement élevé et une efficacité accrue.

La conception d'un EDF nécessite une compréhension approfondie de la dynamique des fluides, de la technologie des moteurs électriques, des logiciels de conception assistée par ordinateur (CAO) et des outils de simulation de la dynamique des fluides (CFD) qui sont souvent utilisés pour modéliser et optimiser la conception avant que les composants physiques ne soient fabriqués et testés.

# **2. LES PARAMETRES ENTRANT EN JEU DANS LE DESIGN D'UN EDF**

Lors de la conception d'un EDF, les concepteurs doivent tenir compte de divers facteurs pour s'assurer que le produit résultant répond aux spécifications requises et offre les performances souhaitées. Ces paramètres peuvent généralement être divisés en deux groupes en fonction de leur importance et du rôle qu'ils jouent dans le fonctionnement de l'EDF.

Le premier groupe de paramètres comprend ceux qui sont critiques pour la performance globale de l'EDF. Ces paramètres affectent directement la poussée et donc l'efficacité du moteur, et les concepteurs doivent les sélectionner avec soin pour atteindre les performances souhaitées, ces derniers sont utilisés pour influencer ceux du deuxième groupe qui sont en quelque sorte des paramètres définissant d'une manière générale les performances du moteur, ils peuvent donc être considérés comme dépendants d'eux [25].

### **2.1 PARAMETRES GLOBAUX DEFINISSANT UN EDF**

- **Poussée :** La quantité de force que le moteur génère pour déplacer l'air à travers le conduit et créer le flux d'air souhaité.
- **RPM :** La vitesse de rotation du moteur, qui affecte la quantité de flux d'air généré par le ventilateur.
- **Puissance :** La quantité d'énergie que le moteur consomme pour générer la poussée et le régime requis.
- **Vélocité :** La direction et la vitesse du flux d'air généré par le ventilateur, qui affecte les performances du système en termes de refroidissement et essentiellement de propulsion.
- **Pression statique :** La différence de pression entre l'admission et l'échappement du conduit, qui affecte les performances du système en termes de débit d'air et d'efficacité.
- **Poids :** Le poids du fan et du moteur électrique, ce paramètre peut affecter la distribution de masse et donc l'équilibre global du système.

# **2.2 PARAMETRES CRITIQUES DANS LA CONCEPTION D'UN EDF**

- **Angles de géométrie :** cela fait référence aux angles avec lesquels les aubes sont inclinées par rapport au flux d'air. Cela affecte la quantité d'air que le ventilateur peut déplacer et la quantité de poussée qu'il génère.
- **Longueur de l'aube :** La longueur des aubes est un autre paramètre critique à prendre en compte lors de la conception d'un EDF. La taille des pales affecte la quantité d'air que le ventilateur peut déplacer, les aubes plus grandes générant généralement plus de poussée que celles plus petites.
- **Nombre d'aubes :** Le nombre d'aubes sur un EDF est également un facteur essentiel à prendre en compte. Généralement, les moteurs avec plus d'aubes produisent moins de bruit et sont plus efficaces à des vitesses inférieures, tandis que ceux avec un nombre moindre sont plus efficaces à des vitesses plus élevées.
- **Vrillage de l'aube :** Le vrillage de la lame fait référence à la variation des angles de géométrie de l'aube du hub au tip. Ce vrillage doit être optimisé pour le flux d'air et la poussée souhaités.
- **Jeu de l'aube :** Ceci représente la distance entre la pointe de la lame et l'intérieur du carénage. Il doit être optimisé pour minimiser les turbulences et maximiser l'efficacité.

#### **3. LE PROCESSUS DE DIMENTIONNEMENT**

La conception d'un EDF peut varier en fonction de l'application et des exigences spécifiques à la mission prévue. Cependant, voici quelques étapes générales qui peuvent être suivies pour concevoir un EDF [33] :

- **Déterminer la poussée nécessaire :** La première étape de la conception d'un EDF consiste à déterminer la poussée requise. Cela dépendra du poids du véhicule ou de l'objet que le moteur propulsera.
- **Sélection du moteur :** une fois la poussée requise déterminée, le moteur approprié peut être alors sélectionné. Le moteur doit avoir suffisamment de puissance pour générer le nombre de tours par minutes nécessaire.
- **Démentions globales de l'EDF :** Ce processus de conception doit passer par la définition des différents paramètres du moteur, ces paramètres sont vastes, certains d'entre eux incluent :
	- o Le diamètre de l'EDF, paramètre dépendant de la taille du moteur et de la poussée requise.
	- o Le nombre d'aubes sur l'EDF dépendra des exigences de la conception. En règle générale, plus de pales génèrent plus de poussée, mais au prix d'une consommation d'énergie plus élevée.
- o Les angles de géométrie des aubes détermineront la quantité d'air déplacée par le ventilateur.
- **Conception du duct :** la conception de cet élément est un aspect crucial du processus de design d'un EDF, car il joue un rôle important dans les performances et l'efficacité globales du système.
	- o La forme du duct peut affecter le débit d'air dans le système et donc l'efficacité de l'EDF.
	- o La taille du duct est également un élément crucial dans le dimensionnement du système et est généralement déterminée par l'application prévue.
- **Simulation CFD** : Une fois les paramètres et composants nécessaires déterminés, l'étape suivante consiste à créer un modèle 3D de l'EDF à l'aide d'un logiciel de conception assistée par ordinateur (CAO). La maquette fournira une représentation visuelle du produit final et permettra au concepteur d'évaluer les propriétés aérodynamiques et mécaniques de l'EDF avant de passer à l'étape du prototypage.
- **Testes :** L'étape finale consiste à construire un prototype et à le tester dans des conditions réalistes pour déterminer ses performances et son efficacité.

#### **4. DIFFICULTES RENCONTREES**

Bien que la raison ne soit pas claire, on s'est heurté à un mur de pierre en essayant de rechercher des articles traitant le thème de la conception d'un EDF, en l'abordant d'une manière claire et concise de tel manière à ce que l'on puisse assimiler les différentes subtilités et de par cela les appliquer dans nos démarches.

Face à cela nous avons décidé d'utiliser des articles traitant chaque partie individuellement, ce qui a nécessité la division de l'EDF en deux parties essentielles. On aura donc d'une part le ventilateur ''fan'' qui sera la partie responsable de la génération du différentiel de pression entre l'inlet et l'outlet, créant ainsi la poussée, cette partie de l'EDF pourrait être assimilé à un compresseur a un étage d'un turboréacteur.

Suivant cette ligne de pensée nous avons opté pour l'ouvrage de Jack D.Mattingly ''element of gaz turbine propulsion'' comme base de travail, après une lecture et étude rigoureuse des sections de l'ouvrage que nous avons jugé utile mais aussi indispensable pour notre mémoire, nous avons remarqué que l'étude du comportement du flux axiale pour un compresseur nécessite une compréhension approfondie mais aussi une expérience et une expertise dans ce domaine de pointe.

Mit bout à bout cela nous a fortement déroutés en raison de notre manque d'expérience. De plus, la deuxième partie, à savoir le carénage, le moteur électrique et le câblage nécessitent aussi une attention particulière quant à leur design, car la conception d'un EDF et donc sa forme globale dépondra de la façon dont le moteur électrique y sera relié.

Cette partie obligera donc les concepteurs à faire preuve de créativité et de d'ingéniosité, car tout produit destiné à une potentielle commercialisation se doit d'être efficace d'un cote mais aussi d'être présenté sous un design élégant et épuré. Le tour de force se réalisera donc sur cette étape des plus cruciales car les documents et articles disponibles peuvent uniquement fournir de vagues indications sur les limites à ne pas dépasser en terme de dimensions et cela pour éviter de créer des interférences du flux d'air.

Cette dernière pièce verra son design être réalisé en dernier puisque la connaissance des dimensions globales du fan sont requises puis l'élaboration d'un design optimal. Le design en question peut être inspiré des documents disponibles et qui présentent une conception optimale en termes de débit d'air. La dernière étape consistera en l'assemblage des différents éléments en une seule pièce.

#### **5. LES APPROCHE CONSIDEREES**

Tout d'abord, nous avons pensé qu'il serait logique de choisir une taille pour le ventilateur et le moteur d'une manière globale et d'après avoir fixé ces valeurs. Une fois cette étape réalisée nous avons entamé le calcul des différents paramètres en se basant sur notre choix de taille. Ce qui nous a amenés à un blocage concernant le calcul de la vitesse à l'entrée  $V_0$ , pour palier à cela nous avons décidé de trouver une plage de valeurs dans

laquelle  $V_0$  sera comprise et de donc baser notre étude sur cela. Néanmoins cette démarche a abouti à des résultats qui ne correspondaient en rien à ce que nous espérions.

Comme cela n'a pas abouti à des résultats tangibles sur laquelle une base de travail peut être établie, nous avons décidé de passer à une deuxième approche qui consiste à essayer de calculer la poussée à travers les valeurs des paramètres desquelles elle dépend, mais aussi en utilisant l'équation de l'enthalpie.

Même si au départ cette approche nous semblais prometteuse, nous avons rencontré des problèmes, en particulier lorsque nous avons essayé de déterminer la valeur de  $T_0$ , nous avons donc décidé d'abandonner cette approche et d'en essayer une nouvelle.

#### **5.1 APPROCHE ENTREPRISE**

Avec tout ce qui a été dit dans les sections précédentes, nous nous sommes rendu compte de combien le fait de concevoir un EDF est difficile mais toutefois pas impossible. Cependant, étant donné que la conception d'un design à partir de zéro prendrait énormément de temps et que le chemin pour y parvenir présenterait de nombreuses difficultés.

Nous avons pensé à une autre approche qui consiste à prendre un modelé déjà existant ou presque finalisé et d'essayer d'y ajouter une amélioration ou bien d'identifier des manques et d'ainsi les remplir, puis effectuez une analyse à la fois théorique pour servir de référence et une simulation à l'aide d'un logiciel de simulation numérique, ce qui suit est une explication de ce qui a été repris d'un modèle existant d'EDF et aussi d'une explication sur ce qui a été changé.

Il convient de noter que le mérite de cette conception revient à Cengiz Camci de l'université de l'État de Pennsylvanie et à Ali Akturk de Simenes à travers l'article cité dans '' the journal of aircraft '' intitulé "Experimental and Computational Assessment of à Ducted-Fan Rotor Flow Model" publié sur le site internet ReaserchGate [16].

Tout d'abord, nous allons donner une brève description de l'apparence de l'EDF de manière globale. Le design a une forme circulaire ou cylindrique distinctive conçue pour fournir une propulsion efficace aux véhicules volants à petite échelle.

Résident au centre de l'EDF se trouve le moteur électrique de type brushless à haut rendement dont la vitesse est contrôlée par un système électronique. Le moteur est relié à un rotor à cinq aubes qui tournera à grande vitesse d'autre part le stator sera doté à six aubes, responsable de la génération de la poussée.

Les aubes du rotor se verront être relativement courtes en raison de l'environnement à faible nombre de Reynolds dans lequel opère l'EDF.

L'EDF sera fabriqué à partir d'un matériau composite à base de fibre carbone pour obtenir légèreté, solidité et durabilité, ce qui lui donne un aspect élégant et moderne.

À la sortie du rotor, six aubes directrices se verront être placées pour servir de stator, ces dernières auront pour tâche d'aider à éliminer une partie des tourbillons présents dans le sillage et aussi de convertir l'énergie transférée au fluide par le rotor en pression.

La queue de notre EDF sera sous la forme d'un cône, et sera utilisé pour couvrir la surface du moteur électrique et cacher le câblage. Ce cône sera naturellement situé à l'arrière de l'EDF.

Quant au duct, même si sa forme n'est nullement décrite dans l'article, il apparaît sur la figure pressante sur l'article comme une large entrée qui converge sur une petite distance avant de continuer tout droit jusqu'à l'arrière du stator. La partie convergente ne sera pas prise en compte dans notre étude au vu du faite que cela aura pour effet de considérablement augmenter la difficulté.

Ainsi la forme du conduit se verra directement être sous la forme d'un cylindre en partant de l'entrée jusqu'à l'arrière du stator. Cependant, nous avons décidé d'ajouter un petit gap à l'entrée mais aussi un cône pour lisser le flux et éviter tout problème.

Le diamètre du duct sera égal au diamètre du rotor plus le jeu "tip clearance". En plus de cela nous avons décidé d'arrondir les lèvres du duct afin que cette modification ait un impact positif sur l'écoulement de l'air, cela étant une technique couramment utilisé en aérodynamique pour améliorer la qualité du flux d'air et d'ainsi minimiser les turbulences.

Il convient de noter que l'arrondissement du bord de l'inlet n'est pas utilisé dans notre simulation, et cela au vu des limitations techniques auxquelles nous faisant face, en effet négliger cet aspect de la géométrie aura pour effet de diminuer la quantité de mémoire RAM nécessaire au calcule.

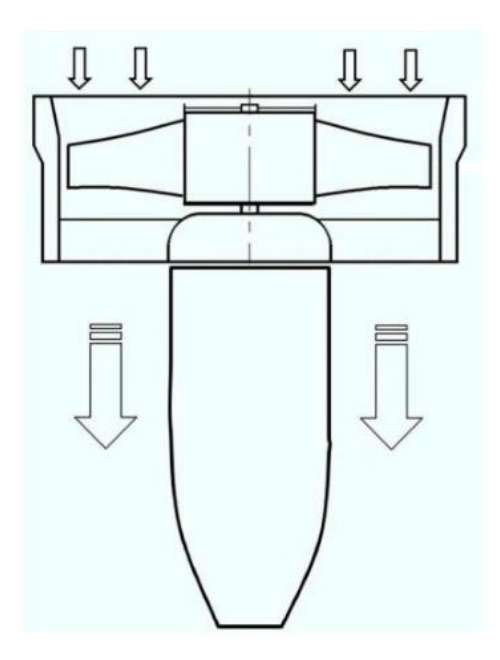

La figure ci-dessous explicite le modèle original sur lequel notre travail a été basé :

Figure 19: modèle original [16]

Après avoir décrit l'aspect général du moteur, il est maintenant nécessaire de fournir des informations plus détaillées sur ses dimensions. Le moteur est équipé d'un fan capable de fournir 1,5 kW de puissance (2,14 ch) et de tourner à 1050 tr/min par volt fourni au moteur.

Le moteur, ainsi que le câblage et les composants de commande électroniques qui régulent la vitesse de rotation, seront placés à l'intérieur du cône.

Le cône est de forme cylindrique d'un diamètre de 52 mm et d'une longueur de 105 mm.

Le cône se rétrécit vers l'extrémité et converge en un cercle de plus petit diamètre dont la valeur dépend de la disposition des composants électriques à l'intérieur, on peut l'estimer à un diamètre de 30mm.

En supposant que le profil du ventilateur est un naca 65A010, et en considérant la longueur de la corde au hub on peut estimer la longueur totale du moteur comme étant d'environ 195mm.

Le ventilateur peut fournir une plage de pression allant de 345 Pa à 976 Pa pour un intervalle de vitesse de rotation du rotor allant de 9 000 à 15 000 tr/min.

Concernant le nombre de Reynolds il sera d'environ 168 000 et 100 000 au tip du rotor pour des vitesses allant de 15 000 tr/min à 9 000 tr/min. et de 115 000 à 70 000 pour ce qui concerne le mid et le hub.

Le diamètre du hub au rotor est de 52 mm, quant au diamètre à l'extrémité du rotor, sa valeur sera de 120 mm, la hauteur de l'aube du rotor sera de 34 mm, avec une épaisseur maximale au tip de 1,5 mm et d'un tip clearance de 5,8 %. Par conséquent, il prendra la valeur de 3.5 mm.

La tip clearance fait référence à l'espace entre le tip de l'aube du rotor et la surface intérieure du duct. Les angles de géométrie pour les aubes du rotor à l'entrée au hub, mid, et tip sont de respectivement de 60, 40 et 30 degrés, avec des angles de sortie de 30, 45 et 60 degrés et des cordes de 32 mm, 30 mm et 28 mm respectivement.

Bien que les dimensions du duct ne soient pas explicitement fournies, le diamètre de la partie entourant le rotor et le stator peut être estimé comme le diamètre au tip du rotor plus la tip clearance, ce qui donne un diamètre de 123,5 mm.

Il convient de noter que ces estimations peuvent ne pas être entièrement exactes, mais que toute fois elles n'auront probablement pas d'impact significatif sur les performances du moteur.

La figure ci-dessous montre à quoi le modèle ressemblera après les modifications que nous avons apportées au modelé mentionné dans l'article :

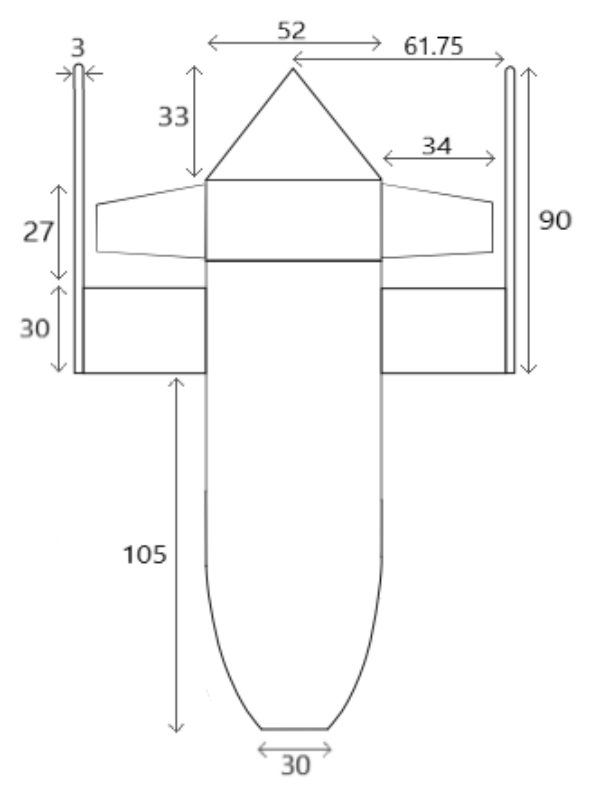

Figure 20: illustration des modifications apportées

Toutes les dimensions mentionnées ci-dessus sont résumées dans les deux tableaux suivants :

Tableau 3 : dimensions de l'EDF et angles d'écoulement

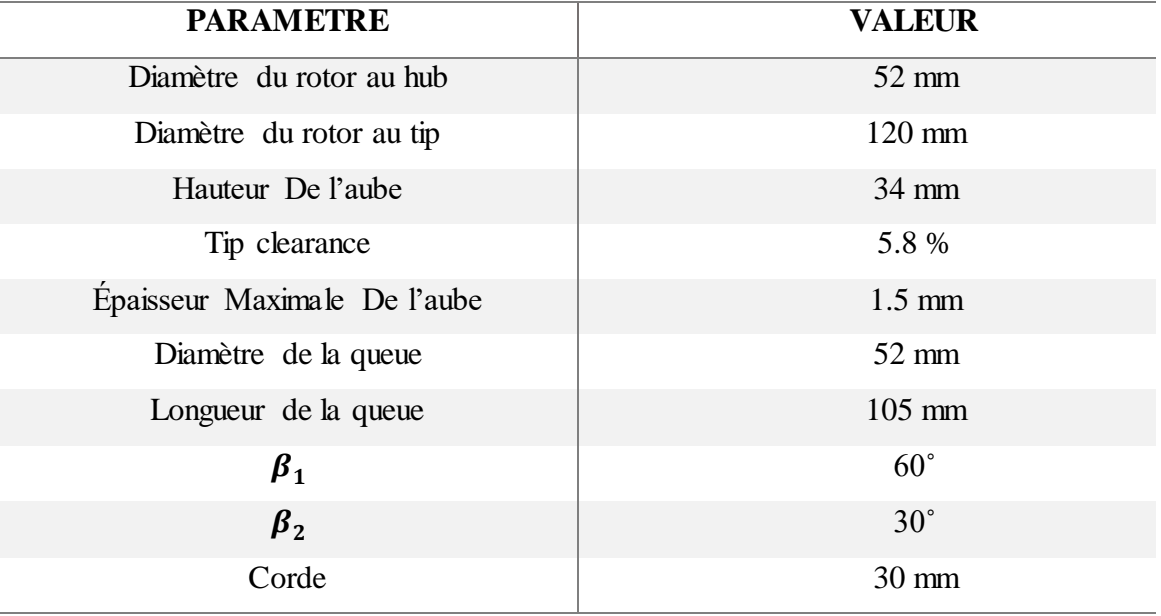

# **6. CALCULE THEORIQUE DES PROPRIETES ET DES PARAMETRES DE CONCEPTIONS DES AUBES**

Dans les sections précédentes de ce chapitre, nous avons abordé et explicité les propriétés définissant un EDF, et aussi la manière dont elles impactent les performances globales de ces derniers. Dans cette section nous allons procéder au calcule de chaque propriété du moteur pour par la suite utiliser ces résultats comme références pour les résultats de la simulation.

Il est important de mentionner que nous avons effectué des tests sur les différents angles fournis dans l'article pour le tip, le mid et le hub. Les résultats de nos tests ont confirmé qu'étant donné que  $\beta_1$  est plus petit que  $\beta_2$  pour le mid et le tip, le rapport de pression qu'on obtiendrait serait inférieur à un, ce qui contredit la fonction prévue d'un compresseur. En conséquence, nous avons pris la décision d'effectuer le calcul en utilisant uniquement les angles fournis pour le hub, ainsi que la longueur de corde du mid pour le calcul des paramètres de conception.

Pour commencer, nous devons définir les propriétés initiales, y compris la vitesse initiale  $V_0$ , le débit massique d'air initial  $m_0$ , la température initiale  $T_0$  et la pression initiale  $P_0$ . Ces valeurs serviront comme point de départ pour le calcul et nous aideront à prédire avec précision les performances du moteur.

Voici une explication sur la façon dont chaque propriété initiale est déterminée :

- La masse volumique : pour simplifier les choses, nous avons pris une valeur fixe pour la masse volumique de l'air, et sera égale à celle au niveau de la mer.
- La température totale : la valeur de  $T_{t_0}$  est également considéré au niveau de la mer.
- La pression totale  $P: P_{t_0} = 1$  atm
- Vitesse initiale  $V_0$ : nous considérerons un environnement exempt de vent, ce qui aura pour effet que la vitesse initiale sera uniquement basé sur la vitesse de rotation du rotor. Sachant aussi que notre modèle ne comporte pas d'IGV, ce qui donne  $\alpha_1 = 0^\circ$  comme angle de géométrie a l'inlet. Cependant, il faut tenir compte de l'existence d'une convergence a l'inlet ce qui reviens à ajouter un calcule intermédiaire avant d'obtenir  $V_0$ .

Le calcul de ces propriétés a été fait en utilisant les connaissances et compétences que nous avons obtenus au cours de notre cursus universitaire mais aussi en s'appuyant sur l'ouvrage de Jack D.Mattingly ''element of gaz turbine propulsion'' [17].

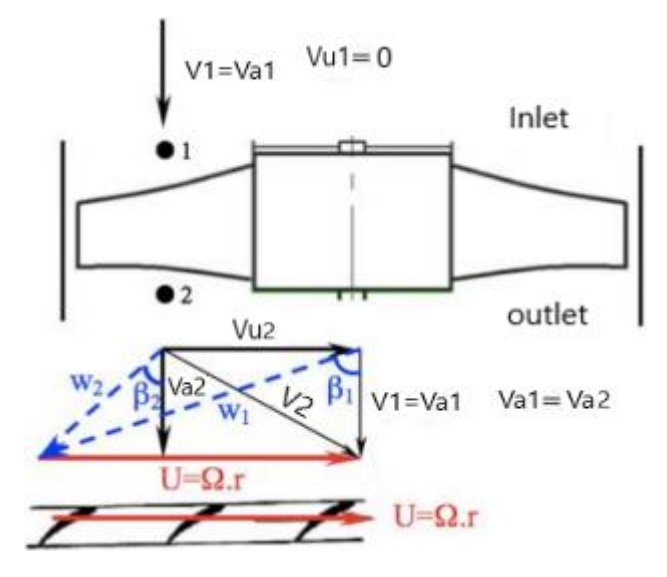

Figure 21: Triangle des vitesses [16]

Le calcul théorique des paramètres sera divisé en deux parties. D'abord, le calcul de tous les paramètres de définition de le moteur, y compris la poussée, les différentes vitesses, le rapport de pression…. Etc. L'autre partie consistera en un calcule théorique des différents paramètres de conception du rotor, qui seront utilisés pour la création de la géométrie des aubes en utilisant le profil NACA 65A010, ces paramètres incluent la solidité, les angles de géométrie, le rayon de la ligne médiane et l'angle de décalage [17].

Les différentes stations du moteur sont illustrées dans la figure suivante :

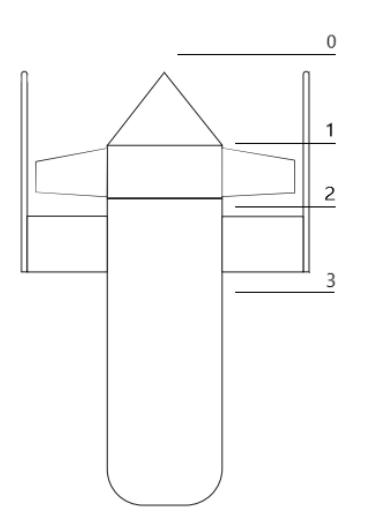

Figure 22 : illustration des différentes stations

#### **6.1 CALCULE THEORIQUE DES PROPRIETES DE L'EDF**

Les étapes de calcul de chacun des paramètres sont [17] :

Calcul de V1 : nous savons que

$$
\frac{v}{v_a} = \tan \alpha_1 + \tan \beta_1 \tag{1.1}
$$

Et on a : tan  $\alpha_1 = 0$ , ce qui donne :  $V_a = \frac{U}{\tan \alpha}$ tan  $\beta_1$ (1.2)

- Calcul de  $U: U = wr_m$ (1.3)
- Calcul de  $r_m$ :  $r_m = (r_{tip} + r_{hub}) \cdot \frac{1}{2}$ 2 (1.4)
- Calcule de  $w : w = 15000$  rpm = 250 rps

Partant du fait que  $\alpha_1 = 0^{\circ}$ , on aura :

$$
V_a = V_0 = \frac{U}{\tan \beta_1} = \frac{wr_m}{\tan \beta_1} \tag{1.5}
$$

- Calcul de  $V_0$ : puisqu'il y a une entrée convergente et que la vitesse à l'entrée du rotor est  $V_0 = 39 \ m/s$  on peut déterminer sa valeur en se basant sur le fait que le débit massique est constant  $V_0 A_0 = V_1 A_1$  donc  $V_0 = \frac{V_1 A_1}{A_1}$  $A_0$ (1.6)
- Calcule de  $A_0$ : on sait que  $A = \pi r^2$  de par cela

$$
A_0 = \pi r_{int}^2 \tag{1.7}
$$

• Calcule de  $A_1$ : on sait que  $A = \pi (r_{ext}^2 - r_{int}^2)$  ce qui nous donne

$$
A_1 = \pi (r_{duct}^2 - r_{hub}^2)
$$
 (1.8)

Puisque nous avons déterminé les valeurs de  $A_0$  et  $A_1$ , la valeur de  $V_0$  serra égale à 9.75 m/s

• Calcul de  $\alpha_2$  : on sait que :

$$
\frac{U}{V_a} = \tan \beta_2 + \tan \alpha_2 \tag{1.9}
$$

Et que : 
$$
V_a = V_{a_1} = V_{a_2}
$$
 (1.10)

$$
\text{Donc}: \alpha_2 = \tan^{-1}\left(\frac{U}{V_a} - \tan \beta_2\right) \tag{1.11}
$$

• Calcul de  $V_2$ : on sait que cos  $\alpha_2 = \frac{V_a}{V_a}$  $\frac{V_a}{V_2}$  donc  $V_2 = \frac{V_1}{\cos \theta}$  $\cos \alpha_2$ (1.12)

- Calcul de  $V_{u_2}$ : on sait que  $\alpha_2 = \frac{V_{u_2}}{V_a}$  $\frac{u_2}{v_a}$  donc  $V_{u_2} = V_a$  tan  $\alpha_2$ (1.13)
- Calcul de  $W_2$ : on a cos  $\beta_2 = \frac{V_a}{W_a}$  $\frac{V_a}{W_2}$  donc  $W_2 = \frac{V_a}{\cos \theta}$  $\cos \beta_2$ (1.14)

• Calculate 
$$
W_{u_2}
$$
: on sati que tan  $\beta_2 = \frac{W_{u_2}}{V_a}$  donc  $W_{u_2} = V_a \tan \beta_2$  (1.15)

• Calculate 
$$
W_1
$$
: on sati que  $\cos \beta_1 = \frac{V_a}{W_1}$  ce qui fait que  $W_1 = \frac{V_a}{\cos \beta_1}$  (1.16)

• Calcul de  $P_{t_1}$ : sur la base de la loi de Bernoulli nous savons que

$$
V_0^2 + \frac{P_{t_0}}{\rho} = \frac{V_1^2}{2} + \frac{P_{t_0}}{\rho}
$$
 (1.17)

Done: 
$$
P_{t_1} = P_{t_0} + \frac{\rho}{2} (V_0^2 - V_1^2)
$$
 (1.18)

• Calculate 
$$
T_{t_1}
$$
: on sat  $\text{que } \frac{T_{t_1}}{T_{t_0}} = \left(\frac{P_{t_1}}{P_{t_3}}\right)^{\frac{\gamma-1}{\gamma}}$  (1.19)

Done: 
$$
T_{t_1} = T_{t_0} \left(\frac{P_{t_1}}{P_{t_2}}\right)^{\frac{\gamma - 1}{\gamma}}
$$
 (1.20)

• Calcul de T1 : on sait que  $T_{t_1} = T_1 + \frac{V_a^2}{2C_n}$  $2C_p$ (1.21)

Done 
$$
T_1 = T_{t_1} - \frac{V_a^2}{2c_p}
$$
 (1.22)

• Calculate 
$$
P_1
$$
: on sat  $que \frac{P_1}{P_{t_1}} = \left(\frac{T_1}{T_{t_1}}\right)^{-\frac{\gamma}{\gamma-1}}$  (1.23)

Donc 
$$
P_1 = P_{t_1} \left(\frac{T_1}{T_{t_1}}\right)^{-\frac{\gamma}{\gamma-1}}
$$
 (1.24)

• Calculate 
$$
M_1
$$
: on sat que  $M_1 = \frac{V_1}{\sqrt{\gamma RT_1}}$  (1.25)

• Calcul de  $\pi_c$  : on sait que :

$$
\pi_c = \left(1 + \eta_{is} \left(\frac{UV_a}{C_p T_{t_1}}\right) (\tan \alpha_2 - \tan \alpha_1) \right)^{\frac{\gamma}{\gamma - 1}}
$$
(1.26)

En considérant le rendement isentropique comme étant égal à 1.

• Calcul de  $P_{t_3}$ : on sait que  $\pi_c = \frac{P_{t_3}}{P_{t_4}}$  $P_{t_1}$ (1.27)

$$
Donc: \boldsymbol{P}_{t_3} = \boldsymbol{\pi}_c \boldsymbol{P}_{t_1}
$$
\n(1.28)

• Calculate 
$$
T_{t_3} : \text{on suit que } \frac{T_{t_3}}{T_{t_1}} = \pi^{\frac{\gamma - 1}{\gamma}}
$$
 (1.29)

$$
\text{Donc } T_{t_3} = T_{t_1} \pi^{\frac{\gamma - 1}{\gamma}} \tag{1.30}
$$

• Calculate 
$$
T_3
$$
: on sat queue  $T_{t_3} = T_3 + \frac{v_2^2}{2c_p}$  (1.31)

Done 
$$
T_3 = T_{t_3} - \frac{v_2^2}{2c_p}
$$
 (1.32)

• Calculate 
$$
M_2
$$
: on sat queue  $M_2 = \frac{V_2^2}{\sqrt{rRT_2}}$  (1.33)

- Calcul de  $V_3$ : on sait que  $V_3 = V_{a_2} = V_a$ (1.34)
- Calcule  $W_a$ : on a  $W_a = UV_a(\tan \alpha_2 \tan \alpha_1)$ (1.35)
- Calcul de  $\dot{m}_0$  : on a  $\dot{m}_0 = \rho V_0 A_0$ (1.36)
- Calcul de  $P$ : on a  $P = m_0 W_a$ (1.37)
- Calcul de **F** : on sait  $F = m_0 (V_e V_0) + A_e (P_{t_e} P_{t_0})$ (1.38)

# **6.2 CALCULE THEORIQUE DES PARAMETRES DE CONCEPTION DES AUBES**

Étant donné que l'article utilise un disque actuator pour sa simulation, aucun de ces calculs n'est présent dans ce dernier, pour cela nous nous sommes appuyés sur l'ouvrage "element of gas turbine propulsion" de Jack D.Mattingly pour déterminer la géométrie des aubes. Les calculs se sont déroulés comme suit [17]:

Il faut noter qu'après une lecture approfondie de l'ouvrage on s'est rendu compte que certains paramètres seront assujettis à changement même si l'on considère les mêmes angles de géométrie, car ces valeurs sont dépendantes de  $\delta$ , variable qui a son tour est dépendante de la section d'entrée des aubes S (distance entre les aubes) et du rayon variant de l'axe de rotation au carénage.

Tout d'abord, nous allons commencer par les aubes du rotor :

- Détermination de  $\gamma_{1r}$  : on sait que  $\gamma_{1r} = \alpha_1$ (1.39)
- Calcul de Sigma :

Nous devons d'abord procéder au calcul de S

$$
S_r = \frac{2\pi r_m}{N} \tag{1.40}
$$

Avec :

$$
\circ \quad r_m = \frac{r_{tip}}{2} + r_h \tag{1.41}
$$

• Calcule de  $\gamma_{2r}$  : nous savons que :

$$
\gamma_{2r} = \frac{(4\alpha_2\sqrt{\sigma_r} - \gamma_{1r})}{(4\sqrt{\sigma_r} - 1)}
$$
(1.42)

• Calcul de  $\theta_r$ : nous savons que

$$
\theta_r = \frac{(\gamma_{1r} + \gamma_{2r})}{2} \tag{1.43}
$$

Calcul du rayon de la ligne médiane : on sait que

$$
R_r = \left(\frac{C_r \sin \theta_r}{\cos \gamma_{2r} - \cos \gamma_{1r}}\right) \tag{1.44}
$$

• Calcule de  $\delta_{c_r}$ :

$$
\delta_{c_r} = \alpha_2 - \gamma_{2r} \tag{1.45}
$$

Dans cette deuxième partie nous allons refaire le calcul pour le stator :

• Détermination de  $\gamma_{1s}$ :

On sait que :  $\gamma_{1s} = \beta_2$ 

• Calcul de  $\sigma_s$ : on aura

$$
S_s = \frac{2\pi r_m}{N} \tag{1.47}
$$

$$
\sigma_s = \frac{C_s}{S_s} \tag{1.48}
$$

Avec pour cette fois ci :  $r_m = \frac{(r_{duct} - r_{hub})}{r^2}$  $\frac{-(r_{hub})}{2} + r_{hub}$ (1.49)

• Calcul de  $\gamma_{2s}$ :

$$
\gamma_{2s} = \frac{\left(4\alpha_2\sqrt{\sigma_s} - \gamma_{1s}\right)}{4\sqrt{\sigma_s} - 1} \tag{1.50}
$$

• Calcul de  $\theta_s$ : Nous savons que

(1.46)

$$
\theta_s = \frac{\gamma_{1s} + \gamma_{2s}}{2}
$$

• Calcule du rayon de la ligne médiane  $R_s$ :

On sait que :

$$
R_s = \left(\frac{C_s \sin \theta_s}{\cos \gamma_{2s} - \cos \gamma_{1s}}\right) \tag{1.52}
$$

• Calcul de sigma  $\delta_{c_s}$ : On sait que

$$
\delta_{c_s} = \alpha_2 - \gamma_2 \tag{1.53}
$$

#### **7. RESUME DES RESULATS OBTENUS**

# **7.1 RESULTATS ET VALEURS QUI SERVIVONT DE REFERENCE**

Maintenant que toutes les propriétés ont été calculées, il est possible de définir le moteur. Cette section servira de récapitulatif de la section précédant, et cela en énumérant les différentes propriétés du moteur sans toutefois entrer dans les détails des calculs.

| Propriété        | valeur                 | Propriété        | Propriété           | Propriété | valeur        |
|------------------|------------------------|------------------|---------------------|-----------|---------------|
| $V_1$            | 39m/s                  | $W_2$            | 45m/s               | $P_1$     | 101436.8Pa    |
| $V_0$            | $9.75 \text{m/s}$      | $W_{u_2}$        | $22.52 \text{ m/s}$ | $\pi_c$   | 1.04          |
| $\boldsymbol{U}$ | $67.51 \,\mathrm{m/s}$ | $W_1$            | 78m/s               | $P_{t_3}$ | 104469.7Pa    |
| W                | $1570 \text{rad/s}$    | $P_{t_1}$        | 100451.6Pa          | $T_{t_3}$ | 289.7K        |
| $\alpha_2$       | $49^\circ$             | $T_{t_1}$        | 287.3K              | $T_3$     | 287.9K        |
| V <sub>2</sub>   | 59.4 $m/s$             | $T_{1}$          | 286.5K              | $M_{2}$   | 0.175         |
| $V_{u_2}$        | 44.9m/s                | $M_{1}$          | 0.115               | $V_3$     | 39m/s         |
| $\dot{m}_0$      | $0.478$ kg/s           | $W_a$            | $3.03$ kj           | $A_0$     | $0.01 \; m^2$ |
| $\boldsymbol{P}$ | 1.45 kwatt             | $\boldsymbol{F}$ | 45.4 N              |           |               |

Tableau 4: résumé des propriétés du moteur

### **7.2 PARAMETRES GEOMETRIQUE DES AUBES :**

Cette partie se consacrera à l'explicitation des résultats obtenus concernant les paramètres géométriques des aubes pour la partie rotor et stator, ces résultats sont mentionnés dans le tableau suivant :

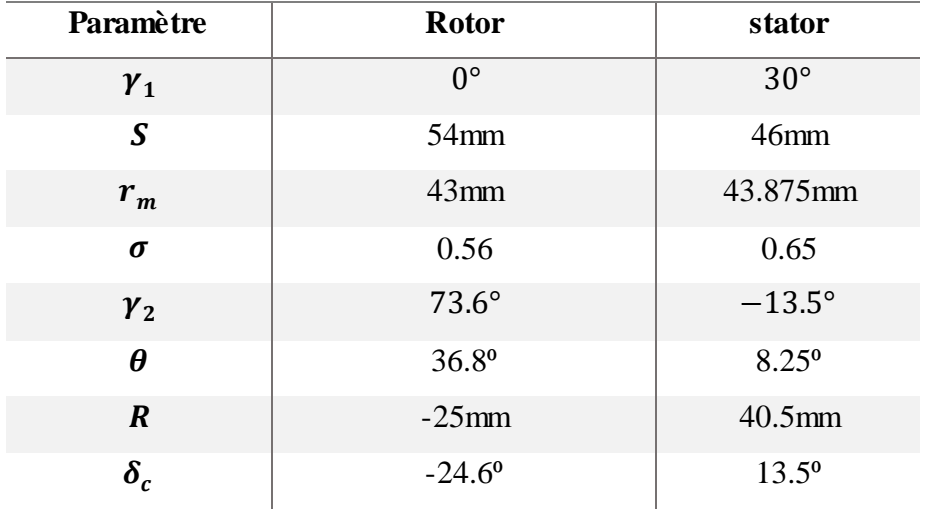

Tableau 5: Paramètres géométriques des aubes

### **8. METHODE DE DESSIN DES AUBES**

#### **8.1 EXPLICATION DE LA METHODE**

Ce qui suit est une explication détaillée de la technique utilisé pour le dessin des profils du rotor et du stator sur la base de notre interprétation de la méthode mentionnée dans l'ouvrage de Mattingly "element of gaz turbine propulsion" [17].

Il convient de mentionner que la méthode est la même pour le stator et le rotor, les étapes se déroulent comme suit :

- Tout d'abord, nous calculons tous les paramètres de conception à l'aide des expressions fournies dans l'ouvrage. Cette étape est a déjà été réalisée en détail dans les sections précédentes.
- Deuxièmement, maintenant que nous connaissons ces paramètres, nous allons dessiner un arc de cercle avec comme rayon le rayon de la ligne médiane. Pour déterminer l'emplacement de l'arc il suffira de se référer au signe que prend le

rayon, mais aussi la valeur de  $\theta$  car cette dernière nous permet de déterminer l'inclinaison que prendra la corde du profil par rapport à l'horizontal.

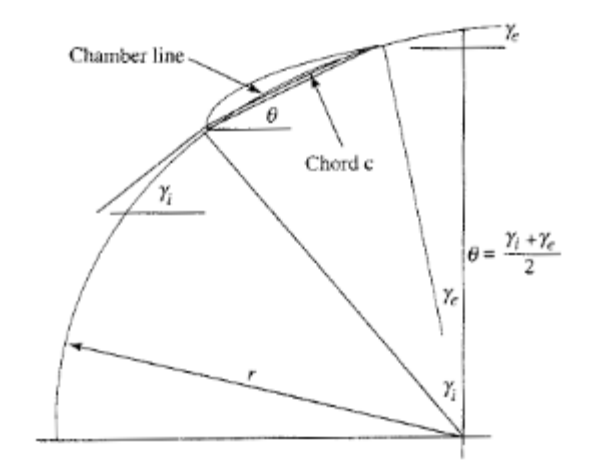

Figure 23: Method de dessin illustré dans ''element of gaz turbine propulsion''[17]

 Enfin, maintenant que l'arc est en place, il existe plusieurs approches pour déterminer le nouveau profil et ses coordonnées, soit en projetant chacun des points sur l'arc et en créant une ligne égale au double de la valeur des coordonnées (car le profil est symétrique), ligne qui se verra être perpendiculaire à la tangente en ce point [17].

La courbe passant par l'ensemble de ces points formera le profil. Une autre méthode serait de tracer des cercles possédant un rayon égal aux coordonnées sur chaque uns des points puis de tracer une courbe qui sera tenante à tous ces cercles.

Une autre méthode serait d'utiliser le logiciel ''COMPR'' cité dans l'ouvrage ''element of gaz turbine propulsion'' [17].

#### **8.2 APPLICATION DE LA METHODE**

Étant donné que l'ensemble du processus a été détaillé précédemment, nous allons directement passer à l'application :

#### **8.2.1 POUR L'AUBE DU ROTOR**

Puisque tous les paramètres de conception sont déjà calculés et que la première étape est terminée, nous pouvons passer à la deuxième étape qui consiste à dessiner l'arc. Nous savons que le rayon est négatif et que  $\gamma_{1r} = 0^{\circ}$ , cela résultera en un arc marquant sont début au point le plus bas du quart inferieur droit du cercle de rayon 25 mm.

La taille de cet arc est déterminée par la longueur de la corde entre autre 30mm. Concernant le point d'arrêt de cet arc il est indiqué tout simplement par l'intersection de la corde avec l'arc. Il faut aussi noter que l'arc forme un angle de  $\theta$  avec l'horizontale.

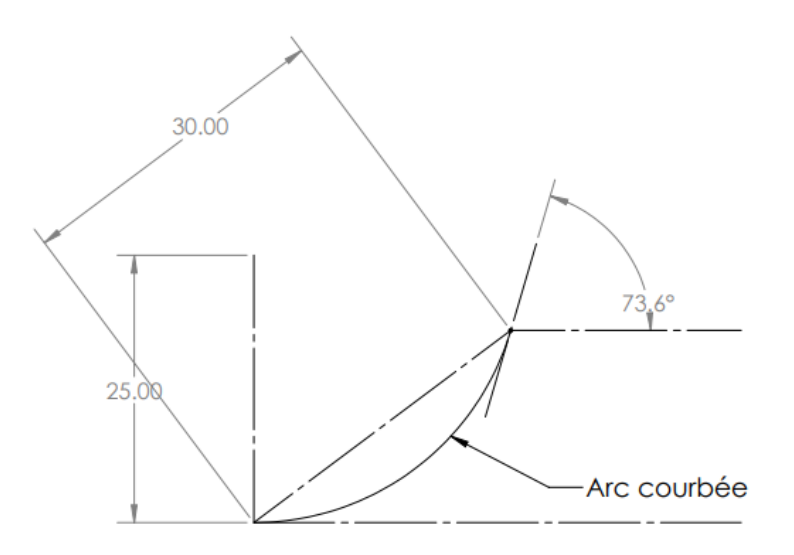

Figure 24: shema de l'arc pour le rotor

Maintenant que l'arc est déterminé, nous pouvons passer à l'étape finale et la plus laborieuse qui est la détermination des nouvelles coordonnées pour le profil A65010 modifié.

la méthode que nous avons choisis d'utiliser est la projection de chacun des points sur le l'arc et créant ainsi une ligne égale au double de la valeur de la coordonnée et perpendiculaire à la tangente en ce point, la courbe passant par toutes les extrémités des lignes formera le profil, la meilleure option sera d'utiliser directement Solid Works pour le créer, le processus est illustré dans la figure ci-dessous:

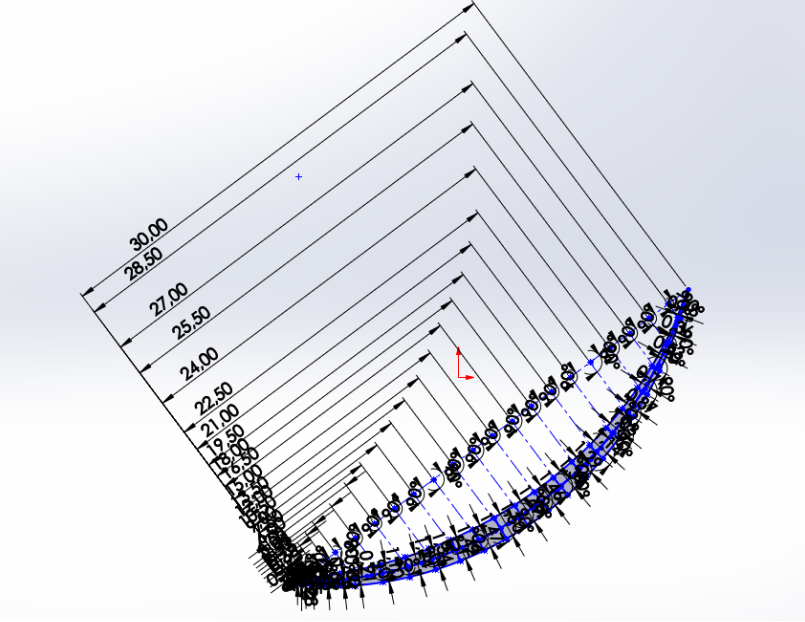

Figure 25: construction du profil illustrée dans Solidworks

Le résultat final quant à l'apparence du profil est illustré dans la figure ci-dessous :

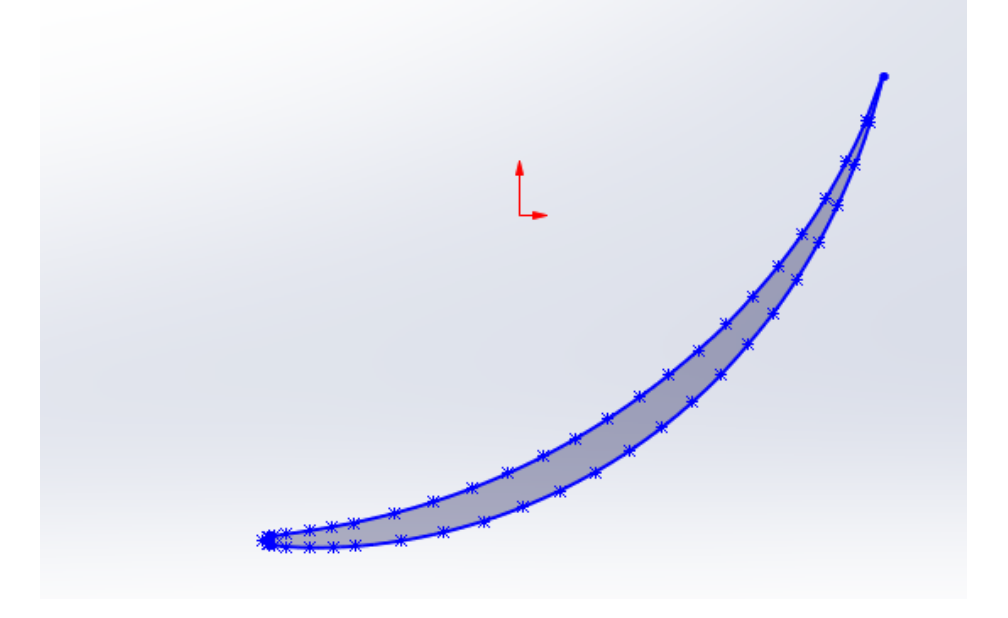

Figure 26: Résultat final sur Solidworks

#### **8.2.2 POUR L'AUBE DU STATOR**

Pour le stator, le processus est similaire mais diffère sur certains points. Tout d'abord, nous savons que le rayon est de valeur positive et que  $\gamma_{1s} = 45^{\circ}$ , ce qui donne deux possibilités quant au tracé de l'arc. Cela se fait soit en partant du point médian du quart d'arc supérieur droit du cercle, soit encore une fois du point médian mais cette fois ci de l'arc supérieur gauche du cercle.

La taille de l'arc est déterminée par la longueur de la corde qui sera de 30mm et qui forme comme cité précédemment un angle  $\theta$  avec l'horizontale, déterminant par la même occasion le point d'arrêt de l'arc. Pour s'assurer de la justesse du dessin il suffit de prendre en mesure l'angle  $\gamma_{2s}$  et de vérifier cette valeur avec celle calculé théoriquement.

Maintenant que l'arc est déterminé, il ne reste plus qu'à reproduire les étapes citées dans la partie rotor, pour obtenir à la fin la figure suivante :

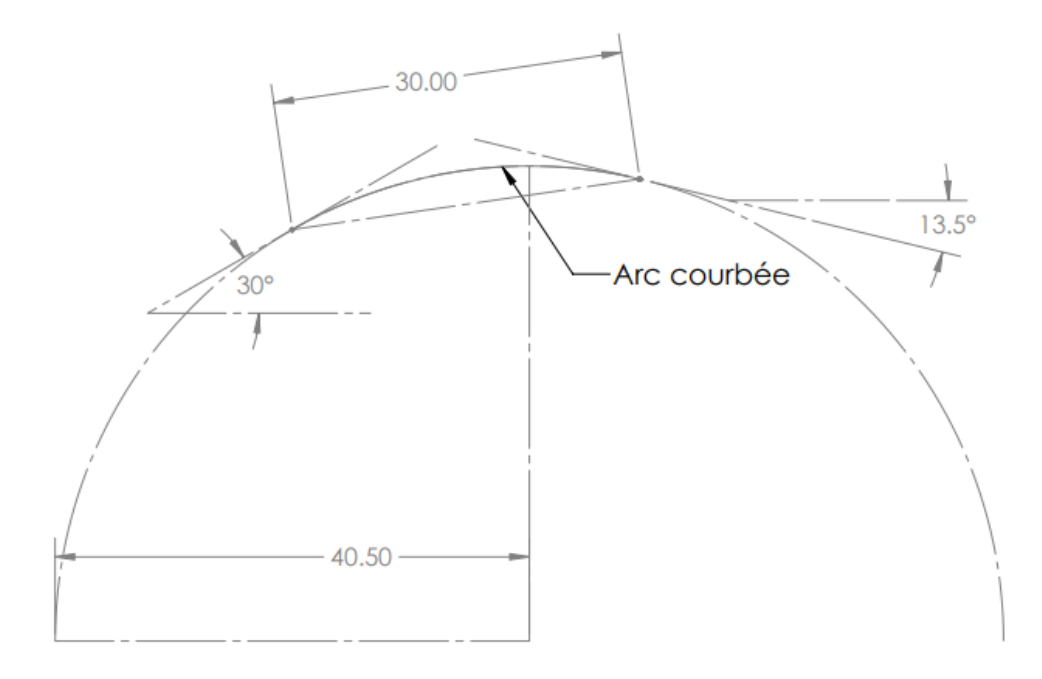

Figure 27: schéma de l'arc pour le stator

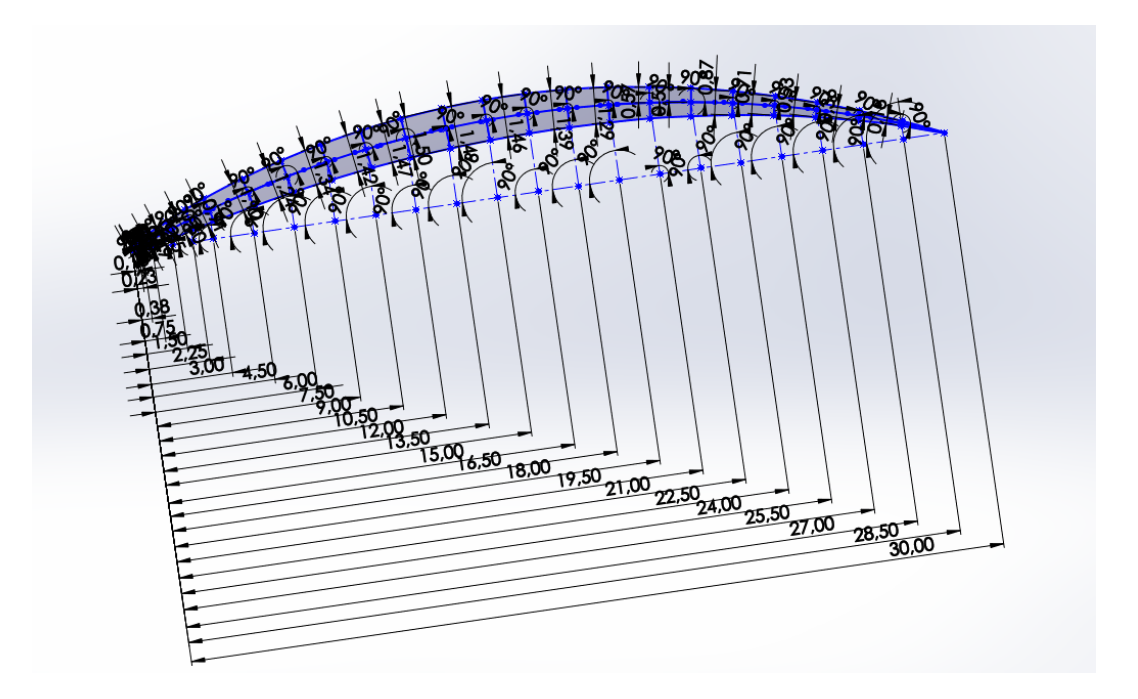

La figure ci-dessous explicite la méthode de construction du profil :

Figure 28: Construction du profil illustrée dans Solidworks

Le résultat final quant à l'apparence du profil est illustré dans la figure ci-dessous :

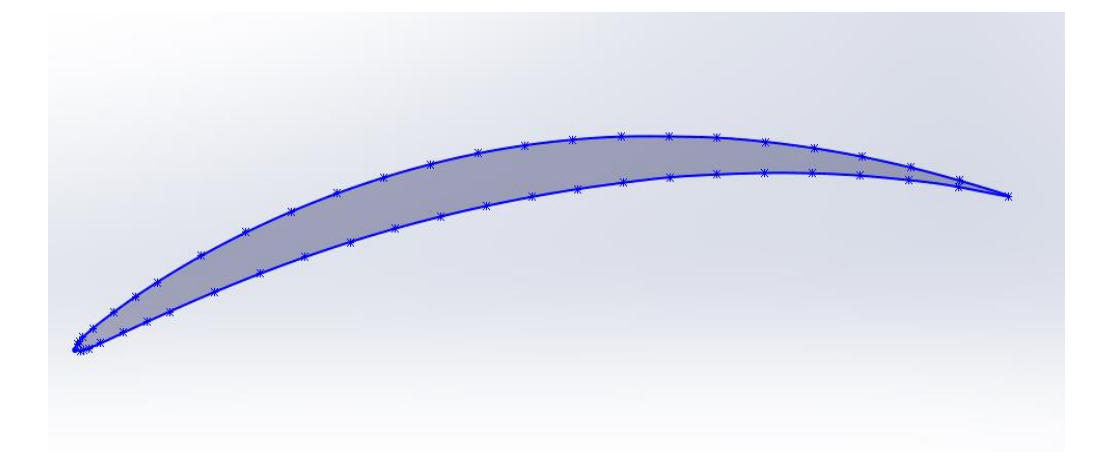

Figure 29: Profil stator illustré dans Solidworks

Il convient de noter que les coordonnées du profil ont été tirées du livre de Mattingly, puis recalculées pour s'adapter à un profil possédant une corde de 30 mm, le processus consiste à multiplier les coordonnées fournies en utilisant la corde, puis à les diviser par 100 mais aussi de multiplier les coordonnées en y par deux pour correspondre à une épaisseur maximale de 1,5 mm.

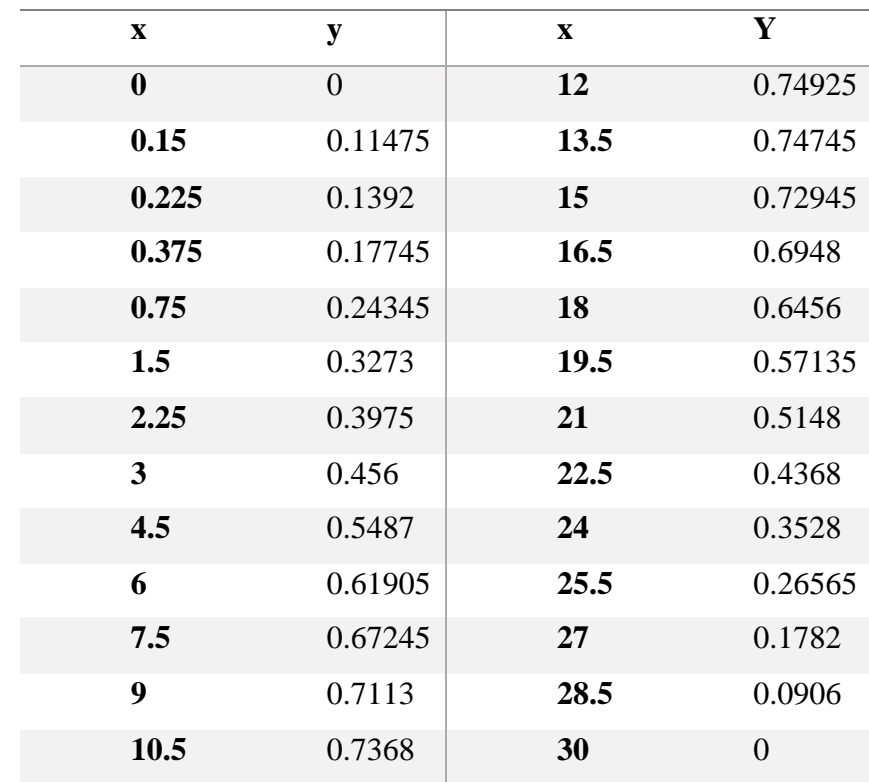

Le tableau suivant explicite les valeurs des coordonnées en mm :

Tableau 6: Coordonnées du profil 65A010 [17]

#### **9. AJOUT DU TWIST**

Nous avons en effet terminé l'ensemble du mémoire puis analysé les résultats avant de décider que l'ajout d'un twist au niveau des aubes peut résoudre les problèmes d'incompatibilité dans les différents paramètres tout au long de la hauteur de l'aube, le processus est illustré ci-dessous :

#### **9.1 CALCUL DES PARAMETRES**

Depuis que nous avons réalisé que les angles au tip et au mid entraîneraient un rapport de pression inférieur à 1, nous avons donc décidé de conserver les angles beta1 et de modifier l'angle beta2 pour les deux afin qu'il corresponde au rapport de pression de 1,04, le processus de calcul des nouveaux angles est le suivant [17]:

On sait que :

$$
\pi_c = \left(1 + \eta_{is} \left(\frac{UV_a}{C_p T_{t_1}}\right) (\tan \alpha_2 - \tan \alpha_1) \right)^{\frac{\gamma}{\gamma - 1}} \tag{1.54}
$$

De par cela :

$$
\tan \beta_2 = \tan \beta_1 + \frac{C_p T_{t_1}}{U V_a} \left(1 - \pi_c \frac{\gamma - 1}{\gamma}\right)
$$
 (1.55)

Tout d'abord, nous devons calculer Va, les détails du calcul sont mentionnés cidessus

Le résultat du calcul est résumé dans ce tableau :

Tableau 7: nouvelles valeurs après l'ajout du twist

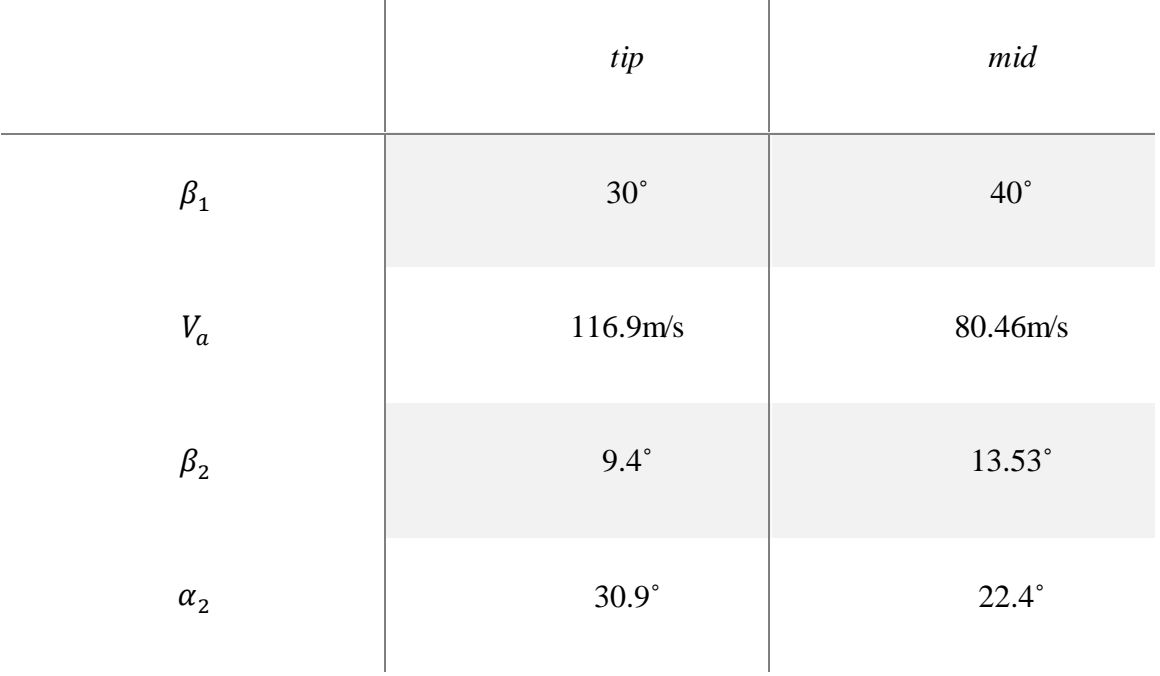

# **10.CALCUL DES NOUVEAUX ANGLES DE CONCEPTION**

Après avoir corrigé les valeurs des angles, nous pouvons calculer les paramètres de géométrie afin de créer le twist :

Le processus de calcul est détaillé plus haut dans la partie sur la conception d'une aube, cette fois ci le calcul a été fait directement sous Excel.

Le tableau ci-dessous résume les valeurs pour le tip, hub et mid :

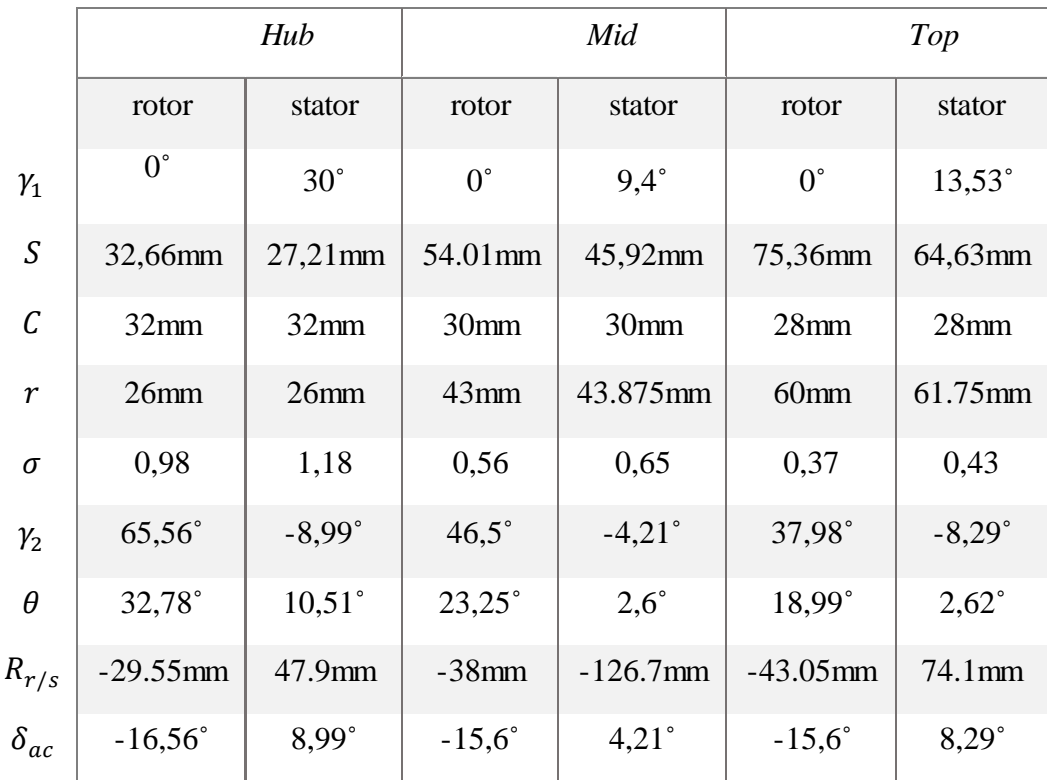

Tableau 8 : valeurs géométrique pour le twist

Les figures ci-dessous montrent à quoi ressemble chacun des six profils :

### **10.1 ROTOR**

### **10.1.1HUB**

La figure ci-dessous présente le profil du rotor au hub :

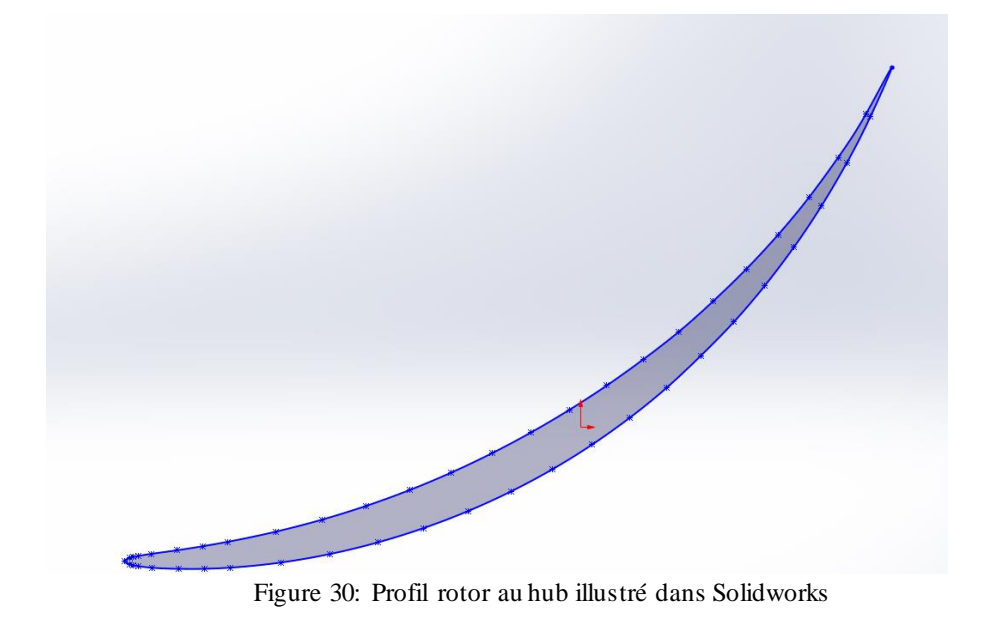

#### **10.1.2MID**

La figure ci-dessous présente le profil du rotor au mid :

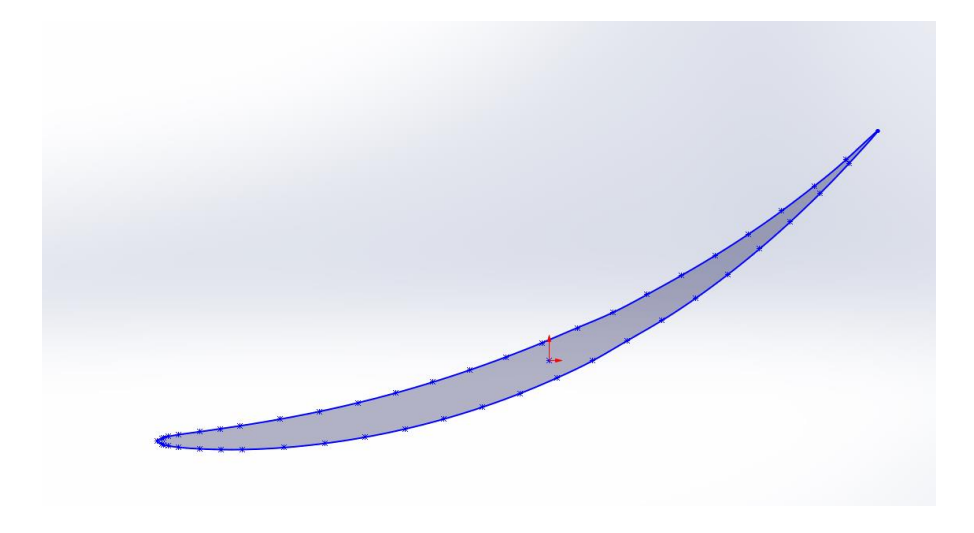

Figure 31: Profil rotor au mid illustré dans Solidworks

# **10.1.3TIP**

La figure ci-dessous présente le profil du rotor au tip :

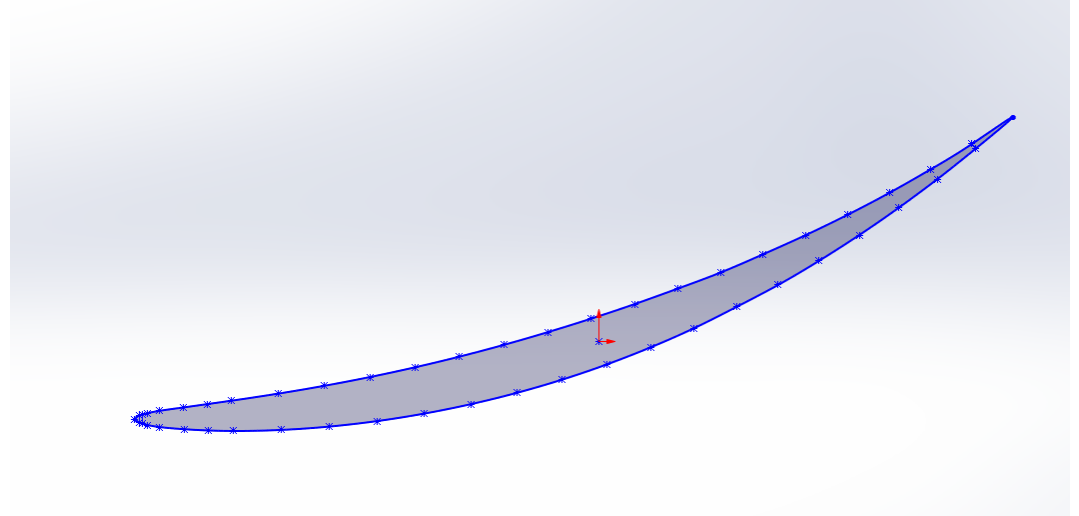

Figure 32: Profil rotor au tip illustré dans Solidworks

## **10.1.4RESULTAT FINAL**

La figure ci-dessous présente le résultat final :

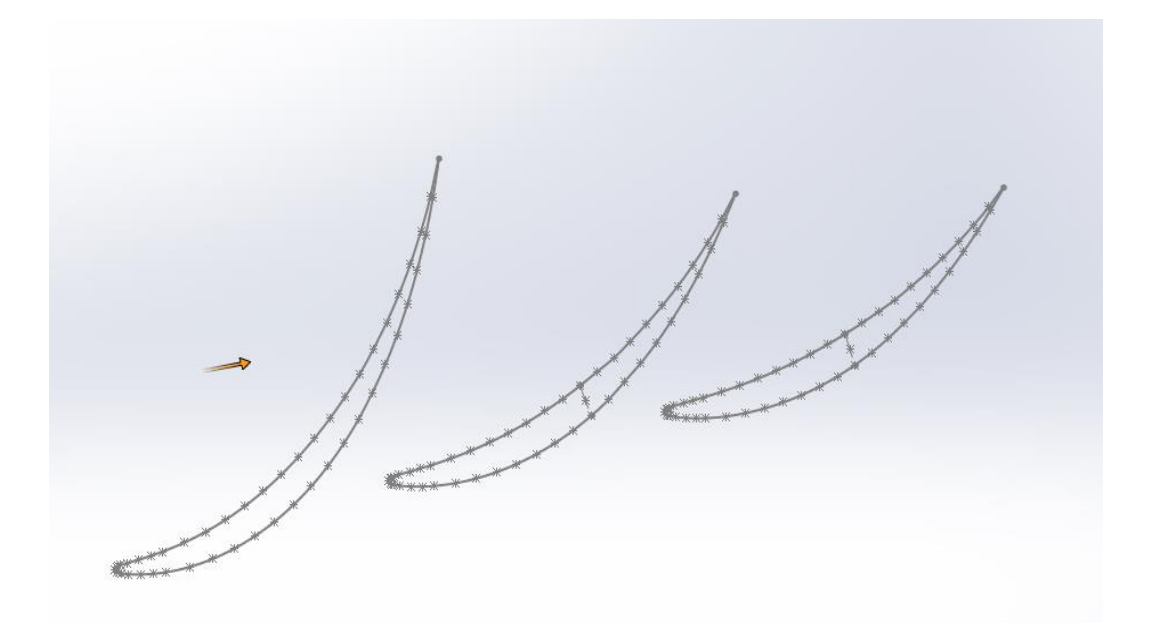

Figure 33: résultat final pour l'aube du rotor

## **10.2 STATOR**

## **10.2.1HUB**

La figure ci-dessous présente le profil du rotor au hub :

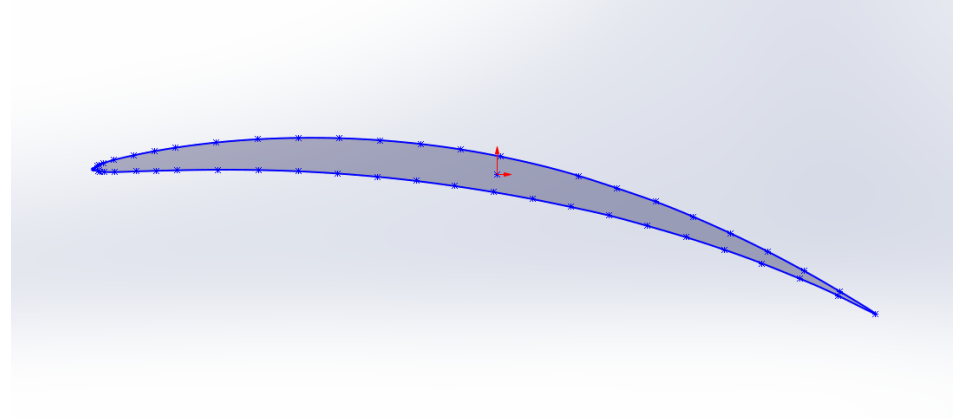

Figure 34: Profil stator au hub illustré dans Solidworks

## **10.3 MID**

La figure ci-dessous présente le profil du rotor au mid :

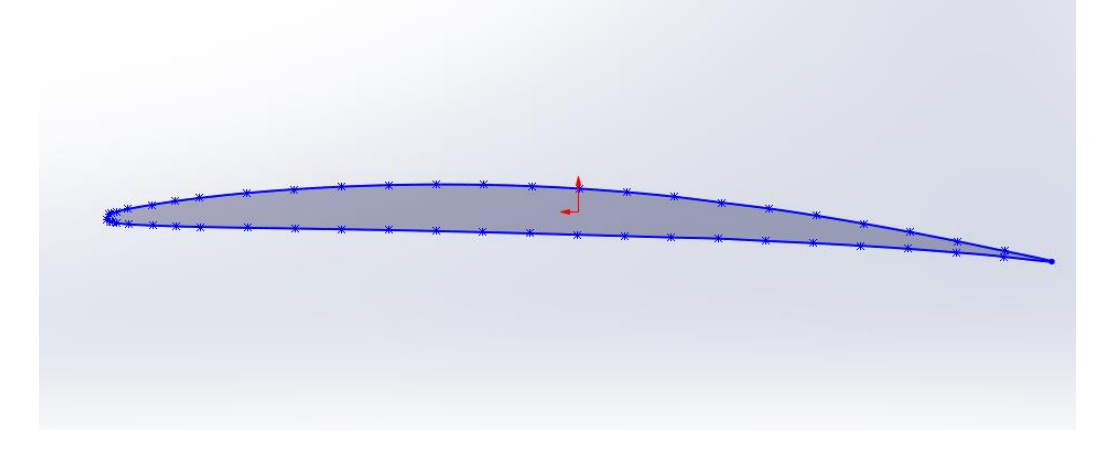

Figure 35: Profil stator au mid illustré dans Solidworks

# **10.3.1TIP**

La figure ci-dessous présente le profil du rotor au tip :

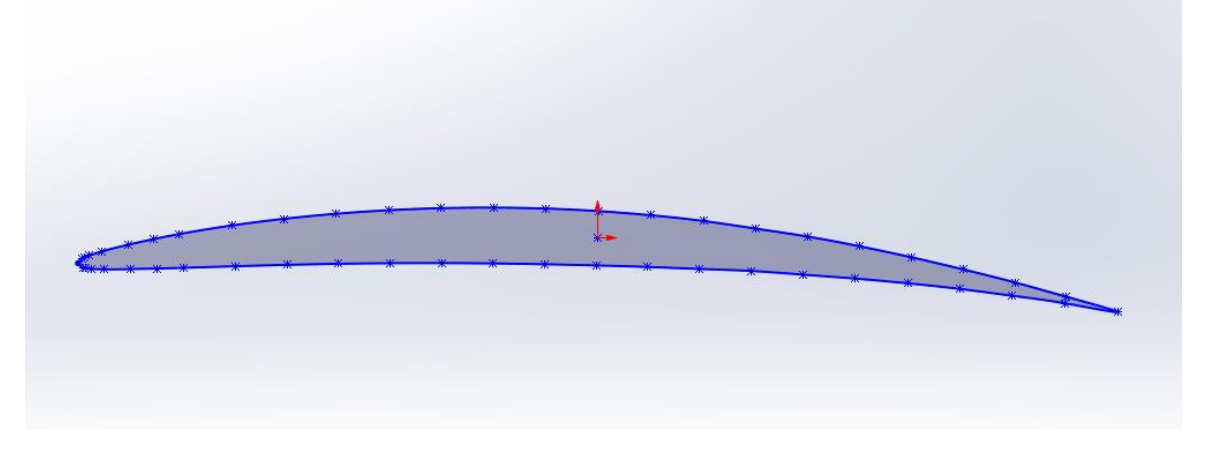

Figure 36: Profil stator au tip illustré dans Solidworks

## **10.4 RESULAT FINAL**

La figure ci-dessous présente le résultat final :

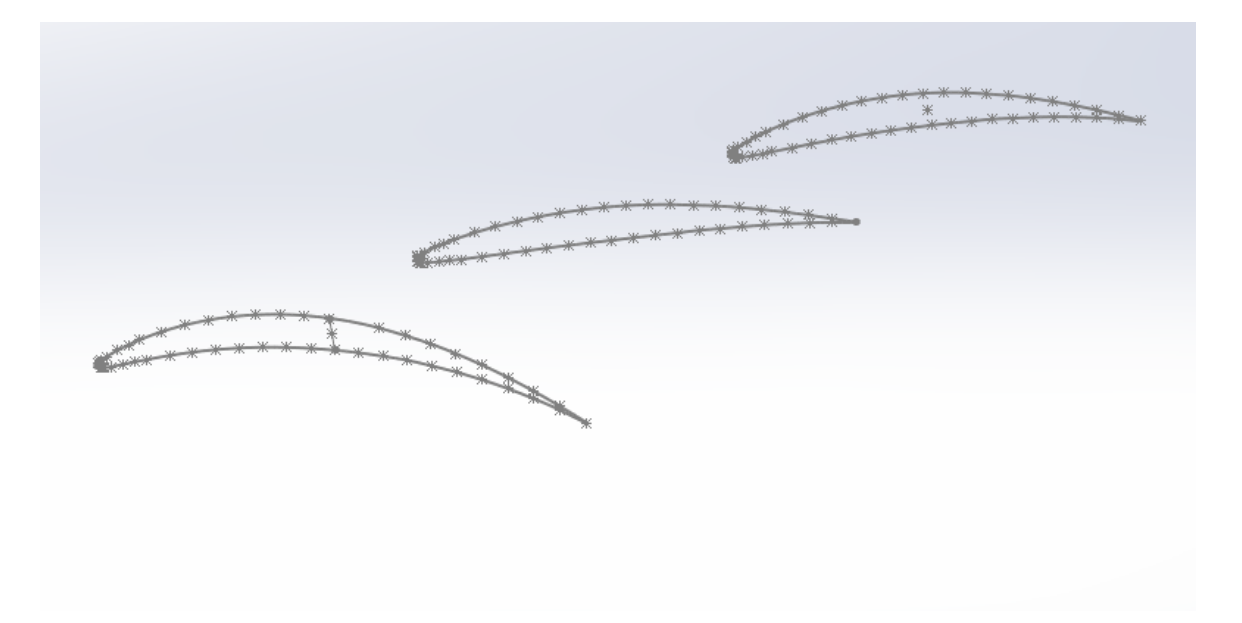

Figure 37: résultat final pour l'aube du stator

### **CHAPITRE 3 : SIMULATION NUMERIQUE**

### **1. INTRODUCTION**

La CFD signifie Computational Fluid Dynamics. Il s'agit-là d'une branche de la mécanique des fluides qui traite de la simulation numérique et de l'analyse des phénomènes d'écoulement de et de transfert de chaleur à l'aide d'algorithmes informatiques et de modèles mathématiques.

Les écoulements de fluide sont régis par des équations aux dérivées partielles dites EDP qui sont les suivantes : la loi de conservation de masse, la quantité de mouvement et de l'énergie. La CFD est l'art de remplacer ces systèmes d'EDP par un ensemble d'équations algébriques linéaires qui peuvent être résolues à l'aide d'ordinateurs.

La CFD permet donc aux ingénieurs et aux scientifiques de mieux comprendre et de plus facilement aborder les comportements parois complexe des écoulements fluides. En résolvant les équations clés du mouvement des fluides, telles que les équations de Navier-Stokes, sous une forme discrète et sur un domaine de calcul, la CFD fournit une compréhension détaillée des modèles d'écoulement des fluides, des forces et d'autres paramètres importants [27].

### **1.1 PROCESSUS D'EXECUTION D'UNE ANALYSE CFD**

- **Définition du problème :** Définir clairement les objectifs de l'analyse, en spécifiant la géométrie du système, les conditions aux limites et les propriétés du fluide impliqué [27].
- **Création de géométrie :** création d'une représentation numérique du domaine physique, soit en la construisant à partir de zéro à l'aide d'un logiciel de CAO, soit en important des géométries déjà existantes [27].
- **Génération de maillage :** division du domaine de calcul en petites cellules ou éléments interconnectés pour former un maillage [27].
- **Configuration des équations :** Formulation des équations déterminantes, telles que l'équation de continuité et les équations de Navier-Stokes, ainsi que des équations supplémentaires pour les modèles de turbulence, le transfert de chaleur et d'autres phénomènes pertinents [27].
- **Solution numérique :** Application de méthodes numériques, telles que les méthodes de différences finies, de volumes finis ou d'éléments finis, pour discrétiser les équations sur le maillage et les résoudre de manière itérative [27].
- **Post-traitement :** Analyse et visualisation des résultats de simulation. Cela inclut la génération de tracés de contour, de champs vectoriels et d'autres représentations graphiques pour mieux comprendre les modèles d'écoulement, la distribution de pression, la distribution de température et d'autres variables d'intérêt [27]. A noter que le paramétrage concernant le solver fluent est plus amplement décrits et expliqués dans l'annexe D.

#### **2. PRESENTATION DU LOGICIEL**

Avec l'achèvement de la partie théorique dans le deuxième chapitre, nous avons pu établir les dimensions de notre EDF et par la même occasion déterminer ses propriétés, propriétés qui serviront de référence pour la simulation. Les résultats de la simulation seront donc comparés à ceux obtenus dans la partie théorique.

Comme mentionné dans quelques sections du chapitre précédent, la géométrie utilisée pour la simulation est une version modifiée de la géométrie mentionnée dans l'article intitulé "Experimental and Computational Assessment of a Ducted-Fan Rotor Flow Model" par Cengiz Camci et Ali Akturk, publié sur le site Web ResearchGate.

Pour simuler le moteur EDF, nous avons utilisé le logiciel ANSYS Fluent, qui est un outil CFD permettant aux ingénieurs d'analyser et de simuler virtuellement l'écoulement des fluides, le transfert de chaleur et les phénomènes associés. L'organigramme suivant représente une synthèse des étapes de mise en place de la simulation :

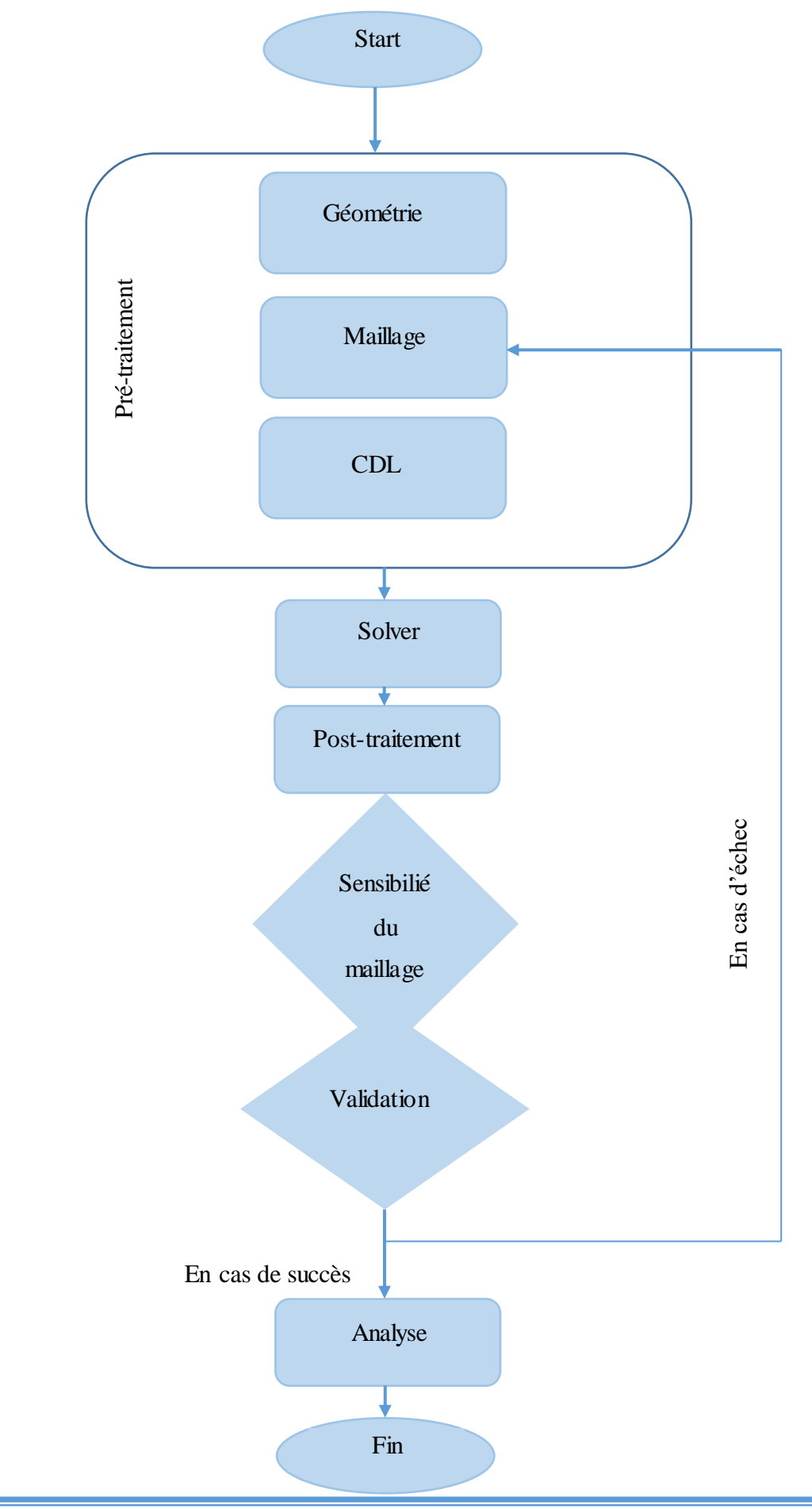

Les éléments cités dans l'organigramme seront expliqués plus en détail ci-dessous :

 **Création de la géométrie** : Pour réaliser cette étape la plus simple des choses serait de créer la géométrie sur solidworks puis de l'exporter vers ansys workbench sous l'extension X t, puis de proceder a des retouche sur le module design modler présent sur Ansys, dans notre cas nous avons dû transformer les éléments en deux géométries distinctes l'une nom de solid-rotor et l'autre solid stator.

Cette méthodologie est la plus utilisée dans les travaux d'étude du mouvement d'un solide dans un fluide. A noter que le processus est amplement plus détaillé dans l'annexe A qui portera sur la création de la géométrie.

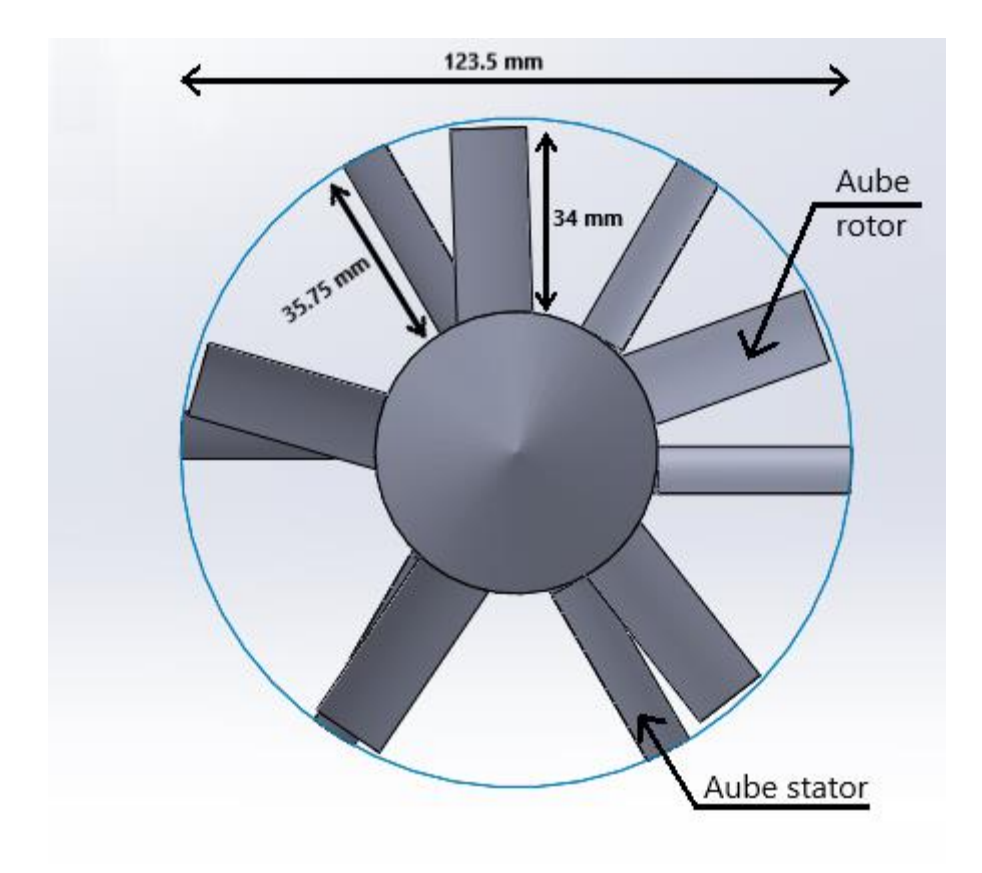

Figure 38: vu de face explicitant la géométrie

A noter que design et le dimensionnement ont étés réalisé dans le chapitre 2.

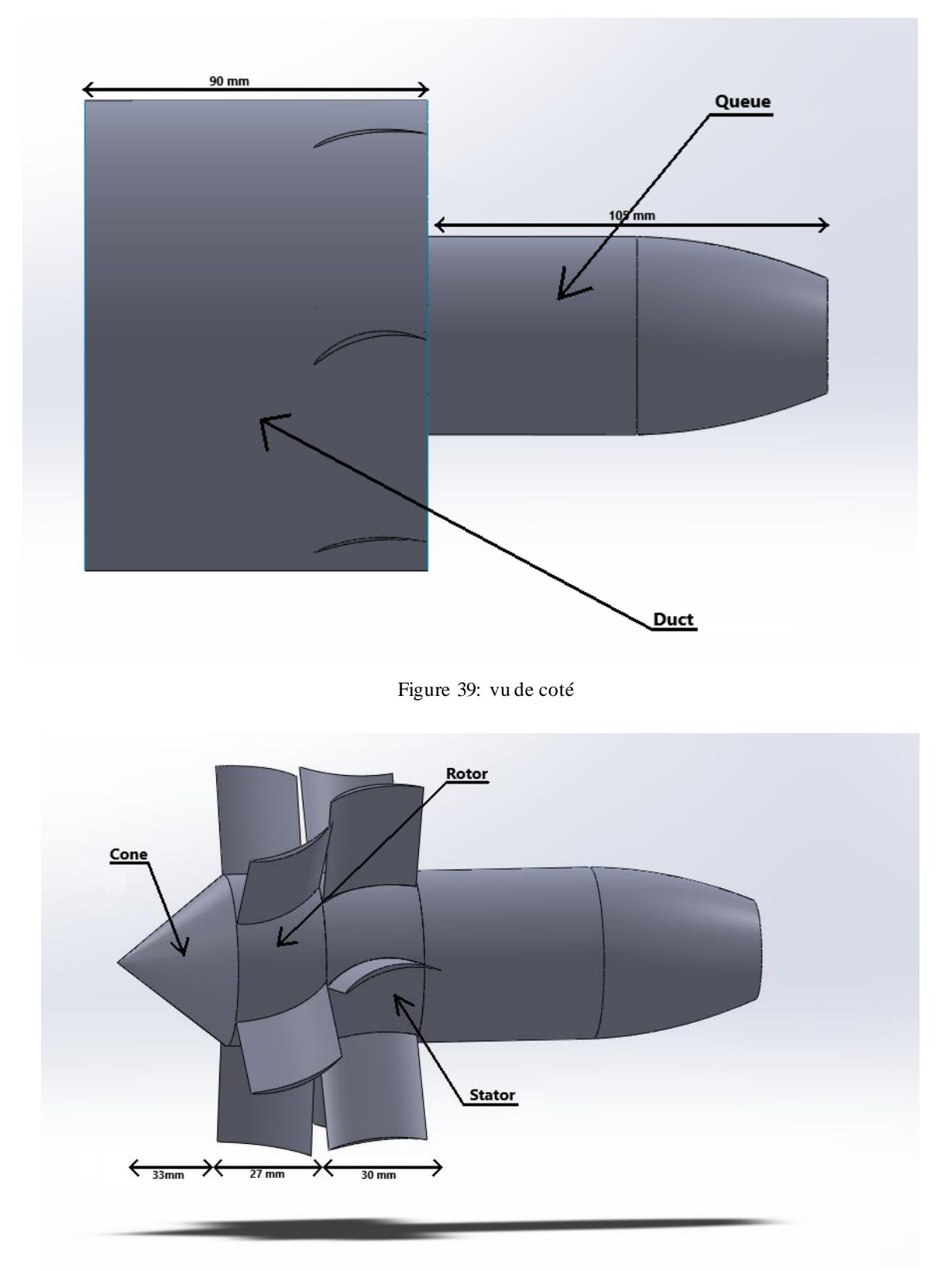

Les figure ci-dessous explicite les vus de côté du modèle :

Figure 40: vu de côté explicitant l'intérieur

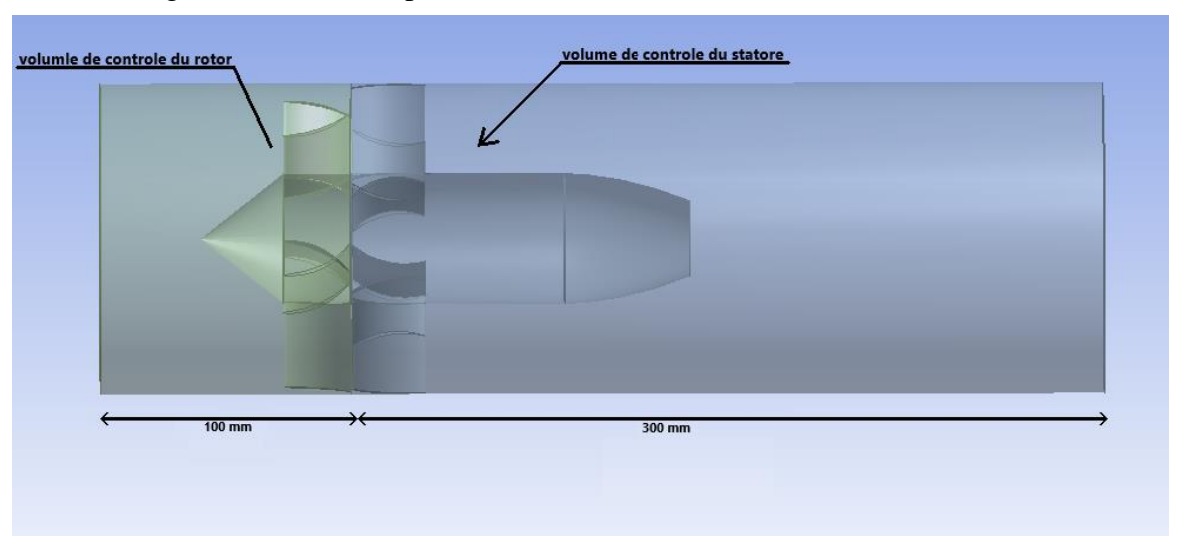

La figure ci-dessous explicite le volume de contrôle :

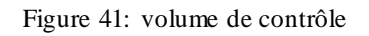

 **Génération du maillage :** Un maillage est un ensemble de petites cellules ou d'éléments qui représentent le domaine de calcul, pour valider la justesse d'un maillage les ingénieurs et chercheurs s'appuient sur certaines conditions notamment la densité du maillage, la qualité des éléments, la convergence. En ce qui nous concerne nous avons opté pour une méthode de dimensionnement uniforme puis avons raffiné les zones critique pour améliorer la qualité générale du maillage, puis avons bien sur nommé les limites du domaine. A noter que le processus est expliqué plus en détail dans l'annexe B qui lui sera réservée.

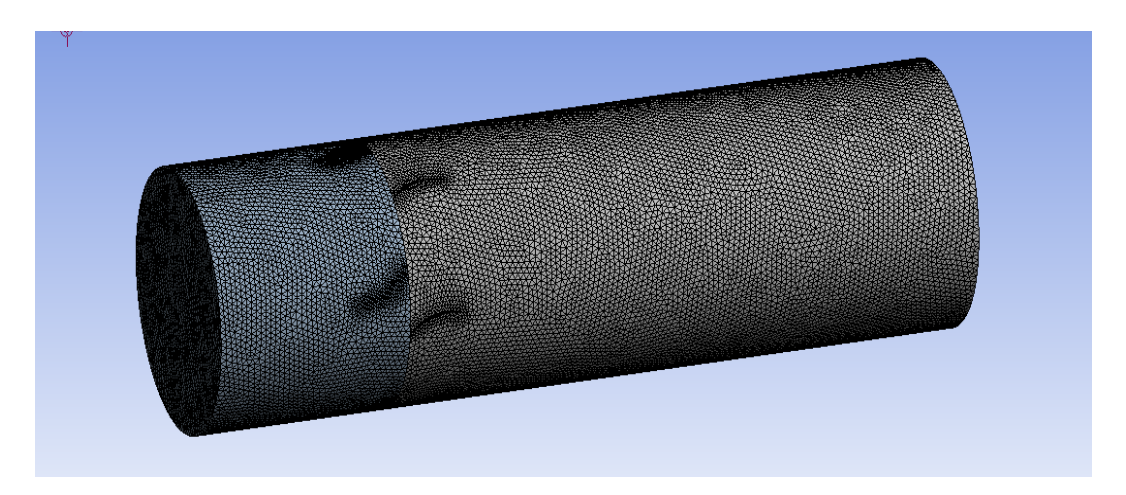

Figure 42: illustration du maillage
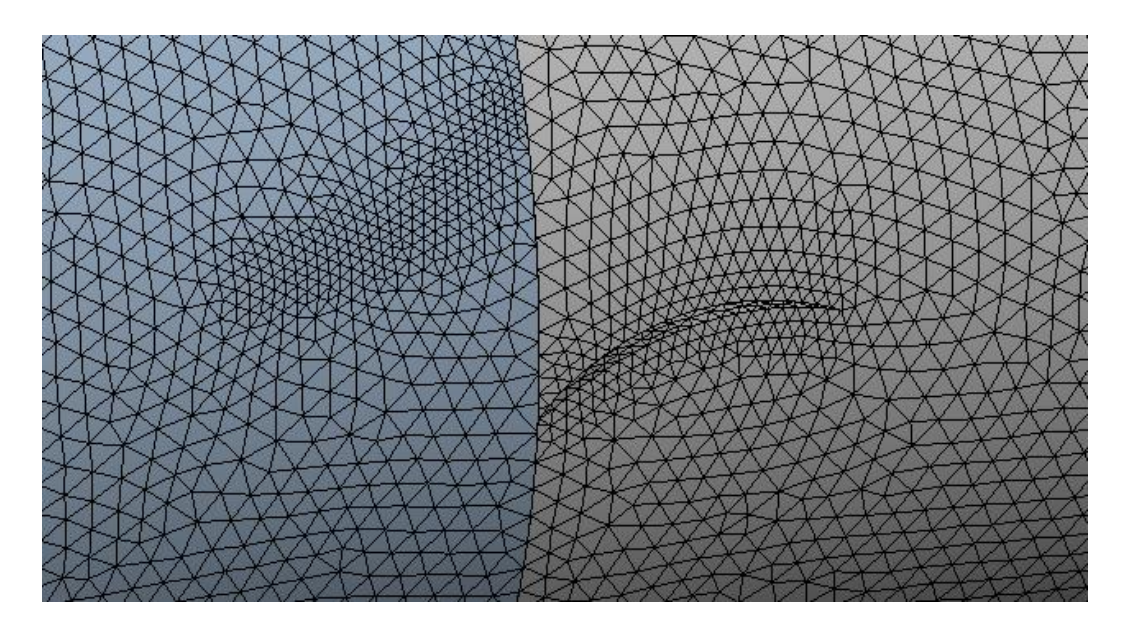

La figure ci-dessous représente les zones raffinées du maillage

Figure 43: illustration des parties raffinées du maillage

 **Conditions aux limites :** La mise en place des conditions aux limites comprend trois étapes :

Tout d'abord, la configuration de l'état de la cellule du rotor et du rotor, qui consiste à assigner une vitesse de rotation de 15 000 tr/min au rotor, et de définir le domaine du stator comme étant statique.

Deuxièmement, la mise en place des conditions aux limites, cela comprends une vitesse d'entrée de 9,75 m/s, une pression de sortie de 1 atm, une symétrie pour les parois extérieures, une paroi mobile pour la paroi du rotor et une paroi fixe pour celle du stator.

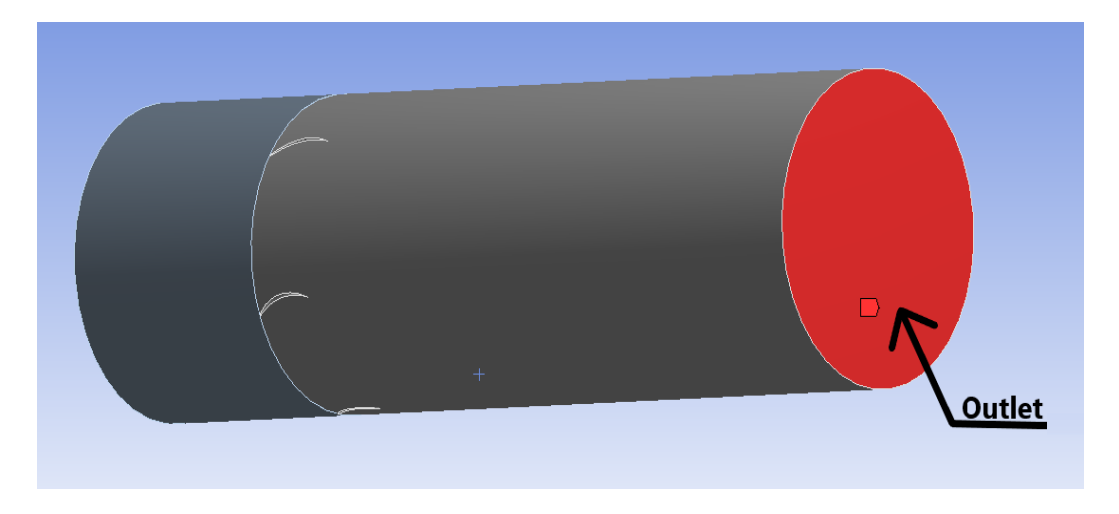

Figure 44: illustration de l'outlet

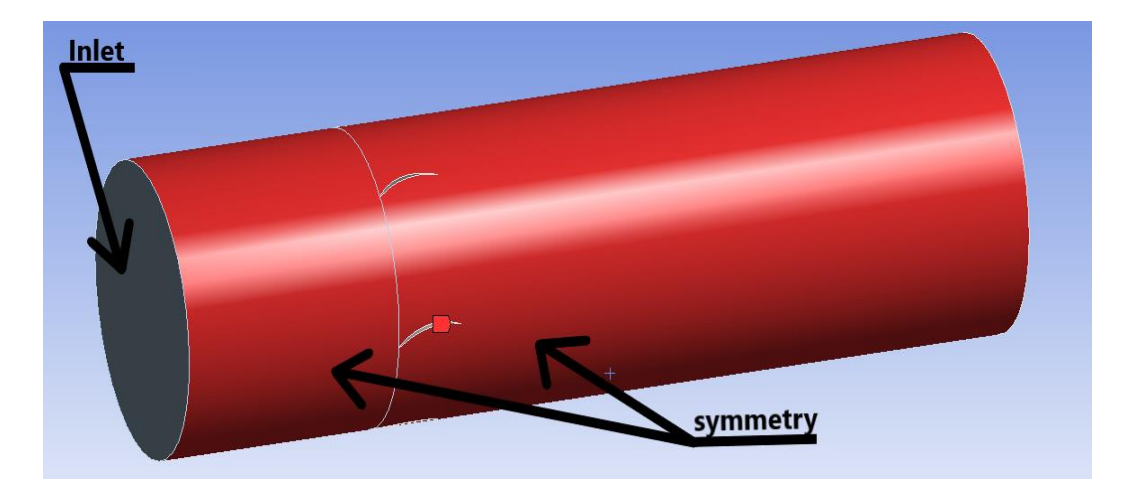

Les figures ci-dessous représentent les conditions aux limites :

Figure 45: illustration de la symétrie et de l'inlet

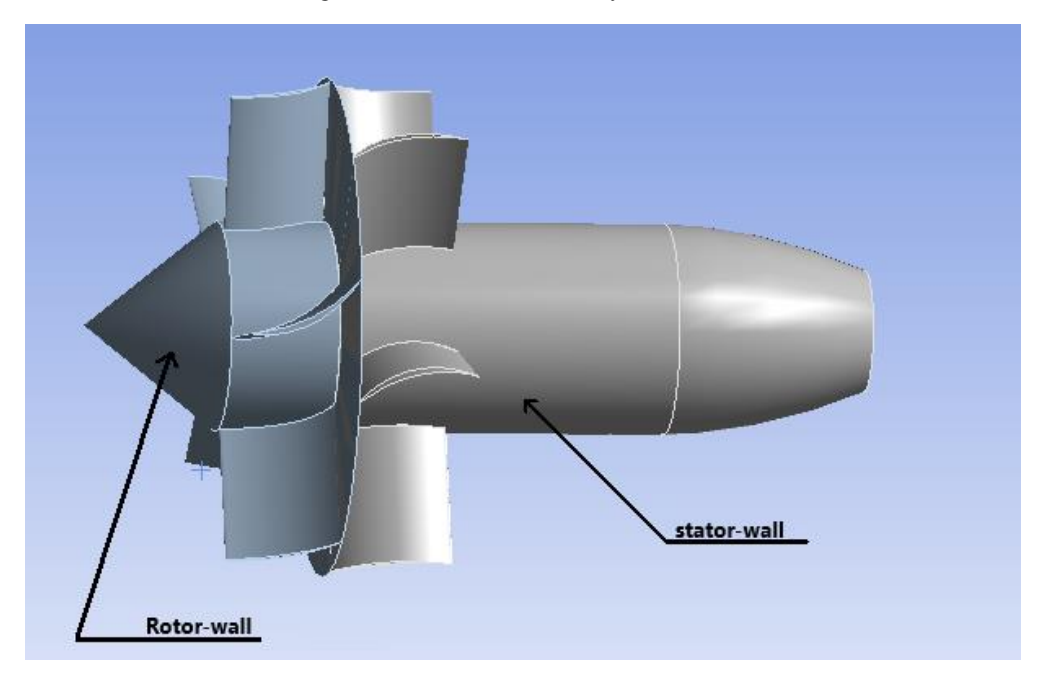

Figure 46: illustration des parois

Enfin, pour la configuration des interfaces du maillage séparant les domaines, compte tenu de la méthode que nous avons adoptée, il n'y a qu'une seule interface entre le rotor et le stator, qui doit être définie pour que le logiciel puisse correctement interpréter ce qui se passe entre les deux domaines.

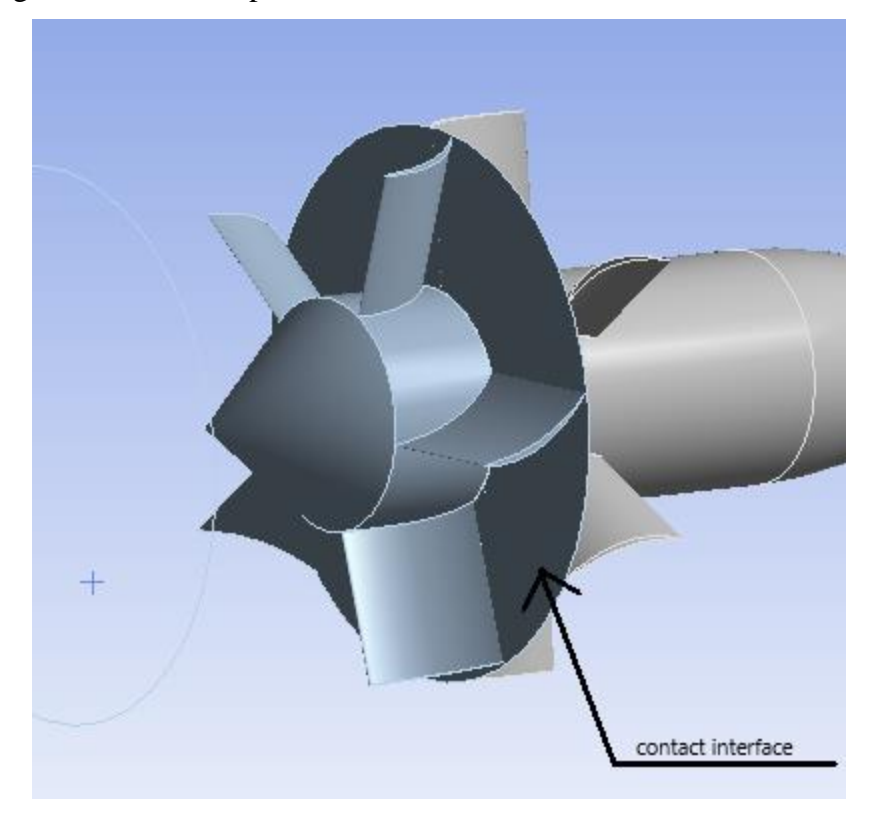

La figure ci-dessous représente la surface de contacte entre les deux domaines :

Figure 47: illustration de la surface de contacte

- **Solver :** La configuration du solver de fluent nécessite de modifier les paramètres par défaut, cependant dans notre cas nous avons choisis de l'utiliser tel quel, avant cela nous avons dû définir un modèle mathématique adéquat, pour cela nous avons choisis d'activer l'équation de conservation d'énergie et avons choisis le modèle komega sst comme modèle de turbulence, mais aussi nous avons défini l'air comme étant un gaz parfait, une fois cela réalisé nous avons initialisé l'exécution du calcul. Il va sans dire que la solution doit converger avant de pouvoir passer à l'étape suivante.
- **Post-traitement** : L'étape de post-traitement est en fait simple car elle consiste seulement en une visualisation des résultats des différents paramètres par lesquels nous sommes intéressés, cela soit par un contour, un graphique ou par des vecteurs, cette visualisation est faite en utilisant le logiciel fourni par ansys fluent.
- **Indépendance du maillage :** Afin d'obtenir un maillage indépendant, nous devons faire un test de sensibilité du maillage, le processus de test est explicité en détail dans l'annexe sur la sensibilité du maillage.
- **Validation :** Le maillage est testé et en cas d'échec tout le processus est refait à partir de l'étape de maillage avec un raffinement (diminution de la taille de l'élément).
- **Analyse des données :** Une fois le maillage testé et certifié comme étant indépendant, les résultats sont analysés et une conclusion est obtenue.

#### **3. CHANGEMENTS DE LA GEOMETRIE DUE AU TWIST**

Création de la géométrie : Après avoir créé le fichier de géométrie dans solidworks et design modeler, le seul changement concerne la géométrie des pales et la longueur du rotor, du stator et du cône au départ. Cependant, la queue, le conduit et le volume de contrôle sont les même. Le schéma ci-dessous explique les changements :

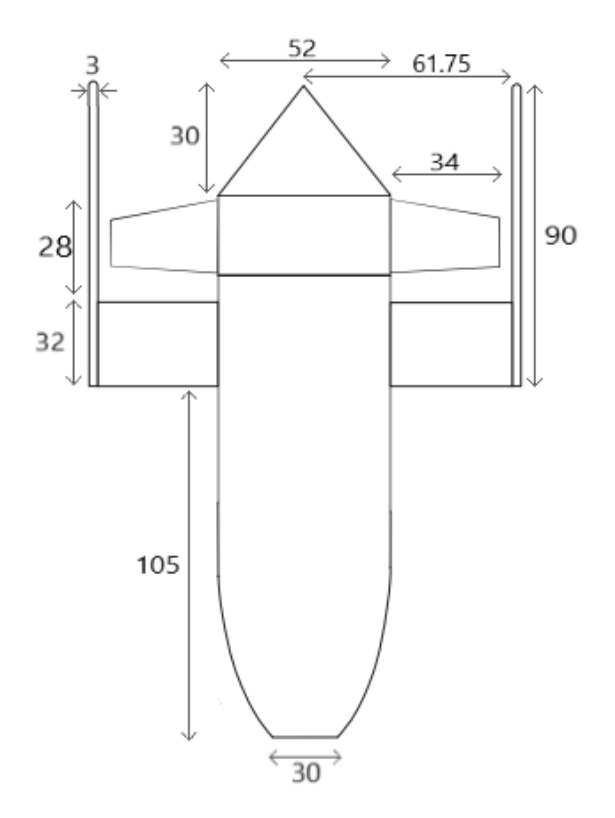

Figure 48: illustration des modifications apportées apres l'ajout du twist

Aube Rotor Cone Aube Stator

Les figures suivantes illustre la géométrie et ce pour avoir une meilleur vision d'ensemble sur les changements apportées parés l'ajout du twist :

Figure 49: géométrie après avoir ajouté un twist

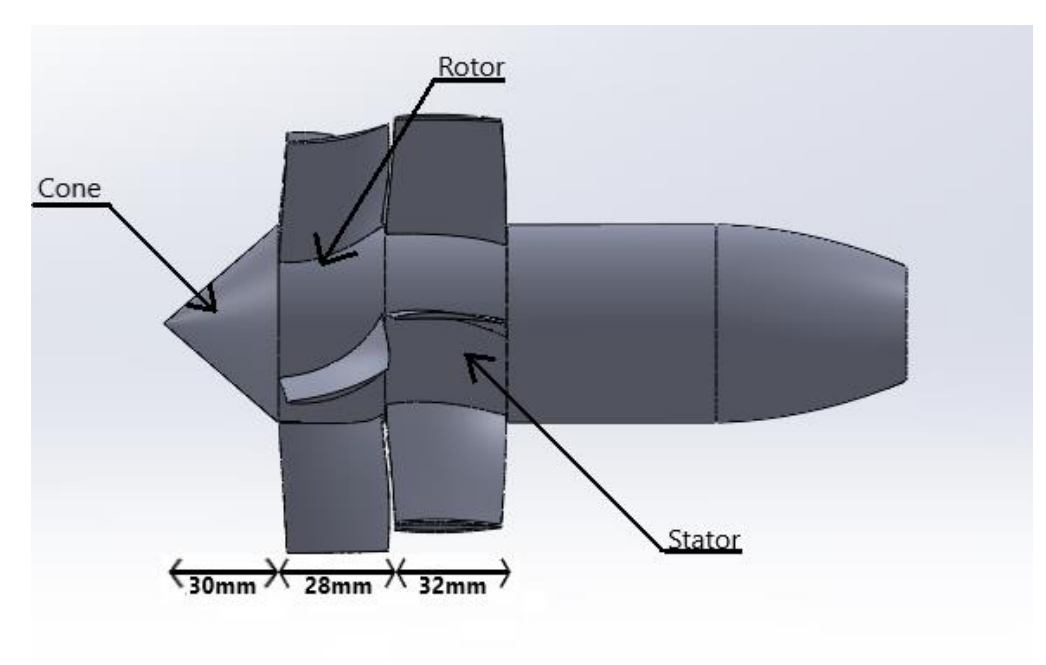

Figure 50: vu de côté explicitant l'intérieur après le changement

Les figures suivantes présenterons a quoi ressembleront les aubes :

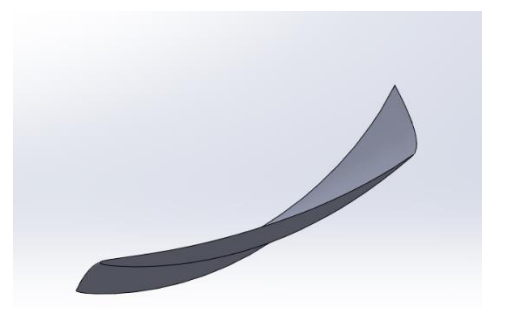

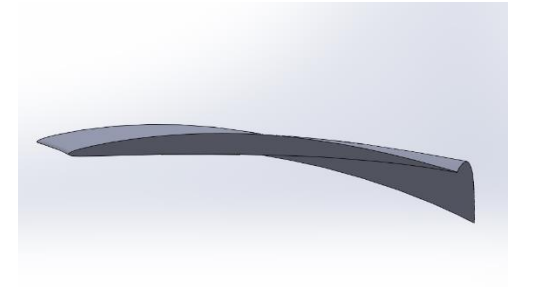

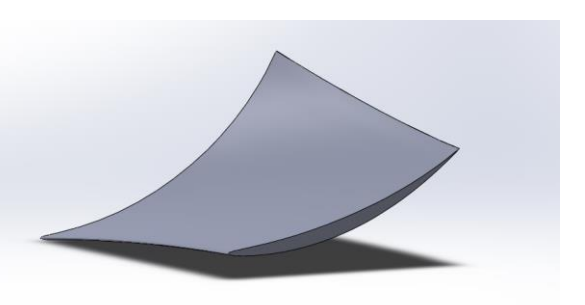

Figure 54: vu de face sur l'aube rotor Figure 53: vu isométrique sur l'aube rotor

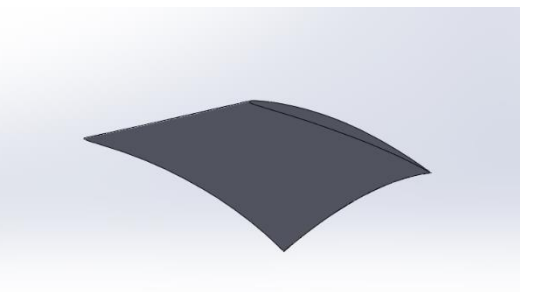

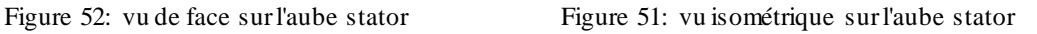

Notez que pour la génération du maillage : la même méthode a été prise mais certaines valeurs se sont vu être changé, le détail du processus est affiché dans l'analyse de sensibilité

### **4. EQUATIONS GOUVERNANTES**

Ansys fluent résout les équations gouvernantes des écoulements fluides à l'aide d'une méthode de volumes finis. Les équations implémentées dans Fluent dépendent du type de flux analysé et donc des hypothèses retenues [27].

Ces équations sont résolues numériquement sur un maillage discrétisé par des méthodes itératives jusqu'à l'obtention d'une solution convergée [27].

Voici les principales équations utilisées dans ANSYS Fluent :

Conservation de masse :

$$
\frac{\delta \rho}{\delta t} + \vec{\nabla}(\rho \vec{U}) = 0 \tag{2.1}
$$

Conservation de mouvement :

$$
\rho \left[ \frac{\delta \vec{V}}{\delta t} + (\vec{V} \cdot \vec{\nabla}) \vec{V} \right] = -\vec{\nabla} p + \mu \nabla^2 \vec{V} + (\mu + \mu') \vec{\nabla} (\vec{\nabla} \cdot \vec{V}) + \rho \vec{g}
$$
 (2.2)

Conservation de l'énergie :

$$
\rho \left[ \frac{\delta h}{\delta t} + \nabla \cdot \left( h \vec{V} \right) \right] = -\frac{Dp}{Dt} + \nabla \cdot \left( k \nabla T \right) + \Phi \tag{2.3}
$$

Equation des gaz parfaits :

$$
pv = nRT \tag{2.4}
$$

#### **5. MODELISATION DE LA TURBULANCE**

La turbulence est un phénomène complexe qui se produit dans les écoulements fluides caractérisés par des mouvements chaotiques et irréguliers. La modélisation et la simulation précises de la turbulence sont essentielles pour un large éventail d'applications d'ingénierie, telles que l'aérodynamique, le transfert de chaleur, la combustion et le mélange de fluides. ANSYS, un logiciel de simulation largement utilisé, offre des capacités robustes pour la modélisation de la turbulence grâce à son module Fluent [27].

Les modèles de turbulence dans ANSYS Fluent sont des représentations mathématiques du comportement de l'écoulement turbulent. Ces modèles aident à prédire les propriétés clés de la turbulence, telles que l'énergie cinétique turbulente, les fluctuations de vitesse.

Il existe différentes approches pour modéliser la turbulence, chacune avec son propre niveau de complexité, de précision et de coût de calcul. Voici quelques-unes des différentes approches couramment utilisées pour modéliser la turbulence :

- **Simulation numérique directe (DNS) :** DNS est l'approche la plus précise mais la plus coûteuse en termes de calcul pour modéliser la turbulence. Pour cette technique, les équations de Navier-Stokes sont résolues numériquement sans aucune hypothèse de modélisation de la turbulence [31].
- Large Eddy Simulation (LES) : LES est une approche hybride qui résout les structures turbulentes à grande échelle tout en permettant de la modéliser à plus petite échelle. Sur cette méthode, les grands tourbillons de l'écoulement sont directement simulés, capturant les mouvements turbulents les plus énergétiques. Cette technique offre un bon compromis entre précision et coût de calcul, ce qui

la rend adaptée aux écoulements où la capture des structures de turbulence à grande échelle est importante [31].

 **Equation moyennées de Navier-Stokes (RANS) :** les modèles RANS sont les modèles de turbulence les plus largement utilisés dans les simulations CFD en raison de leur efficacité de calcul.

Les modèles RANS résolvent les équations de Navier-Stokes moyennées dans le temps et introduisent des équations de transport supplémentaires pour les quantités de turbulence, telles que l'énergie cinétique turbulente et le taux de dissipation de la turbulence, permettant une simulation plus efficace et une économie de ressources [27].

Voici quelques modèles RANS couramment utilisés :

o **Modèle k-epsilon standard :** le modèle k-epsilon standard est largement utilisé en raison de sa simplicité et de son efficacité de calcul. Ce modèle suppose un équilibre local entre la production et la dissipation de la turbulence. Cependant, il est connu pour d'avoir des limites dans la prédiction précise de l'écoulement pour des cas plus complexes, notamment pour les écoulements proches des parois. Equation de l'énergie cinétique turbulente :

$$
\frac{\delta(\rho k)}{\delta t} + \frac{\delta(\rho k u_i)}{\delta x_i} = \frac{\delta}{\delta x_j} \left[ \left( \mu + \frac{\mu_t}{\sigma_k} \right) \frac{\delta k}{\delta x_j} \right] + P_k + P_b - \rho \varepsilon - Y_m + S_k \tag{2.5}
$$

o Equation du taux de dissipation de la turbulence :

$$
\frac{\delta(\rho \varepsilon)}{\delta t} + \frac{\delta(\rho \varepsilon u_i)}{\delta x_i} = \frac{\delta}{\delta x_j} \left[ \left( \mu + \frac{\mu_t}{\sigma_k} \right) \frac{\delta \varepsilon}{\delta x_j} \right] + C_{1\varepsilon} \frac{\varepsilon}{k} \left( P_k + C_{3\varepsilon} P_b \right) - C_{2\varepsilon} \rho \frac{\varepsilon^2}{k} + S_{\varepsilon}
$$
(2.6)

o **Modèle k-omega :** Ce modèle est une alternative aux modèles k-epsilon et sont conçus pour combler certaines des lacunes des modèles kepsilon. Le modèle k-omega est particulièrement efficace pour capturer le comportement de la turbulence près de la paroi, ce qui le rend approprié pour simuler des écoulements avec des couches limites et des écoulements délimités par des parois. Equation de l'énergie cinétique turbulente :

$$
\frac{\delta k}{\delta t} + U_j \frac{\delta k}{\delta x_i} = \tau_{ij} \frac{\delta U_i}{\delta x_j} - \beta^* k \omega + \frac{\delta}{\delta x_j} \left[ (\nu + \sigma^* \nu_T) \frac{\delta k}{\delta x_j} \right] \tag{2.7}
$$

o Equation de la dissipation spécifique :

$$
\frac{\delta\omega}{\delta t} + U_j \frac{\delta k}{\delta x_i} = \alpha \frac{\omega}{k} \tau_{ij} \frac{\delta U_i}{\delta x_j} - \beta \omega^2 + \frac{\delta}{\delta x_j} \left[ (\nu + \sigma v_T) \frac{\delta \omega}{\delta x_j} \right]
$$
(2.8)

- o **Modèle Shear Stress Transport (SST) :** Le modèle SST combine les avantages du modèle k-epsilon, qui fonctionne bien près des limites solides, et du modèle k-omega, qui est mieux adapté aux écoulements proches des parois. Il est particulièrement utile dans les situations où les effets de couche limite sont importants, comme dans le cas d'une séparation d'écoulement ou de géométries complexes.
- o Energie cinétique turbulente :

$$
\frac{\delta k}{\delta t} + U_j \frac{\delta k}{\delta x_j} = P_k - \beta^* k \omega + \frac{\delta}{\delta x_j} \left[ (\nu + \sigma_k v_T) \frac{\delta k}{\delta x_j} \right]
$$
(2.9)

o Dissipation spécifique :

$$
\frac{\delta\omega}{\delta t} + U_j \frac{\delta\omega}{\delta x_j} = \alpha S^2 - \beta \omega^2 + \frac{\delta}{\delta x_j} \left[ (\nu + \sigma_\omega \nu_\tau) \frac{\delta\omega}{\delta x_j} \right] + 2(1 - F_1) \sigma_{\omega 2} \frac{1}{\omega} \frac{\delta k}{\delta x_i} \frac{\delta\omega}{\delta x_i} \tag{2.10}
$$

#### **6. COUCHE LIMITE**

La couche limite fait référence à une fine couche de fluide située aux abords d'une surface solide où se produisent des changements importants dans les propriétés de l'écoulement.

Il se caractérise par un gradient de vitesse, de température et d'autres propriétés du fluide perpendiculaire à la surface. Lorsqu'un fluide, tel que l'air ou l'eau, s'écoule sur un objet solide, les particules fluides en contact direct avec la surface sont stationnaires en raison de la condition de non-glissement, tandis que les molécules au-dessus d'elles ont une vitesse plus élevée.

Cette différence de vitesse entre la couche fluide proche de la surface et la région extérieure de l'écoulement donne naissance à la couche limite.

Les couches limites sont généralement classées en deux types : laminaire et turbulente cela en plus d'une phase de transition entre les deux [28].

 **Couches limites laminaires :** le fluide s'écoule en douceur dans des couches distinctes parallèles à la surface, avec un mélange minimal et un mouvement aléatoire des particules de fluide.

- **Zone de transition :** La transition d'une couche limite laminaire à turbulente se produit généralement en raison de perturbations dans l'écoulement, telles que la rugosité de la surface ou des vitesses d'écoulement élevées.
- **Couches limites turbulentes :** sont caractérisées par un mouvement fluide chaotique et imprévisible. L'écoulement présente des fluctuations aléatoires de vitesse et un mélange accru de particules de fluide.

La détermination des caractéristiques d'une couche limite dépend du problème spécifique et des informations disponibles.

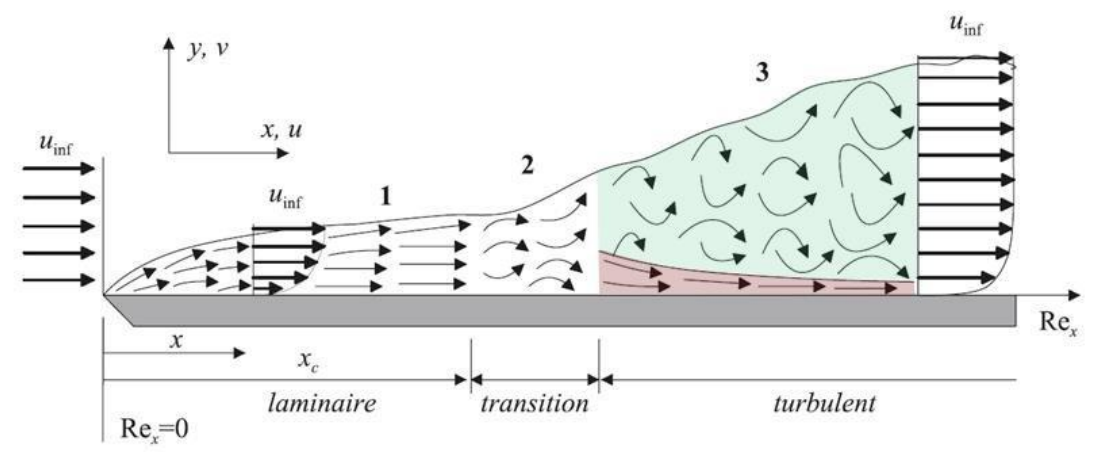

Figure 55: illustration de l'évolution d'une couche limite [18]

Voici quelques approches et techniques générales utilisées pour déterminer les propriétés de la couche limitent [28]:

- **Analyse théorique :** Les méthodes théoriques, telles que la théorie de la couche limite développée par Ludwig Prandtl, fournissent un cadre mathématique pour analyser et prédire le comportement des couches limites.
- **Mesures expérimentales :** Des techniques expérimentales sont couramment employées pour étudier les couches limites. Certaines de ces méthodes comprennent :
	- o Anémométrie à fil chaud : Cette technique consiste à utiliser un capteur à fil chauffé pour mesurer les fluctuations de vitesse dans la couche limite.
	- o Sondes de couche limite : Des sondes spécialisées équipées de plusieurs capteurs peuvent être insérées dans le flux pour mesurer directement la vitesse, la température et les quantités de turbulence à divers endroits dans la couche limite.
- o Visualisation de l'écoulement : Des techniques telles que la fumée, la teinture ou les touffes peuvent être utilisées pour visualiser le modèle d'écoulement et identifier la transition entre les couches limites laminaires et turbulentes.
- **Computational Fluid Dynamics (CFD) :** Les simulations numériques utilisant les méthodes CFD sont de plus en plus utilisées pour analyser et prédire le comportement de la couche limite.

#### **7. TABLEAU RECAPITULATIF**

Ce tableau récapitulatif sert de résumé concis et clair concernant les paramètres clés utilisés dans notre simulation. Il sert de référence pratique, mettant en évidence les valeurs essentielles, les méthodes et les paramètres avec lesquels nous avons choisi de travailler.

Ξ

Le tableau suivant récapitule les paramètres solver utilisés :

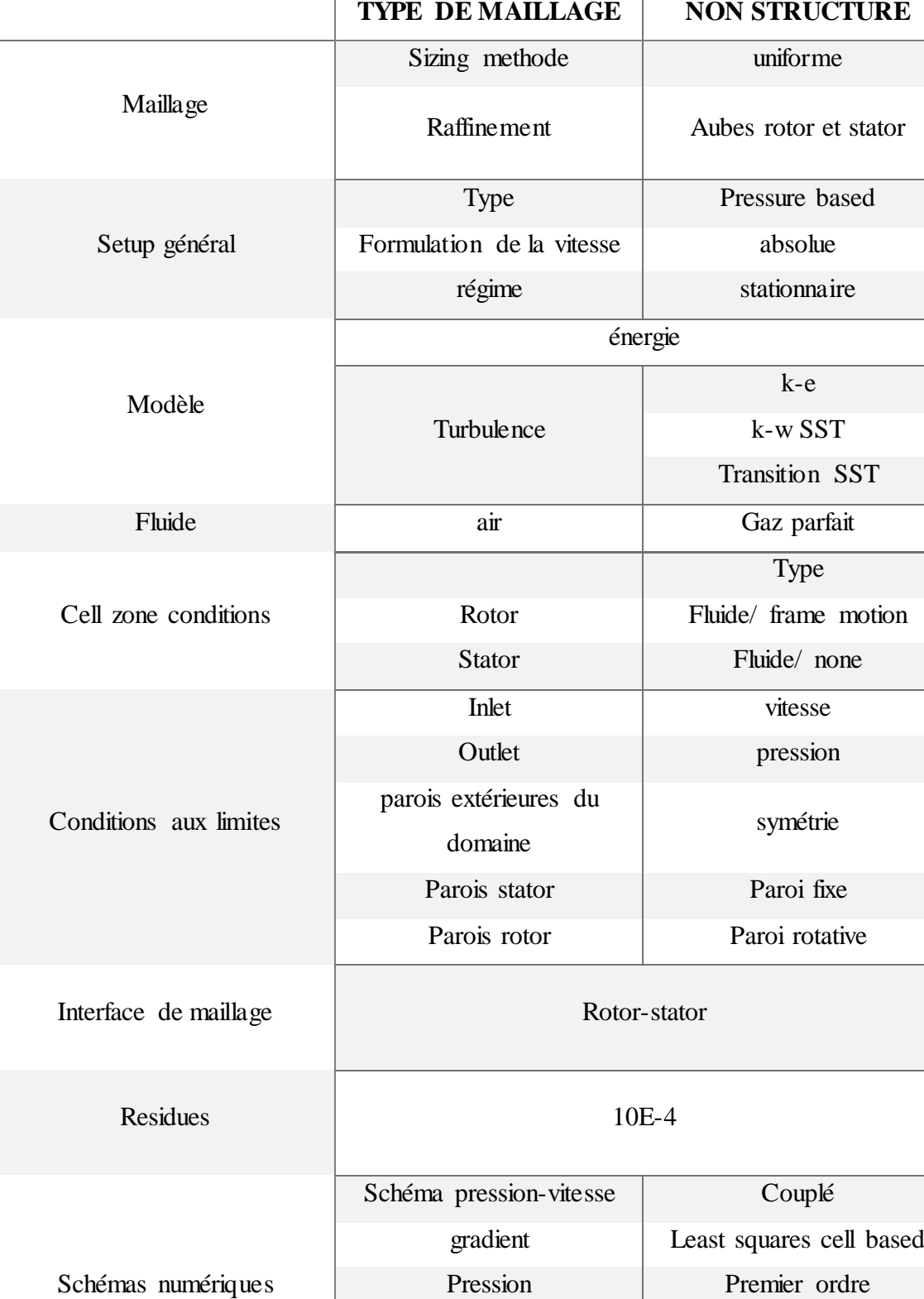

Tableau 9 : récapitulatif des paramètres solver utilisés

moment Second ordreupwind

Energie Second ordre upwind

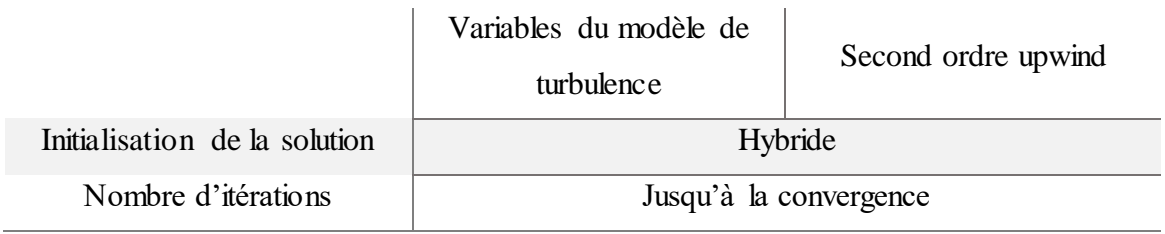

Il convient de noter que l'appellation '' Turbulance model variables'' englobe l'ensemble des variables liées au modèle de turbulence, cela inclue le modèle k-eps, komega sst et transition sst. Notez aussi que nous avons jugé bon de conserver les appellations en anglais.

# **8. PERFORMANCE DU PC**

Tableau 10 : performance machine

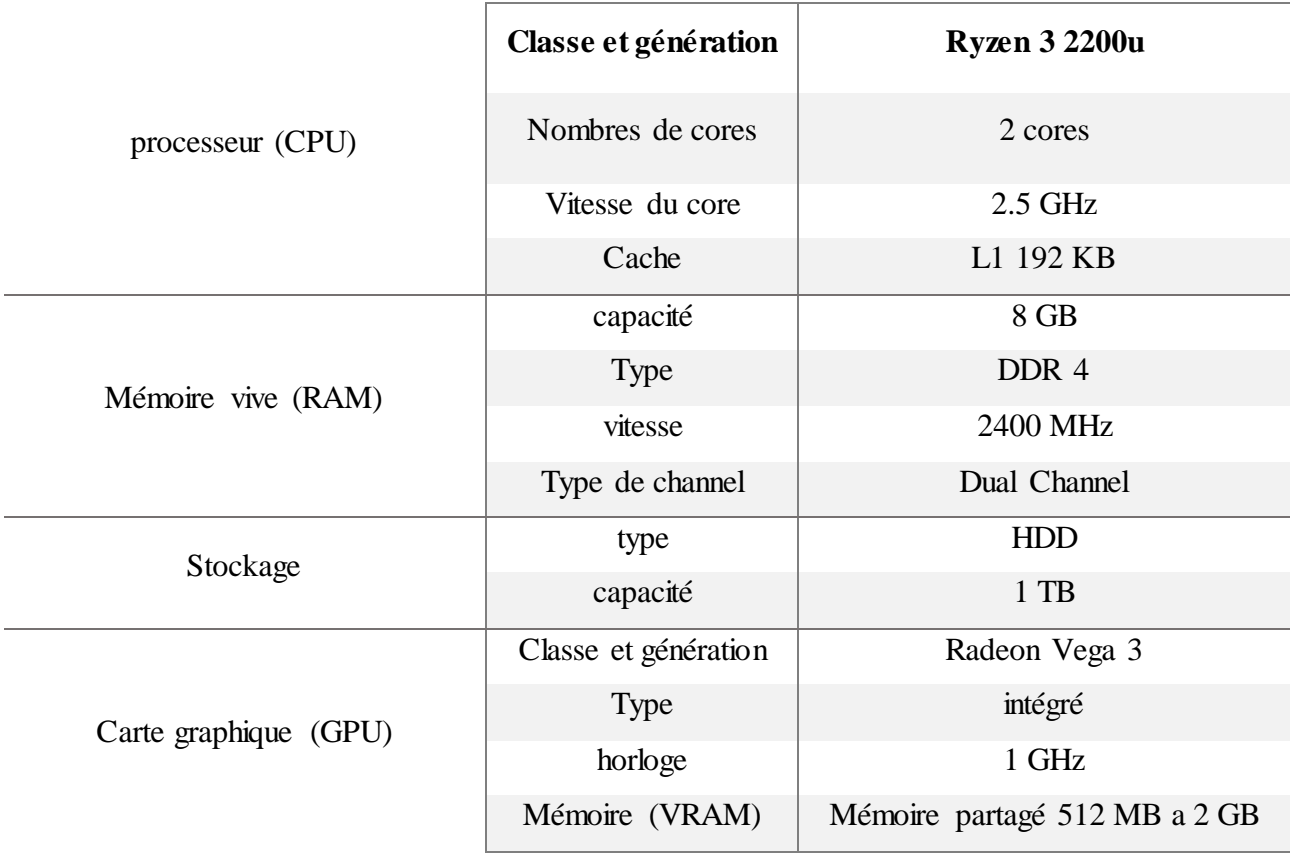

## **CHAPITRE 4 : RESULTATS ET INTERPRETATION**

#### **1. INTRODUCTION**

ANSYS Fluent est un logiciel CFD complet qui intègre des technologies de solveur proposant de hautes performances, des modèles physiques avancés et des outils de posttraitement robustes.

Il fournit des résultats précis et informatifs, permettant aux utilisateurs d'explorer plus en détail les phénomènes complexes de la dynamique des fluides. ANSYS Fluent utilise deux composants logiciels, à savoir ''solution'' et ''result'', pour visualiser les résultats des calculs, y compris les contours, les tracés et les valeurs a des points précis. Les deux modules offrent des fonctionnalités similaires mais affichent le tout de différentes manières, bien que cela ne modifie pas les valeurs.

Dans cette section de notre mémoire, nous mettrons l'accent sur l'examen des résultats numériques obtenus à partir d'ANSYS Fluent. L'objectif est d'obtenir des informations clés sur le comportement d'un EDF et d'analyser les caractéristiques d'écoulement de notre design.

#### **2. SENSIBILITE DU MAILLAGE**

Parmi les différents aspects d'une simulation CFD, l'étude de la sensibilité du maillage joue un rôle essentiel, en étudiant comment différentes configurations de maillage affectent la précision et la fiabilité des résultats numériques.

La réalisation d'une analyse de sensibilité du maillage consiste à considérer différentes configurations de maillage en faisant systématiquement varier la taille du maillage et en évaluant les solutions numériques résultantes.

Cette analyse vise à trouver un équilibre entre l'efficacité et la précision des calculs, en veillant à ce que les résultats numériques arrivent à capturer les subtilités de la physique de l'écoulement du système étudié [29].

Les détails sur l'ensemble des étapes que nous avons parcourues pour obtenir une stabilité de maillage sont mentionnés en détail dans l'annexe ''C''

Nous avons maillé et affiné quatre modèles comme indiqué dans ce tableau :

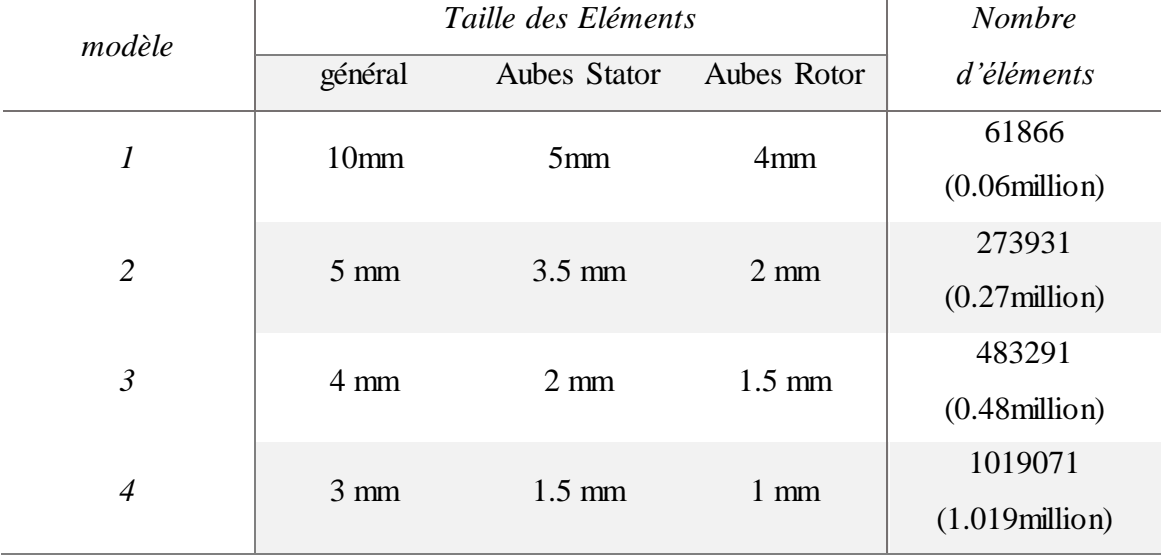

Tableau 11 : illustration des différentes valeurs utilisées pour le maillage

#### **3. QUALITE DU MAILLAGE**

Nous vérifirons la qualité à l'aide de l'indicateur '' skeweness''. '' Skeweness'' est l'une des mesures de qualité de maillage utilisées pour évaluer la forme et la qualité des éléments de maillage [19].

Voici une représentation fournie par ansys du spectre métrique de maillage d'asymétrie :

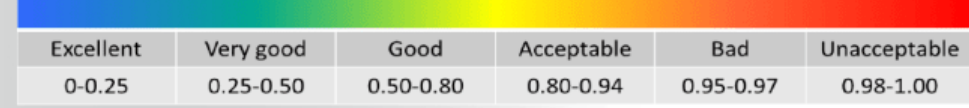

Figure 56: spectre " skeweness"[19]

Maintenant que nous avons défini les différents modèles, nous allons examiner de plus près les configurations de maillage, en présentant les modèles de maillage, visant à fournir une compréhension visuelle de la configuration et à mettre en évidence ses principales caractéristiques.

De plus, nous fournirons la qualité pour chaque modèle, en veillant à ce que la majorité des éléments de maillage répondent aux critères de haute qualité, chacune des figures suivantes montre un modèle de maillage et sa qualité :

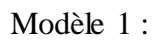

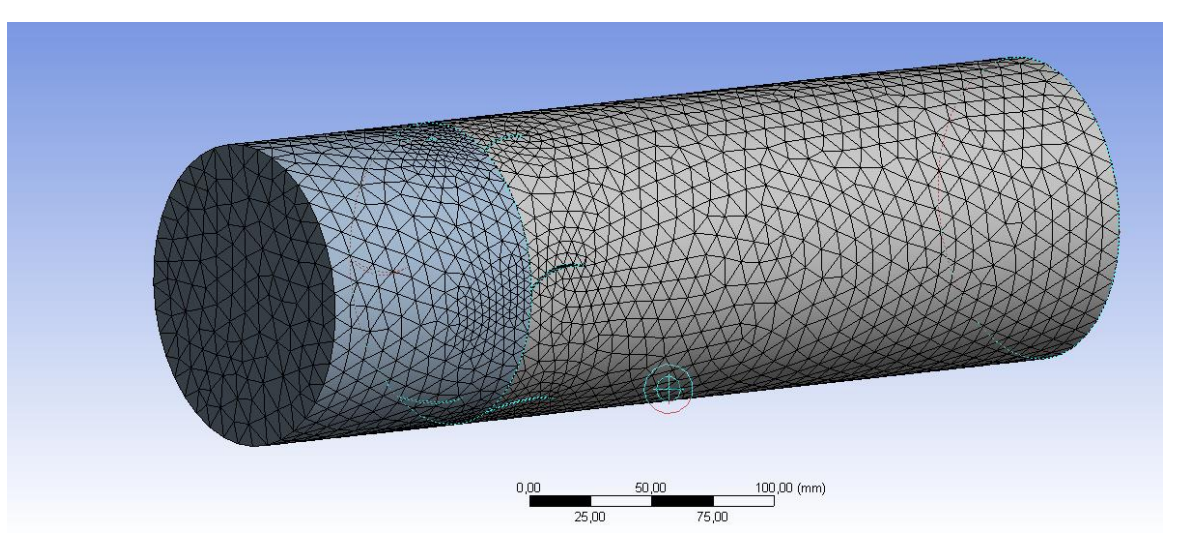

Figure 57: maillage du modèle 1

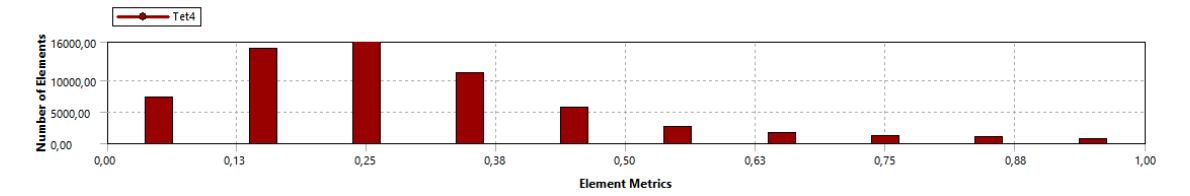

Figure 58: qualité du maillage pour le modèle 1

Modèle 2 :

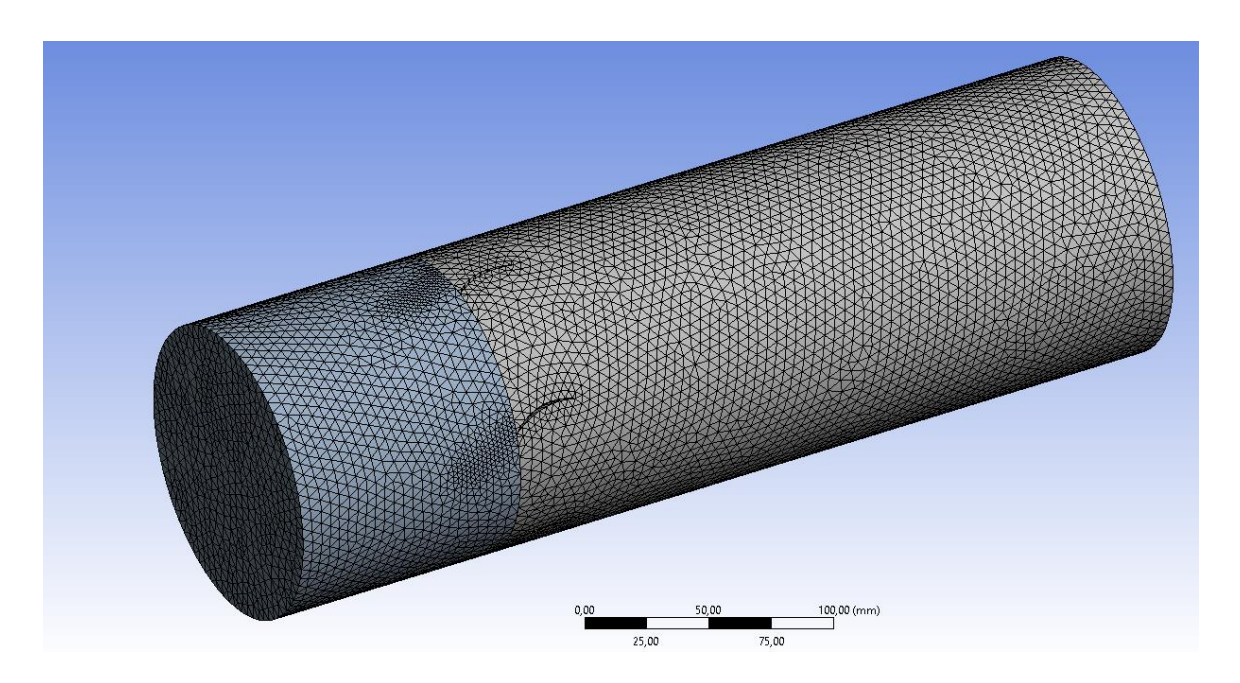

Figure 59: maillage du modèle 2

La figure ci-dessous représente la qualité du maillage pour le deuxième modèle :

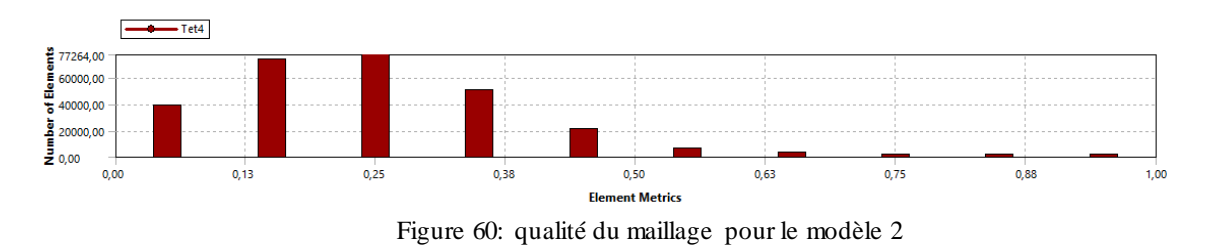

Modèle 3 :

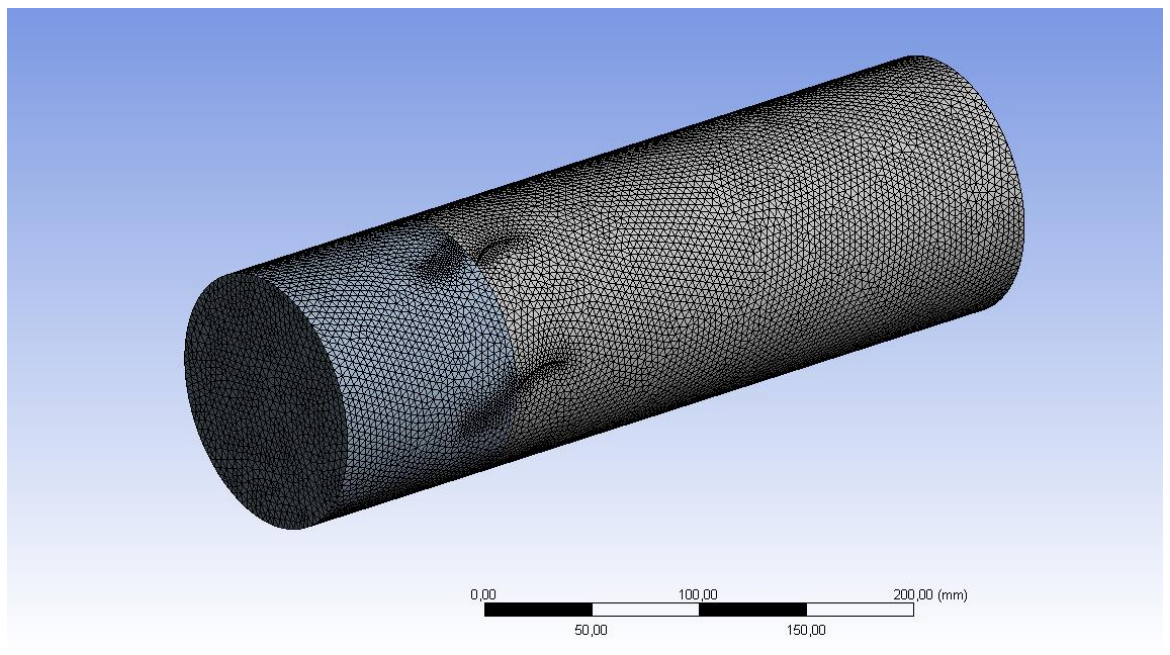

Figure 61: maillage du modèle 3

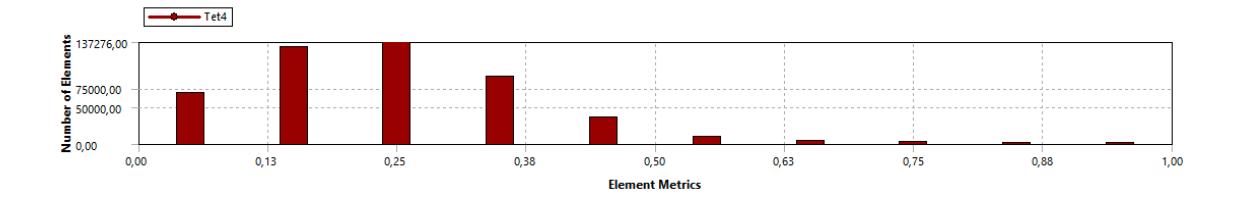

Figure 62: qualité du maillage pour le modèle 3

Modèle 4 :

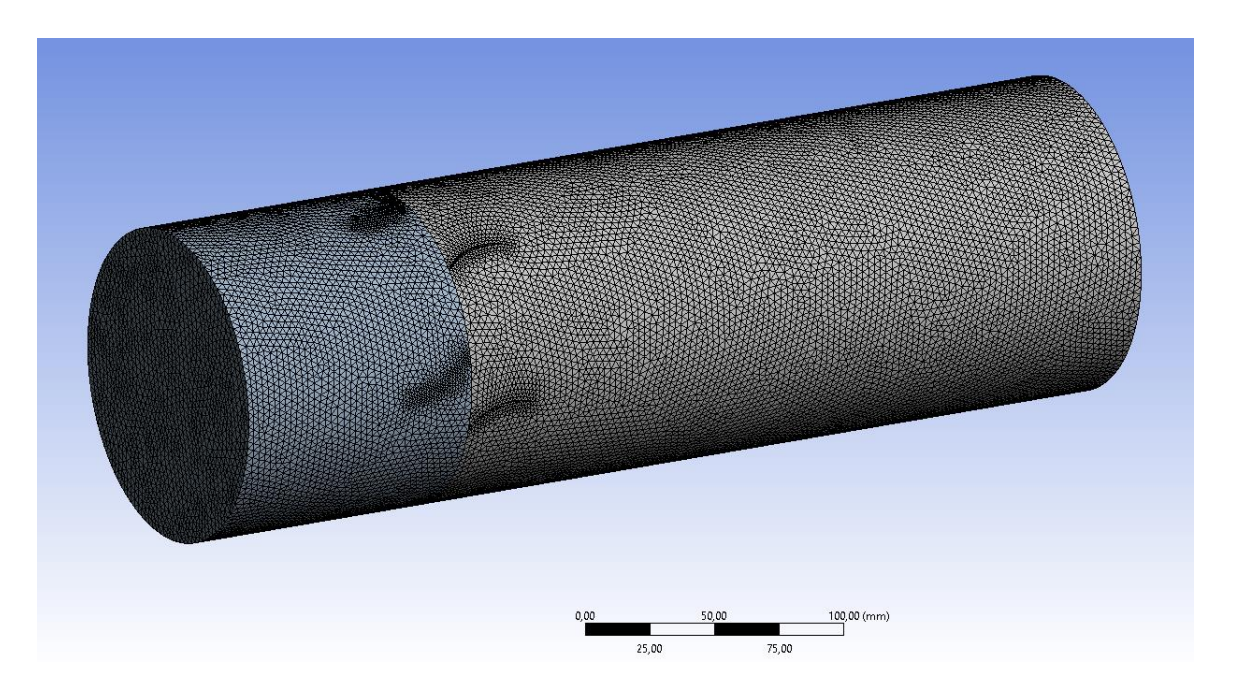

Figure 63: maillage du modèle 4

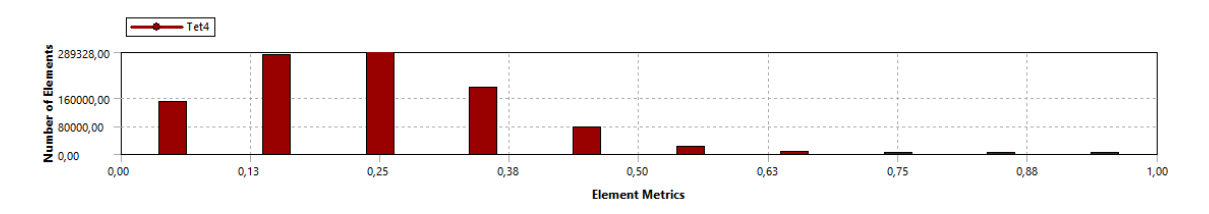

Figure 64: qualité du maillage pour le modèle 4

Cette évaluation de la valeur de la vitesse en un point spécifique vise à construire un graphique illustrant la relation entre la variable d'intérêt et la densité du maillage. Cette approche vise à déterminer le maillage optimal avec lequel travailler [29].

Pour calculer la valeur de la vitesse à un point spécifique, nous avons suivi les étapes suivantes :

- Tout d'abord, nous avons lancé le calcul dans ANSYS Fluent jusqu'à l'obtention d'une solution convergée.
- Deuxièmement, nous avons sélectionné une cellule située immédiatement après l'aube du stator et cela au hasard.

 Troisièmement, nous avons relevé les valeurs de vitesse en ce point particulier pour l'ensemble des quatre modèles et avons dressé grâce à cela le tableau suivant.

Tableau 12 : valeurs de la vitesse ulilisées pour l'analyse de sensibilté de maillage [29]

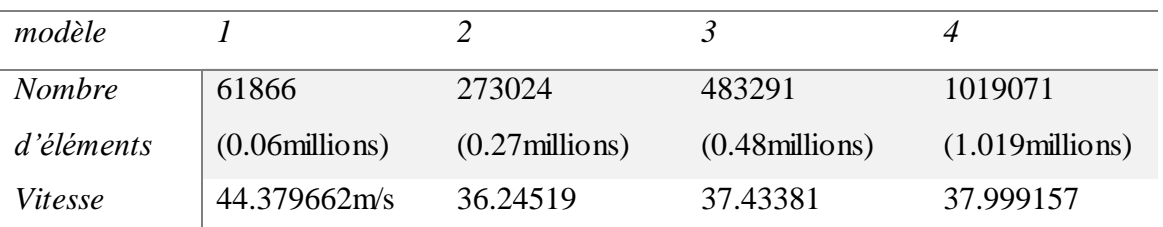

La figure suivante montre le graphique :

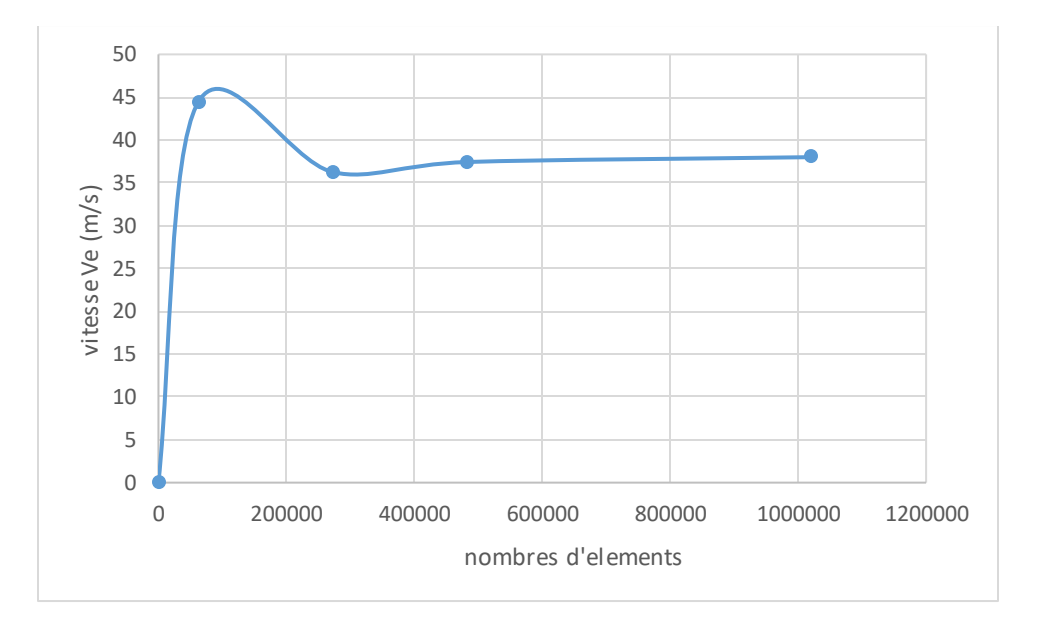

Figure 65: graph de sensibilité de maillage

En examinant la tendance représentée sur le graphique, il devient évident qu'au-delà d'une certaine densité de maillage d'environ 0.48 millions, la courbe se stabilise à mesure que la densité de maillage augmente. Sur la base de ce constat, nous pouvons tirer la conclusion qu'une densité de maillage d'environ 0.48 millions est plus que suffisante pour capter avec précision les différents phénomènes inhérents à l'étude des écoulements.

## **4. ETUDE DE Y+**

Dans le domaine de la CFD, la modélisation précise de l'écoulement des fluides près des frontières solides est cruciale. Résoudre correctement la physique de l'écoulement dans ces régions garantit des prédictions fiables. Le concept de Y+ joue un rôle important dans la réalisation de cet objectif.  $Y + \text{est}$  un paramètre sans dimension utilisé dans les simulations CFD. Il quantifie la proximité du maillage par rapport aux frontières solides dans un domaine d'écoulement fluide [27].

Plus précisément, nous visons à maintenir les valeurs  $Y + \text{dans}$  une plage allant de 0 à 5 lors de l'utilisation du modèle SST, et une plage de 30 à 600 avec le modèle k-w, qui a été identifié comme optimal pour résoudre la couche limite et capturer les phénomènes d'écoulement associés [27].

#### **5. RESULTATS**

Le but de ce point est d'obtenir et d'analyser les contours de variables clés telles que la pression totale, la vitesse, l'enthalpie totale et les lignes de courant. Ces variables servent d'indicateurs critiques concernant le comportement de l'écoulement et de la performance de l'EDF étudié. En visualisant et en analysant ces contours, nous pouvons extraire des informations précieuses. Ces informations sont essentielles pour évaluer les performances de notre EDF, garantissant son efficacité et sa fiabilité.

#### **6. SENSIBILITE DU MAILLAGE APRES L'AJOUT DU TWIST**

L'analyse de la sensibilité du maillage a été refaite avec de nouvelles valeurs de raffinement. Cependant, la simulation a été faite uniquement sur le modèle SST transitoire qui est celui que nous avons utilisé pour le modèle sans twist. Le processus s'est déroulé comme suit :

#### Nous avons maillé et affiné 4 modèles comme indiqué dans ce tableau :

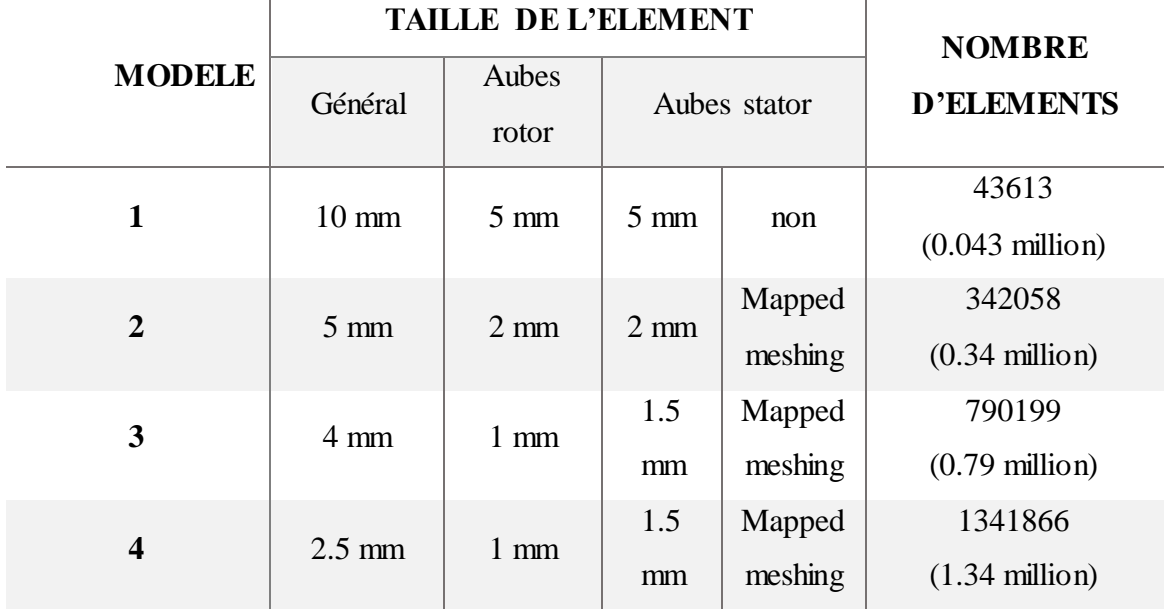

Table 1: illustration des différentes valeurs utilisées pour le maillage apres l'ajout du twist

Nous avons ensuite sélectionné une cellule située immédiatement après l'aube du stator et cela au hasard, ce tableau résume ce que nous avons obtenu :

Tableau 13 : valeurs de la vitesse utilisées pour l'analyse de sensibilité de maillage après l'ajout du twist [29]

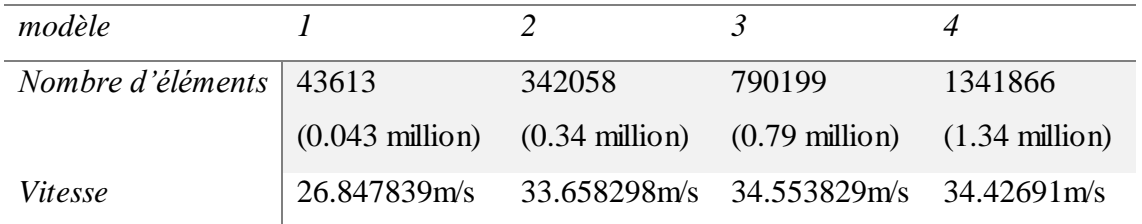

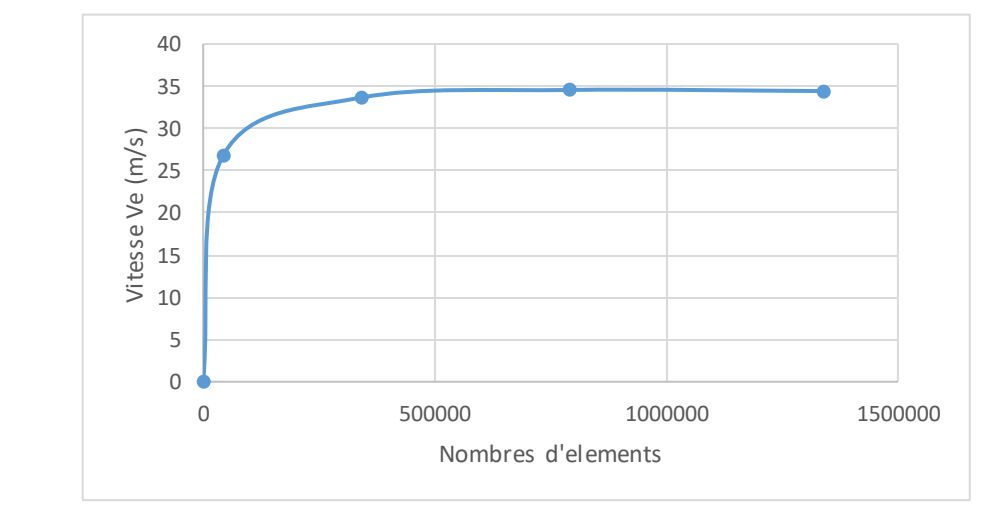

Enfin, nous créons le graph de sensibilité de maillage suivant :

Figure 66: graph de sensibilité de maillage apres l'ajout du twist

En examinant la tendance représentée sur le graphique, il devient évident qu'au-delà d'une certaine densité de maillage de 0.79 millions, la courbe présente une croissance décroissante à mesure que la densité de maillage augmente. Sur la base de ce constat, nous pouvons tirer la conclusion qu'une densité de maillage d'environ (à déterminer) est plus que suffisante pour capter avec précision les différents phénomènes liés au problème.

#### **7. RESULTATS**

En utilisant maintenant le maillage adéquat, nous avons exécuté la simulation et obtenu ce qui suit :

La présentation se fera de la manière qui suit : nous allons présenter dans un premier lieu les résultats que nous avons obtenus pour une variable en particulier pour le premier modèle puis de présenter ceux obtenus pour le deuxième modèle. Pour ainsi procéder a un comparatif.

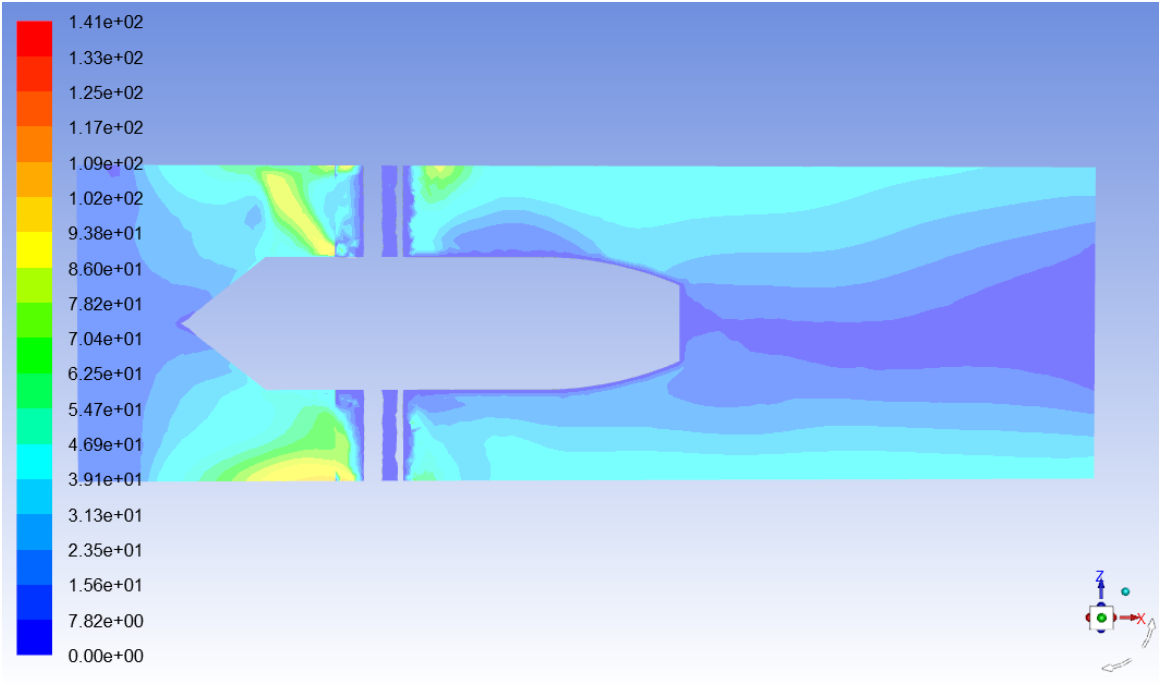

## **7.1 CONTOUR DE VITESSE**

Modèle sans twist :

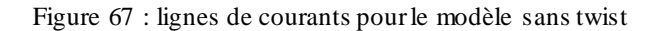

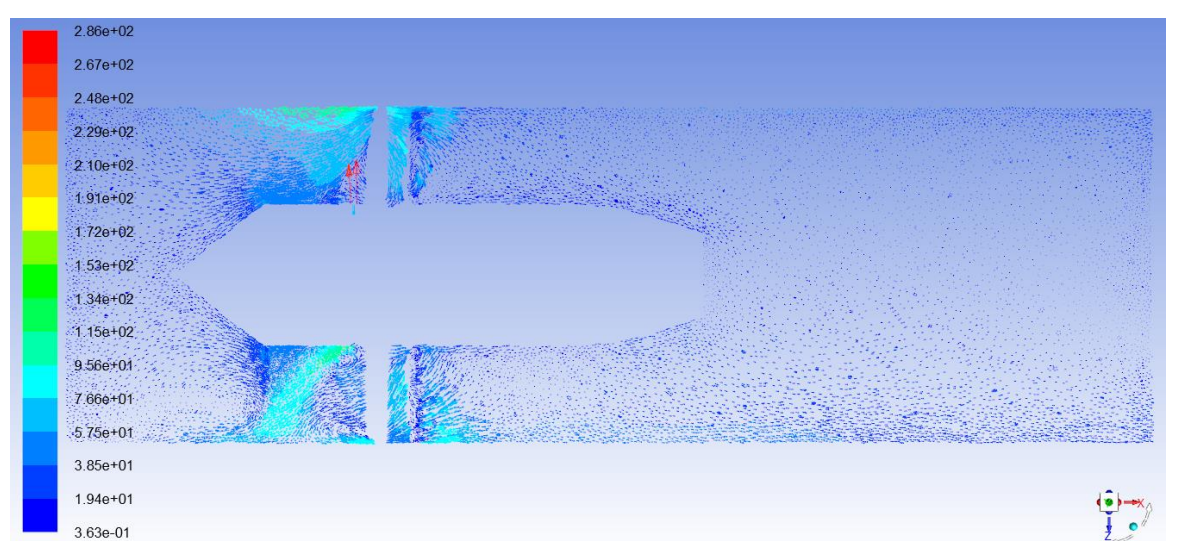

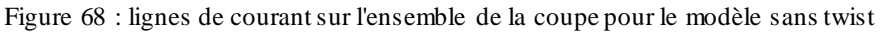

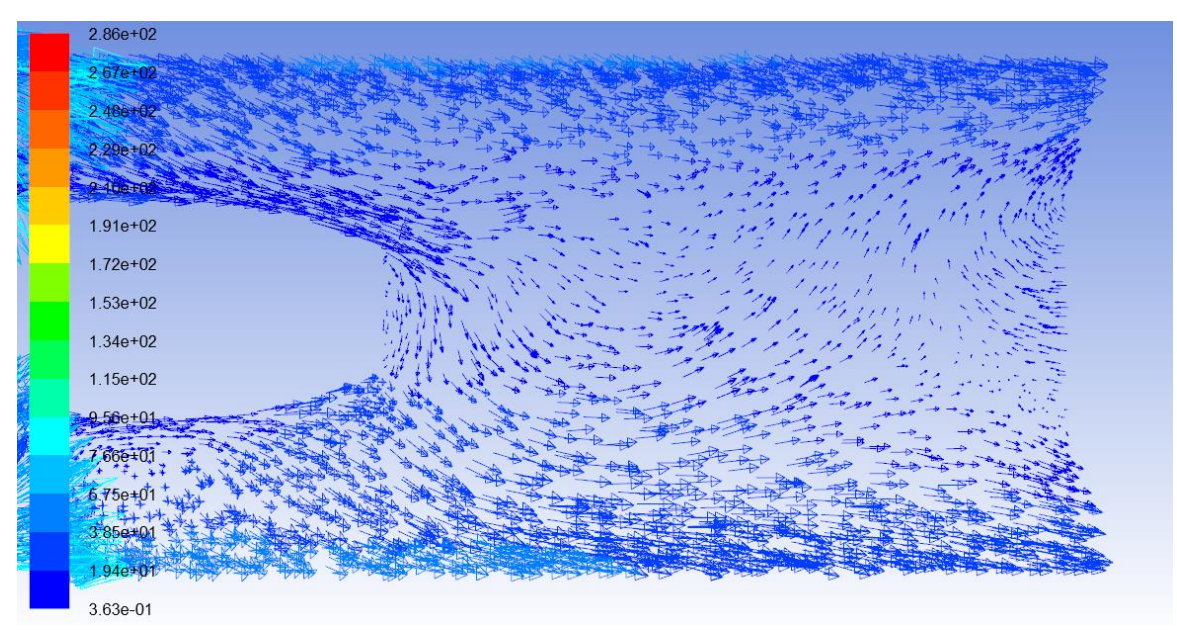

Figure 69: lignes d'écoulement sur la zone d'éjection pour le modèle sans twist

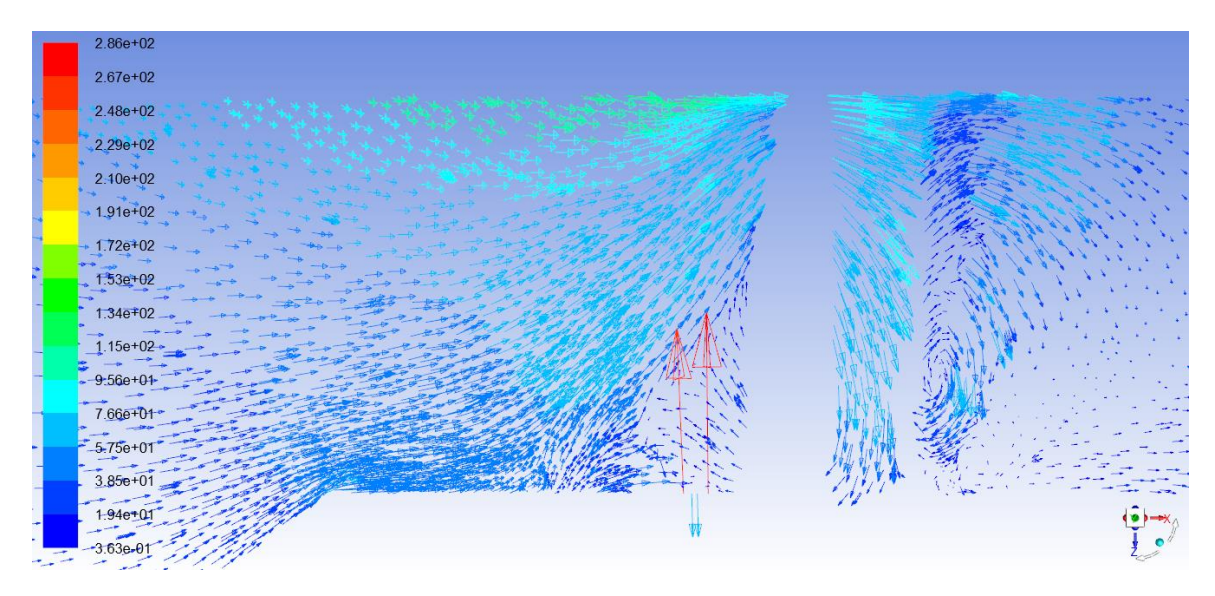

Figure 70 : lignes d'écoulement sur la zone d'entrée pour le modèle sans twist

#### Modèle avec twist

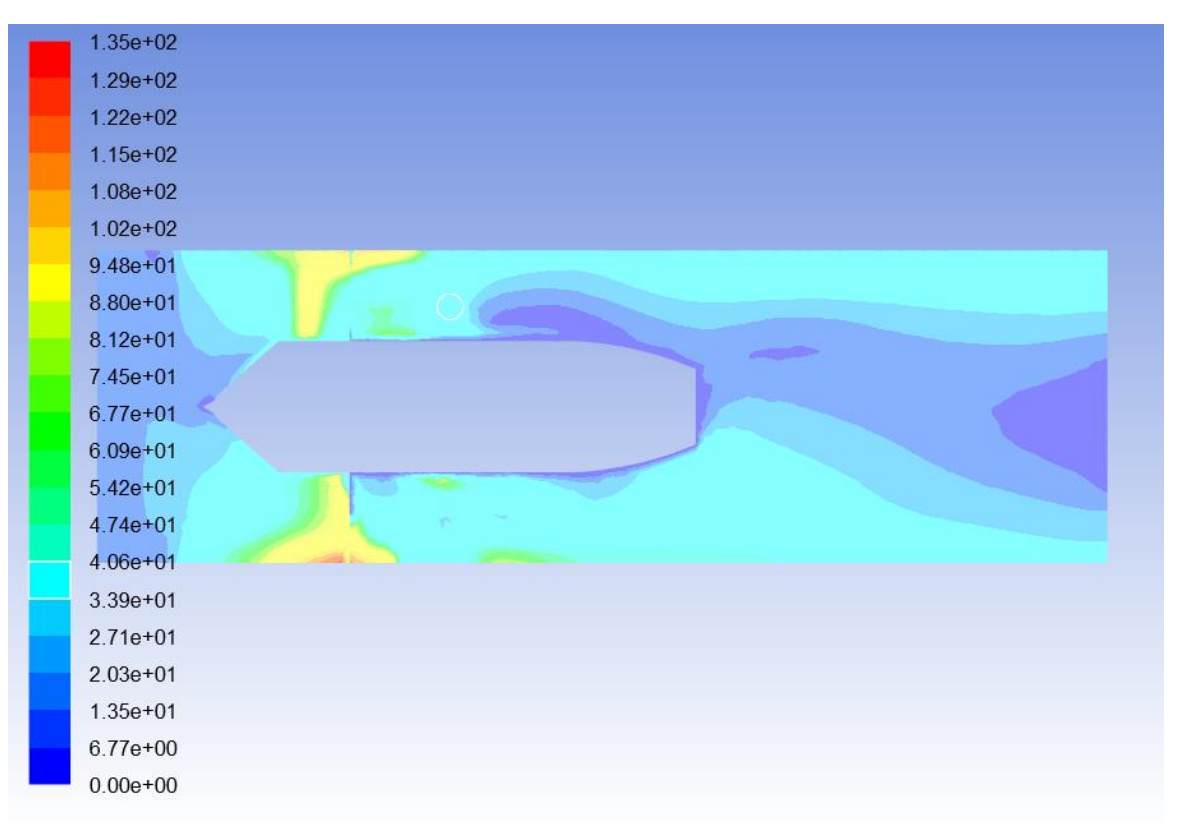

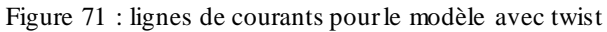

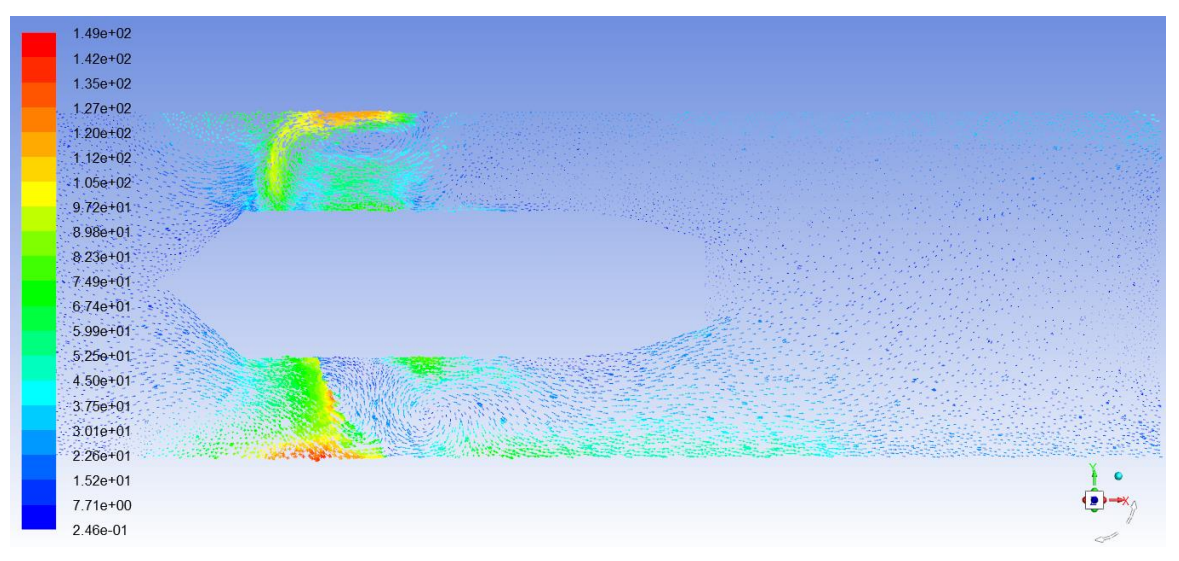

Figure 72 : lignes de courant sur l'ensemble de la coupe pour le modèle avec twist

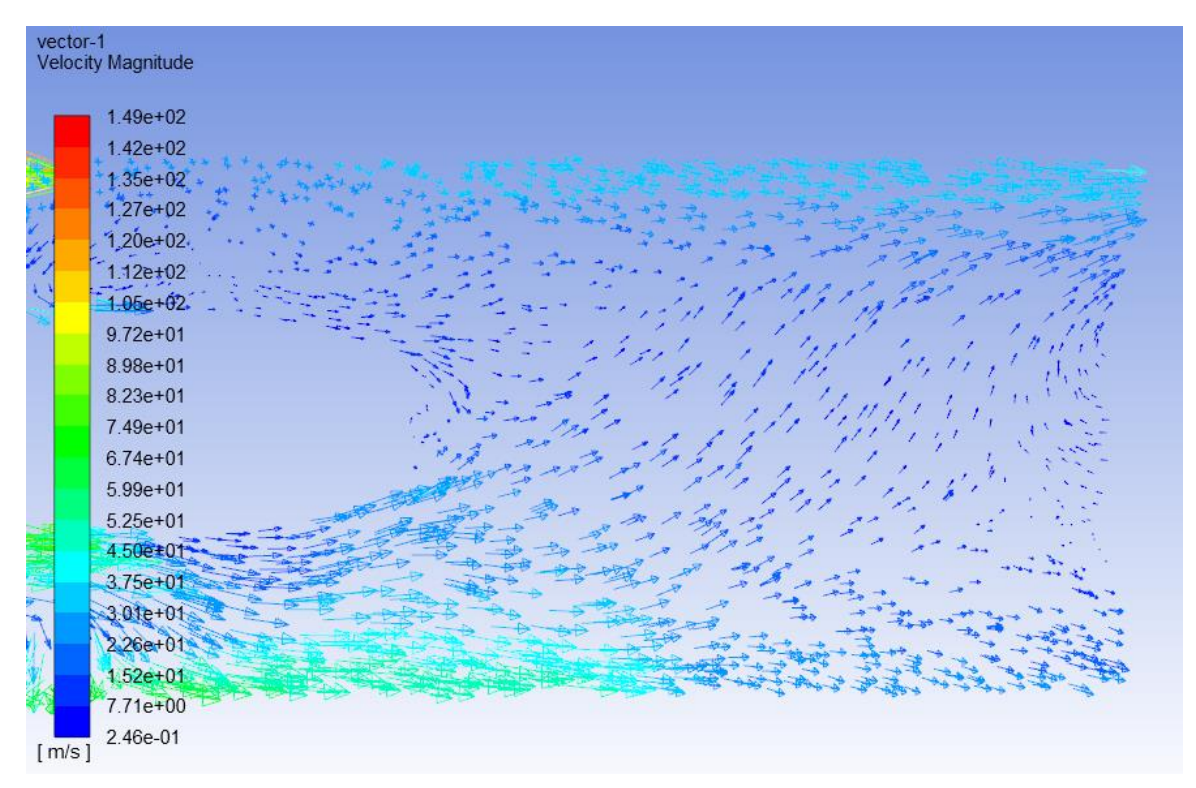

Figure 73 : lignes d'écoulement sur la zone d'éjection pour le modèle avec twist

Modèle sans twist : Le contour de vitesse présenté ci-dessus soutient efficacement les conclusions théoriques en offrant des résultats convaincants. Le contour de vitesse révèle que la vitesse à l'entrée est d'environ 9,75 m/s, à noter que cette valeur correspond à la couleur bleue foncé. Au fur et à mesure que la convergence provoquée par le cône se produit, la valeur augmente progressivement jusqu'à atteindre près de 39 m/s à l'entrée du rotor. Par la suite, la vitesse continue d'augmenter lorsqu'elle traverse le rotor et diminue ensuite à travers le stator, pour finalement revenir à environ 39 m/s, ce qui correspond aux valeurs attendues de l'étude théorique.

Modèle avec twist : Le contour de vitesse présenté permet d'observer l'impact de l'ajout du twist au système. Fait intéressant, l'ajout de torsion semble améliorer la stabilité des résultats, indiquant un effet positif. Cependant, il convient de noter que le contour révèle également un changement distinct du comportement près du mur.

Remarques générales : ce que l'on pourrait commenter sur les contours des deux modèles est que l'on remarque une augmentation de la vitesse le long de l'aube pour

atteindre un maximum au niveau du tip des aubes du rotor, on pourrait l'expliquer en disant que cela est due naturellement la vitesse sera plus importante au tip.

# **7.2 CONTOUR DE PRESSION TOTALE**

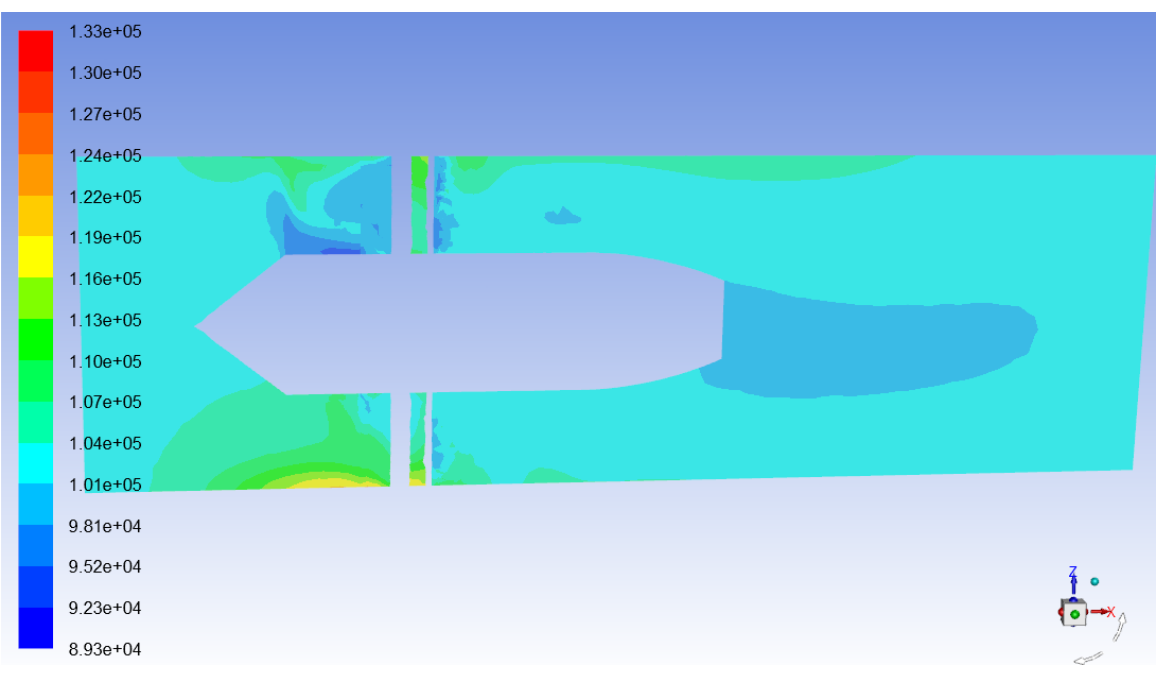

Modèle sans twist :

Figure 74 : contour de pression totale pour le modèle sans twist

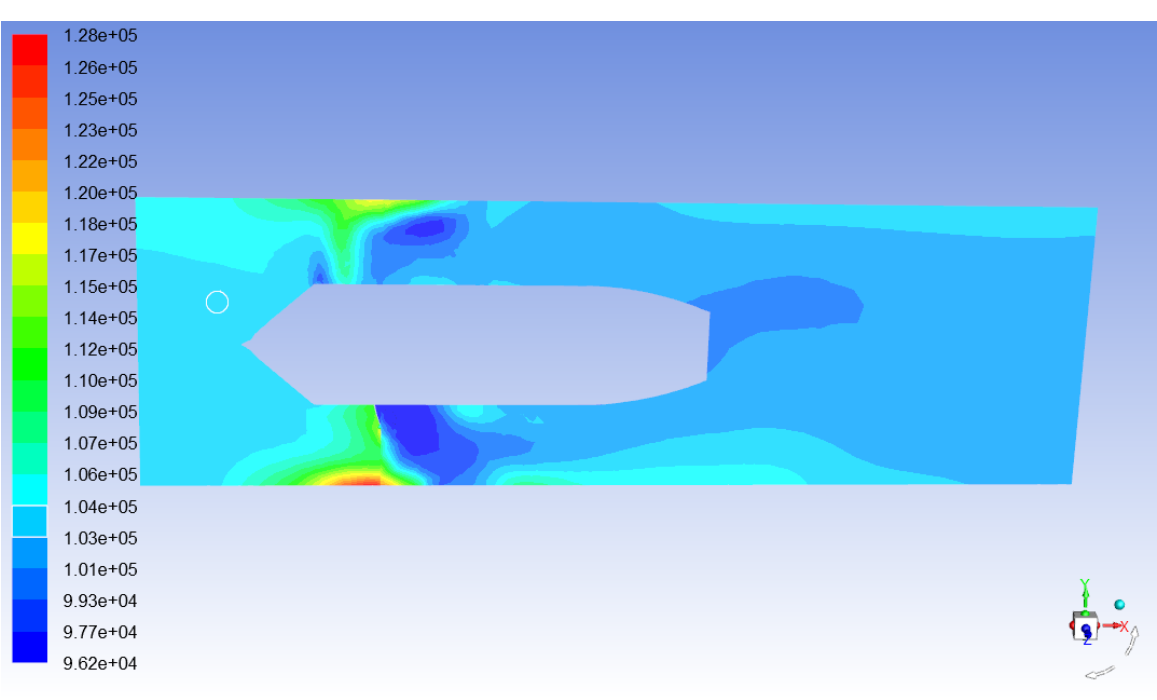

Modèle avec twist :

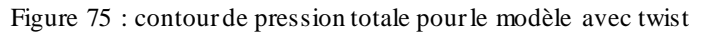

Modèle sans twist : Ce contour fournit une représentation de la distribution de pression totale dans tout le système. Le comportement observé dans le contour correspond étroitement aux attentes de nos calculs théoriques. A partir d'une pression d'entrée de 101325 Pa, on observe une diminution de pression à travers la section de convergence, suivie d'une augmentation après passage à travers le stator, atteignant une valeur approximative de 104469 Pa. Cependant, il convient de noter qu'il y a une fluctuation de pression au bas du contour, ce qui contredit ce que nous avons obtenu théoriquement. Cela peut être justifié car le modèle présente un nombre impaire d'aube la coupe ne peut donc pas être symétrique.

Il est à noter que les valeurs présentes sur les contours en bleue claire sont comprises entre 1.01E+5 et 1.04E+5. Cette large plage justifie le fait que l'on ne peut pas observer le saut de pression directement par le biais du contour.

Modèle avec twist : Ce contour illustre la répartition de la pression totale dans tout le système, et il révèle des différences significatives par rapport à la configuration ne possédant pas de twist. La présence de torsion introduit des comportements distincts, notamment un comportement atypique à l'entrée et un motif presque symétrique dans les zones restantes du plan, on remarque aussi que cet ajout peut causer une dépression à la sortie, chose qui impacte négativement les performances de l'EDF.

### **7.3 CONTOUR DE TEMPERATURE TOTALE**

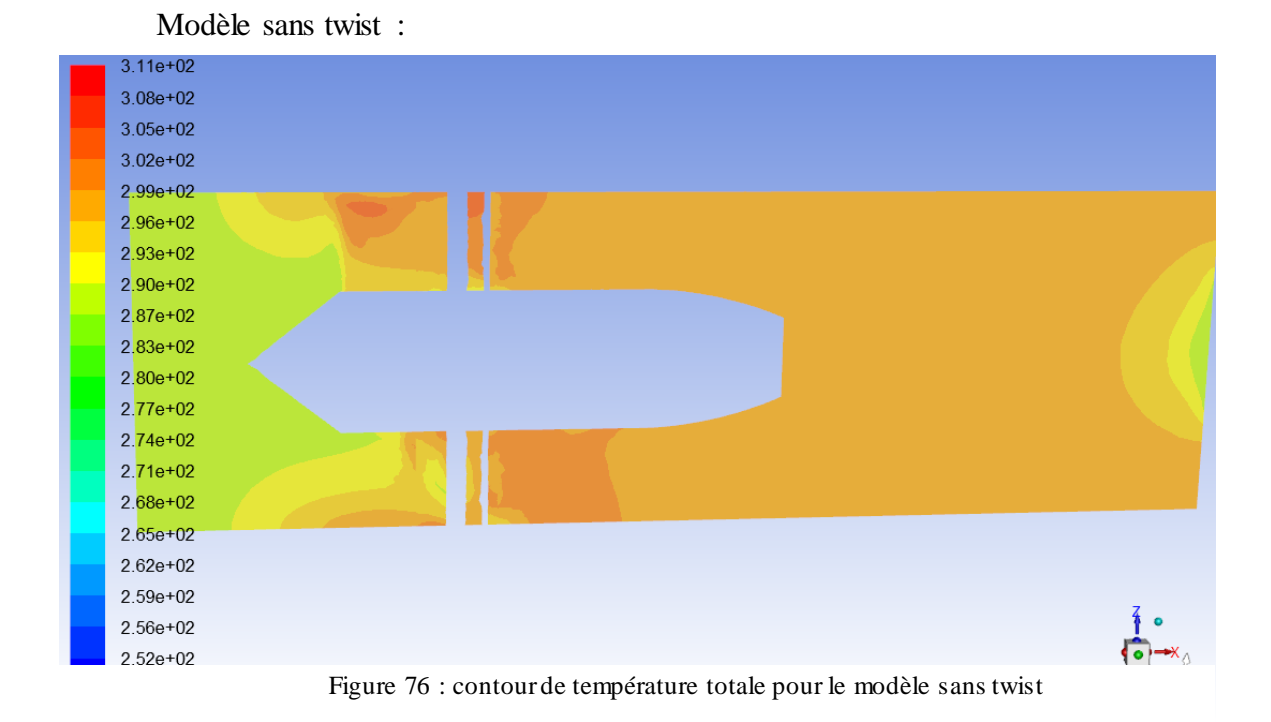

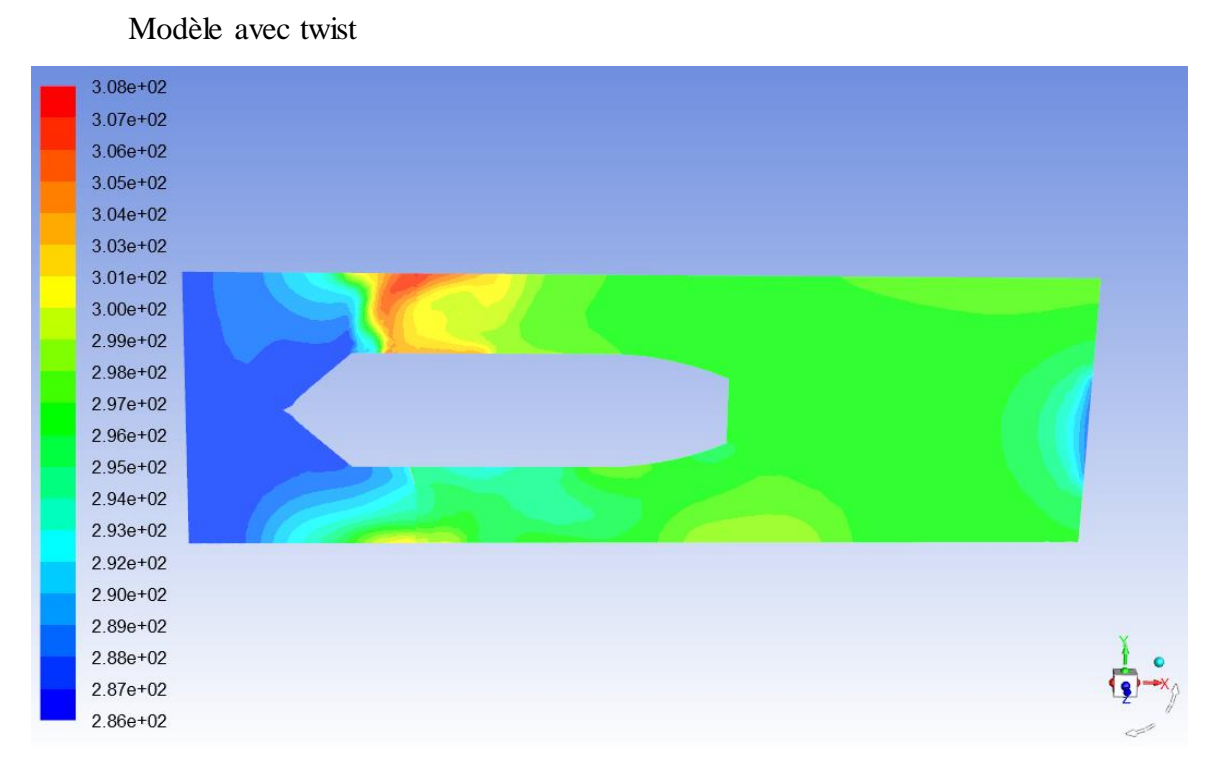

Figure 77 : contour de température totale pour le modèle avec twist

Modèle sans twist : Ce contour fournit une représentation des valeurs de température totale à travers le système. On observe que la température d'entrée s'aligne sur la valeur attendue, et le comportement remarqué montre une similitude avec les calculs théoriques. Cependant, il existe des différences dans les valeurs obtenues au niveau de l'outlet du stator de tel manière que de ces dites valeurs sont plus importantes que celles que l'on avait prévues.

Modèle avec twist : Ce contour représente la distribution de la pression totale dans tout le système et, fait intéressant, il présente un comportement similaire à celui observé dans le contour de la pression totale. Il est à noter que le changement au niveau des couleurs est dû au changement dans la plage de valeurs que le logiciel a jugé bon d'utiliser.

Nous n'avons néanmoins pas pu expliquer la perturbation présente au niveau de la sortie du stator nous.

# **7.4 CONTOUR DE TEMPERATURE STATIQUE**

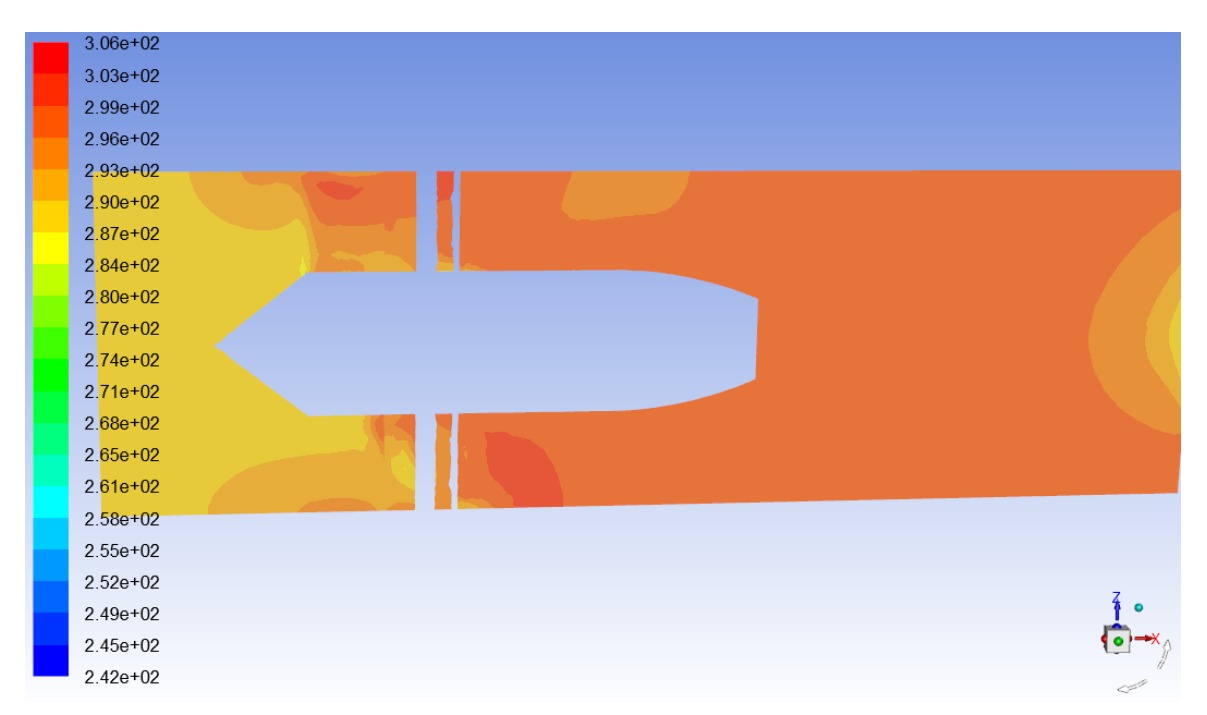

#### Modèle sans twist

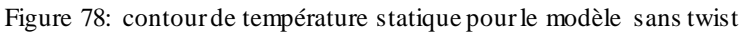

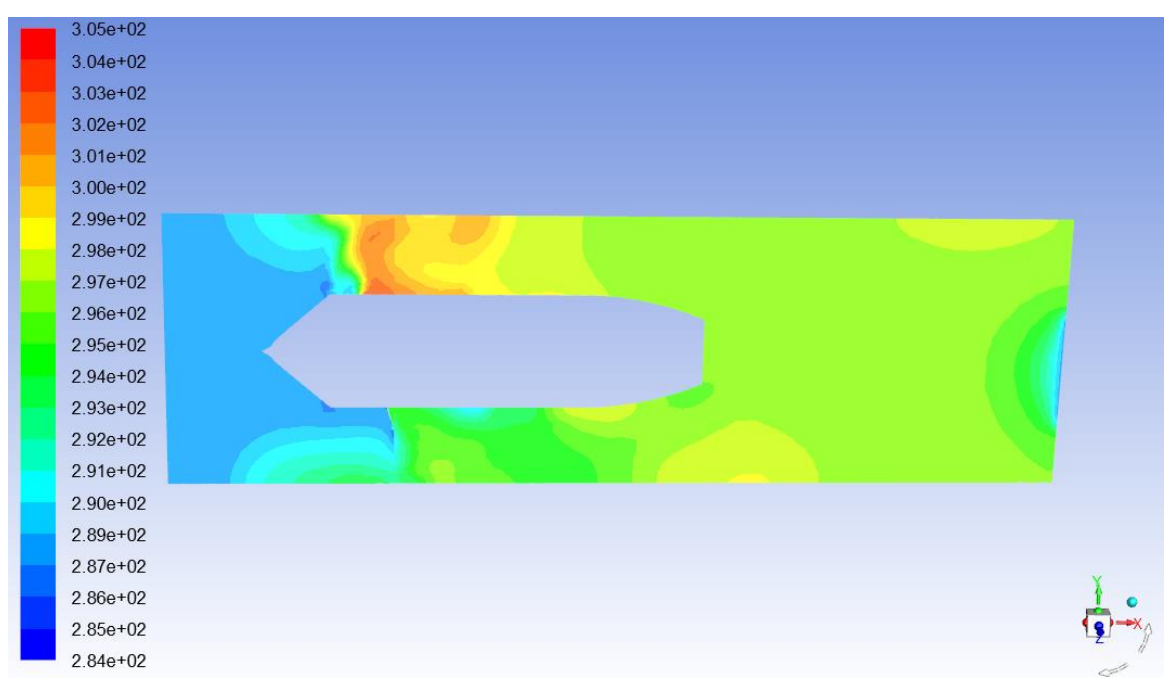

Figure 79 : contour de température statique pour le modèle avec twist

Modèle sans twist : Ce contour représente la température statique dans tout le système. Comme pour le contour de température totale, nous observons que la température d'entrée correspond à la valeur attendue, et que le comportement remarqué montre une similitude avec les calculs théoriques. Cependant, de légères différances peuvent être notées.

Modèle avec twist : Ce contour représente la répartition de la température statique au sein du système et nous permet d'observer l'impact de l'ajout du twist. Le contour révèle que le comportement global reste largement inchangé avec l'ajout de torsion, mais il existe des différences notables dans les valeurs de température.

Remarques générales : il est à noter que la même remarque faite pour la température statique est à faire pour ces deux contours concernant.

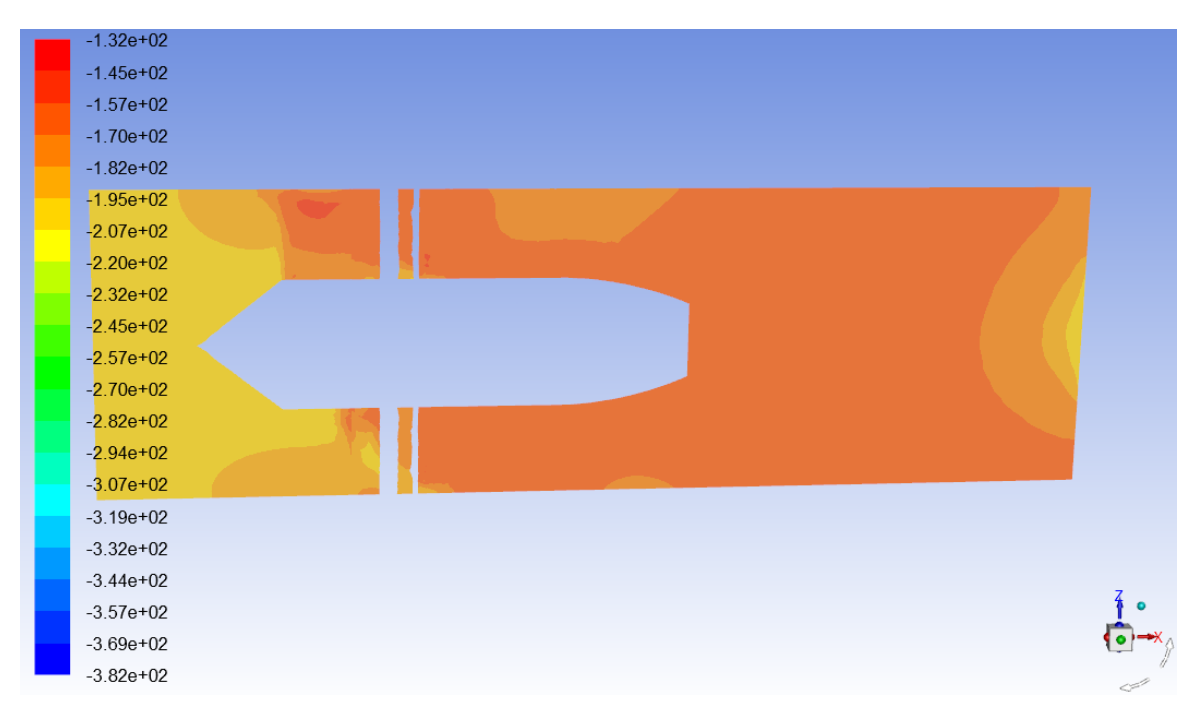

## **7.5 CONTOUR DE L'ENTROPIE**

Figure 80 : contour de l'entropie pour le modèle sans twist

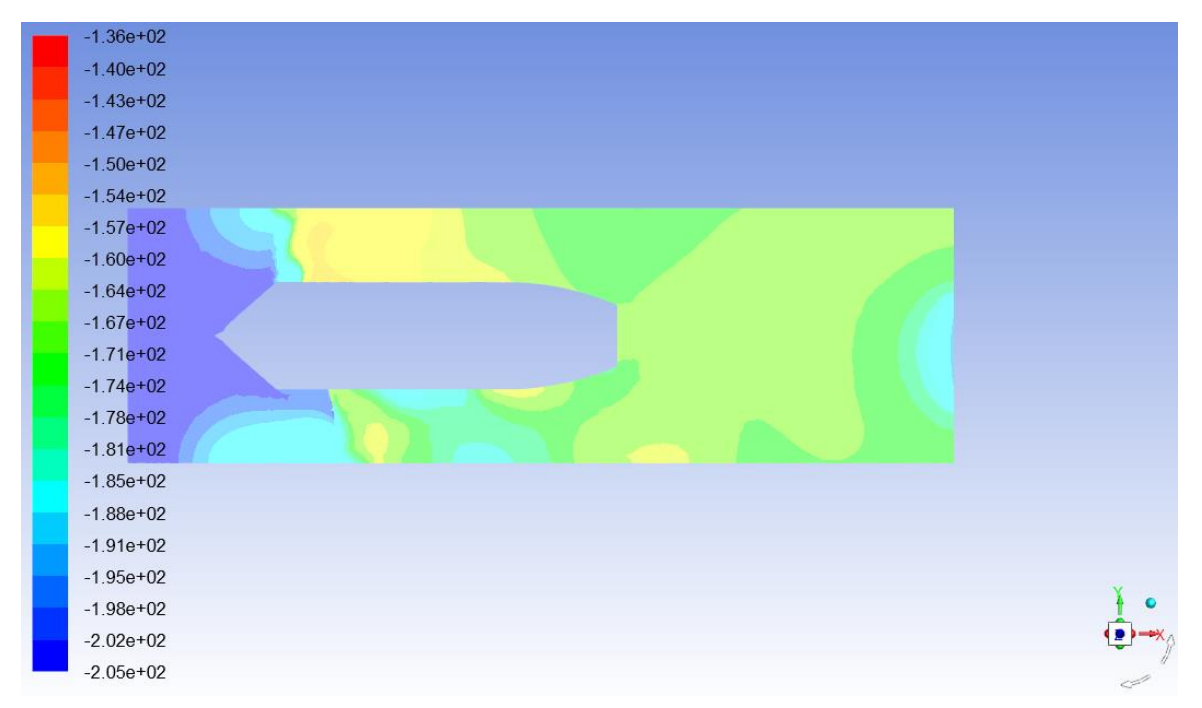

Figure 81 : contour de l'entropie pour le modèle avec twist

Modèle sans twist : Ce contour donne un aperçu des changements dans la valeur de l'entropie dans tout le système et signifie un changement dans le niveau de désordre. Une augmentation de l'entropie indique un degré plus élevé de désordre dans le système. Les zones avec des valeurs d'entropie plus élevées représentent des régions où le système est plus désordonné. Inversement, les régions avec des valeurs d'entropie plus faibles indiquent plus d'ordre. On remarque une augmentation de l'entropie au fur et à mesure que l'on avance sur l'axe des x, en effet on remarque une augmentation de l'entropie une fois que l'écoulement passe à travers le rotor. Cela peut être justifié par le fait que le rotor apporte un changement important à l'écoulement.

Modèle avec twist : Ce contour offre des informations précieuses sur les changements qui se produisent dans tout le système. On remarque un comportement similaire par rapport au système sans twist, et ce qui consiste en une augmentation de l'entropie au fur et à mesure que l'on avance sur l'axe des x. Néanmoins le contour avec twist présente un motif plus complexe avec de multiples variations se produisant à des emplacements arbitraires.

#### **7.6 CONCLUSION**

En conclusion, l'analyse de divers contours représentant différents paramètres du système fournit des informations précieuses sur les effets de l'ajout du twist. L'ajout du

twist démontre à la fois des changements positifs, négatifs et distincts dans le comportement du système.

De par l'étude de ces contours nous avons pu relever divers aspect positifs pour notre design, néanmoins certains points négatifs ont aussi pu être relevés. La compréhension de ces phénomènes devient nécessaire pour apporter des solutions à la conception.

#### **CONCLUSION GENERALE**

Dans ce mémoire, notre objectif principal était d'étudier de manière exhaustive la conception et la simulation des EDFs. Nous étions motivés par notre fascination pour cette technologie et visions à explorer ses applications potentielles et ses caractéristiques de performance.

Tout au long du processus de conception, nous avons accordé une attention particulière à divers paramètres. En analysant les contours représentant ces paramètres, nous avons obtenu des informations précieuses sur les performances de notre conception, qui correspondaient étroitement à nos attentes. De plus, nous avons examiné l'impact de l'ajout du twist au système, qui a entraîné des changements dans divers paramètres et contours. Ces résultats ont souligné l'importance de comprendre les effets du twist sur le comportement du système, car cela joue un rôle crucial dans l'optimisation de la conception du système, l'amélioration de la stabilité et la garantie des performances souhaitées.

Notre analyse des contours a mis en évidence la nécessité d'un examen méticuleux et de la compréhension des facteurs sous-jacents qui influencent les contours observés. En acquérant une compréhension approfondie de ces effets, nous pouvons affiner nos conceptions, améliorer la stabilité et atteindre des performances optimales dans les moteurs EDFs.

Cette thèse offre un aperçu complet du processus de conception, des techniques de simulation et des précieuses informations que nous avons obtenues grâce à l'analyse de divers contours. En démontrant la nature itérative du processus de conception et en nous appuyant sur les recherches existantes, nous visons à contribuer à l'avancement de la technologie des moteurs EDF tout en inspirant davantage de recherche et d'innovation dans ce domaine passionnant

#### **ANNEXE A : CREATION DE LA GEOMETRIE**

Après avoir décidé d'effectuer la simulation à l'aide du logiciel Ansis fluent, nous avons découvert qu'il était possible d'exporter un fichier depuis SolidWorks sous le format (.x\_t). La création de la géométrie peut s'avérer être une opération assez simple pour une personne expérimentée sur SolidWorks, néanmoins la génération du profil de l'aube échappe quelque peu à cette remarque, en effet cette opération nous a couté un temps et une énergie considérable. Le processus de modélisation est le suivant :

- Pour commencer, nous avons dû rechercher les données du profil NACA 65A010 présent dans l'ouvrage de Mattingly "Elements of Gas Turbine Propulsion". La création des profils d'aubes est un processus complexe expliqué au chapitre 2 qui se traduit par le tracé de deux courbes, l'une pour le rotor et l'autre pour le stator. Par la suite nous avons sollicité la fonction de bossage extrudé pour obtenir une aube de 34mm de hauteur pour le rotor, pour le stator nous l'avons directement extrudé pour qu'il se connecte au carénage. Concernant le moyeu l'opération est assez simple car il suffit de créer une forme cylindrique. Pour la finalisation il suffit de répéter linéairement l'aube sur la circonférence du cylindre à l'aide de la fonction adéquate et d'ainsi obtenir cinq aubes. Il est important de noter que la longueur de la corde est de 30 mm et l'épaisseur maximale de l'aube est de 1,5 mm.
- Ensuite, à l'aide de la fonction de bossage de révolution, nous allons créer le carénage en faisant tourner une simple ligne droite de dimensions 90 mm. Le diamètre intérieur du carénage est de 123,5 mm, valeur qui a été déterminée en additionnant la longueur totale de l'aube et la tip clearance. Nous avons en effet simplifié le conduit en une surface pour économiser de la puissance de calcul. Il convient de noter que la géométrie d'origine (qui a servi comme base de révolution pour le carénage) était un rectangle d'une dimension de 90 mm sur 3 mm et un bord arrondi créé à l'aide d'un demi-cercle.
- Enfin, nous allons créer le cône de la queue. Le cône sera défini par un cylindre de 52 mm de diamètre qui s'étendra d'une manière droite sur une certaine longueur avant de se rétracter jusqu'à un diamètre de 30 mm pour une longueur totale de 105 mm. Il convient de noter que l'article ne spécifie pas l'emplacement

exact auquel le cône doit commencer à se rétrécir, nous allons donc utiliser une méthode arbitraire pour créer une forme similaire.

La figure ci-dessous montre le résultat final :

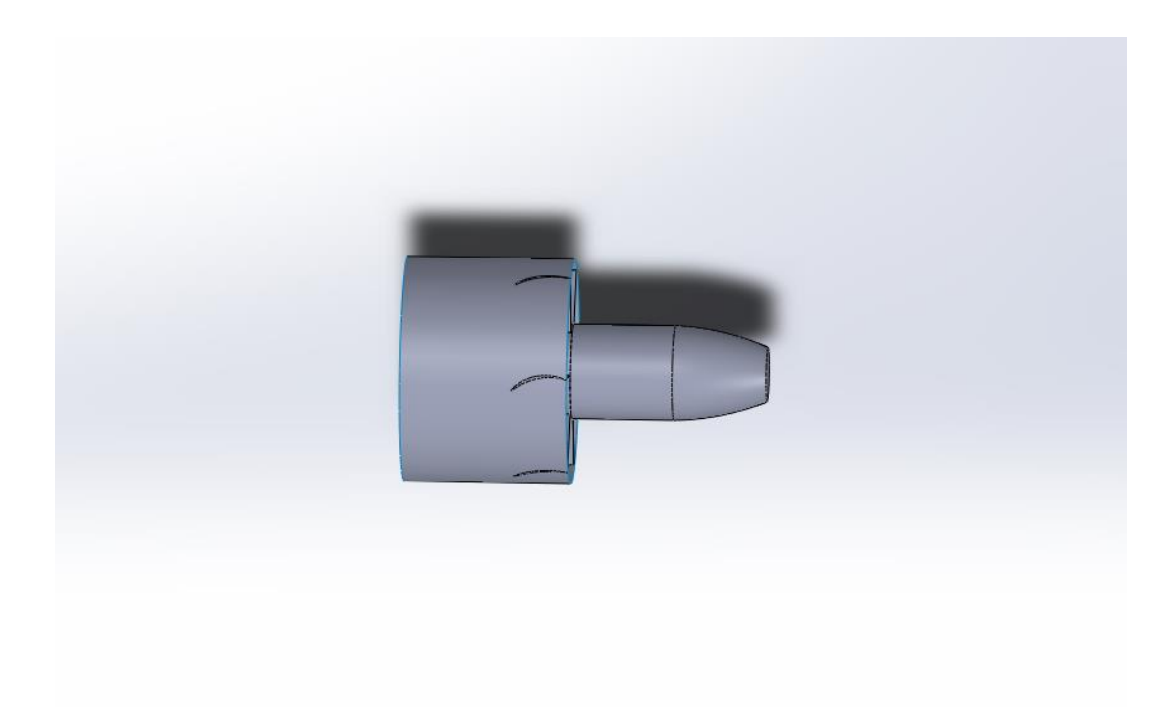

Figure 82: vu de coté sur la geometrie

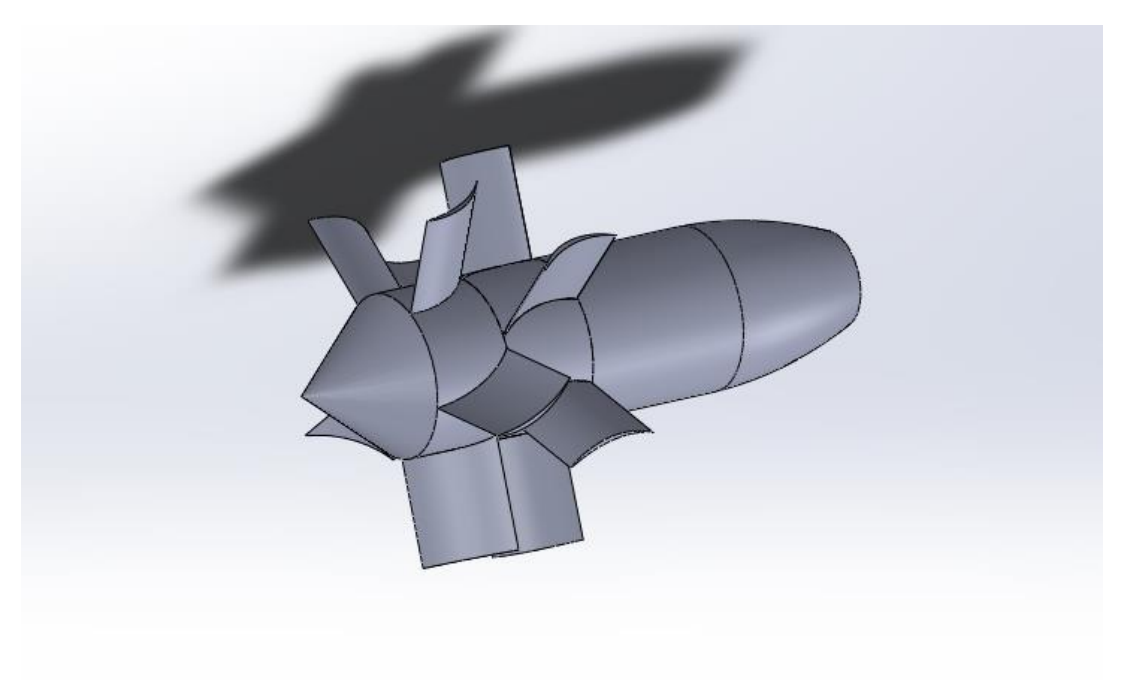

Figure 83: vu isometriqe sur la geometrie

# **1. LE PROCESSUS DE MODELISATION (DANS DESIGN MODLER):**

Après avoir importé la géométrie dans ansys workbench, nous utiliserons Design Modeler pour effectuer les opérations suivantes :

- Tout d'abord, nous devons supprimer le duct afin qu'il n'interfère pas avec la création du volume de contrôle, puis en utilisant la fonction ''boolean'', nous ferons en sorte d'unifier la queue et le stator en une seule pièce.
- Deuxièmement, nous allons créer le volume de contrôle grâce à une esquisse d'un cercle de diamètre de 123,5 mm sur le plan YZ et l'extruder des deux côtés pour créer deux cylindres l'un des deux sur une longueur de 300 mm et l'autre sur le devant avec une longueur de 100 mm, il convient de noter que l'option ''add frozen'' doit être sélectionnée dans les détails de l'extrusion.
- Enfin, comme dernière étape nous avons soustrait le rotor et le stator du volume de contrôle sans préserver ces derniers les rendant donc comme des espaces vides. Les deux géométries seront reliées par une surface qui servira à indiquer la rotation du rotor par rapport au stator.

La figure ci-dessous montre le résultat final :

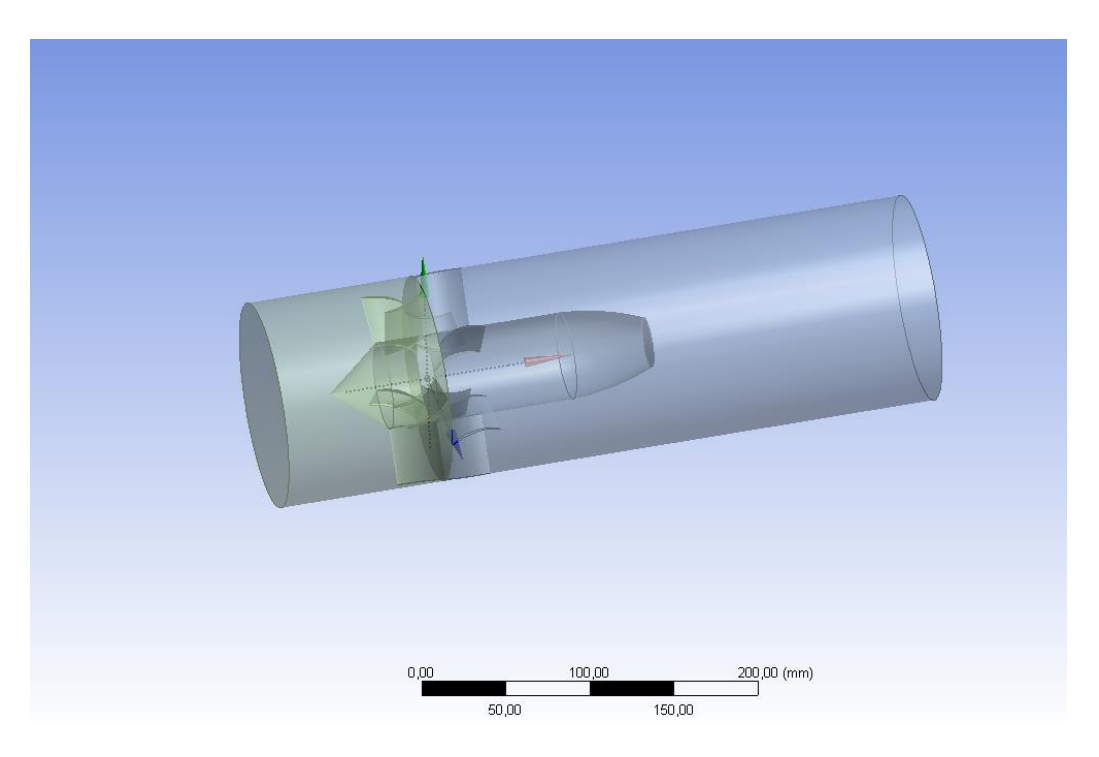

Figure 84: illustration du volume de controle
Et les murs intérieurs sont illustrés dans la figure ci-dessous :

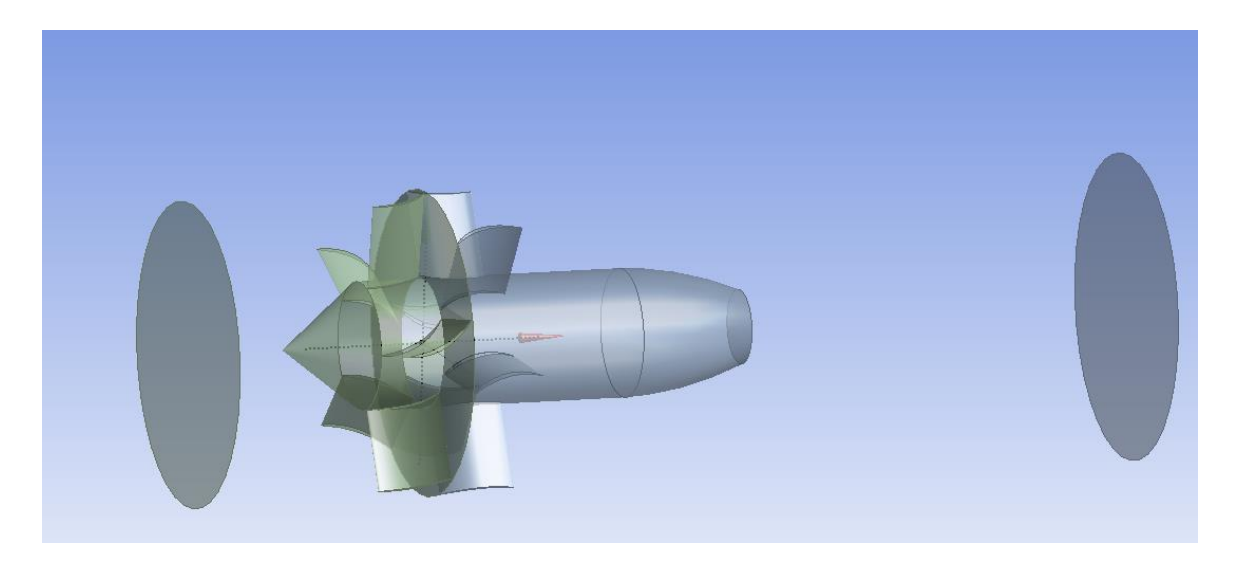

Figure 85: illustration des murs intérieurs

# **ANNEXE B : GENERATION DU MAILLAGE**

# **1. LES CONDITIONS POUR UN MAILLAGE ACCEPTABLE :**

Un maillage est un ensemble de cellules ou d'éléments qui représentent le domaine de calcul. Le maillage divise le domaine en un nombre fini de régions ou de volumes plus petits, permettant la simulation numérique des phénomènes d'écoulement de fluide et de transfert de chaleur. Chaque cellule ou élément du maillage contient des informations sur les variables d'écoulement, telles que la vitesse, la pression et la température, à des emplacements spécifiques du domaine. Le processus de maillage consiste à générer le maillage en divisant le domaine en éléments plus petits, tels que des triangles ou des quadrilatères en 2D ou des tétraèdres ou des hexaèdres en 3D. La qualité du maillage, y compris la taille, la forme et la connectivité des éléments, joue un rôle important dans la précision et l'efficacité des résultats de la simulation. Un bon maillage dans les simulations informatiques doit répondre à plusieurs critères pour garantir des résultats précis et fiables, notamment :

- **Densité du maillage :** le maillage doit avoir un niveau de densité approprié, avec des éléments ou des cellules plus petites dans des régions de gradients élevés où les variations de flux ou de transfert de chaleur sont importantes.
- **Qualité des éléments :** Les éléments du maillage doivent présenter une bonne qualité géométrique. Des éléments fortement déformés peuvent entraîner des instabilités numériques, des résultats inexacts et des problèmes de convergence.
- **Indépendance du maillage :** la solution doit être indépendante de la taille du maillage, ce qui signifie qu'affiner davantage le maillage ne devrait pas affecter de manière significative les résultats. La réalisation d'une analyse de sensibilité du maillage en affinant le maillage et en comparant les résultats garantit l'indépendance du maillage.
- **Transition douce :** le maillage doit avoir des transitions douces entre les différentes régions, en évitant les changements brusques de taille ou de connectivité des éléments. Les transitions graduelles aident à maintenir la stabilité et la précision numérique.
- **Convergence du maillage :** La solution doit converger, indiquant que le maillage capture les phénomènes d'écoulement essentiels.

Ces conditions pour un bon maillage servent de lignes directrices pour aider à produire des résultats précis et fiables dans des simulations numériques. Cependant, ces exigences peuvent varier en fonction de la nature du problème, de la géométrie et de la physique impliquée.

#### **2. Notre procédé de maillage**

Maintenant que la géométrie est prête, nous allons relier notre géométrie avec le module fluent et procéder au maillage. Le maillage ne comprend en fait que deux grandes étapes, générer une bonne qualité qui respecte les critères cités ci-dessus et nommer les frontières.

Tout d'abord, la génération d'un bon maillage est une opération un peu délicate et qui dépend grandement de la géométrie que vous souhaitez mailler, dans notre cas, nous avons utilisé un dimensionnement uniforme en plus d'un raffinage aux abords des aubes du stator et du rotor. En raison de l'étude d'indépendance du maillage que nous avons réalisée, il convient de noter que nous avons maillé la même géométrie 4 fois en affinant davantage chaque fois. L'ensemble du processus est expliqué en détail dans le chapitre 4 et l'annexe C. Cependant, à des fins de clarification, le troisième raffinement du maillage qui est le modèle 3 est utilisé pour les figures suivantes :

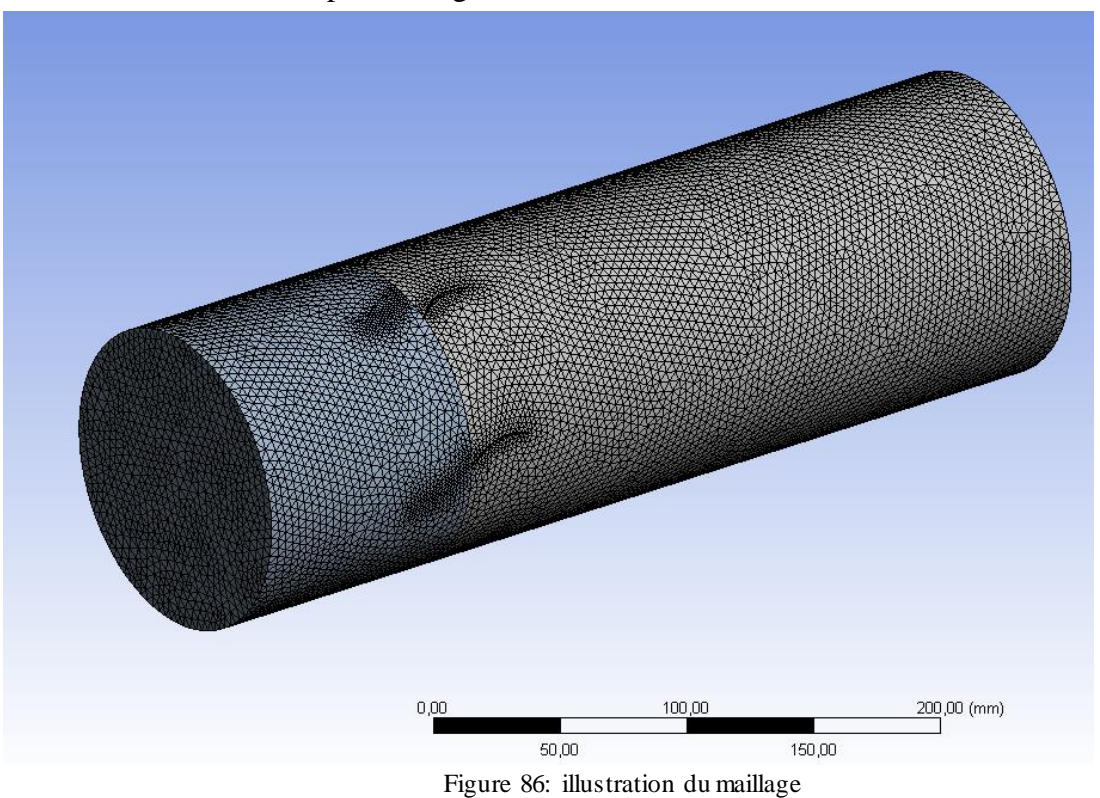

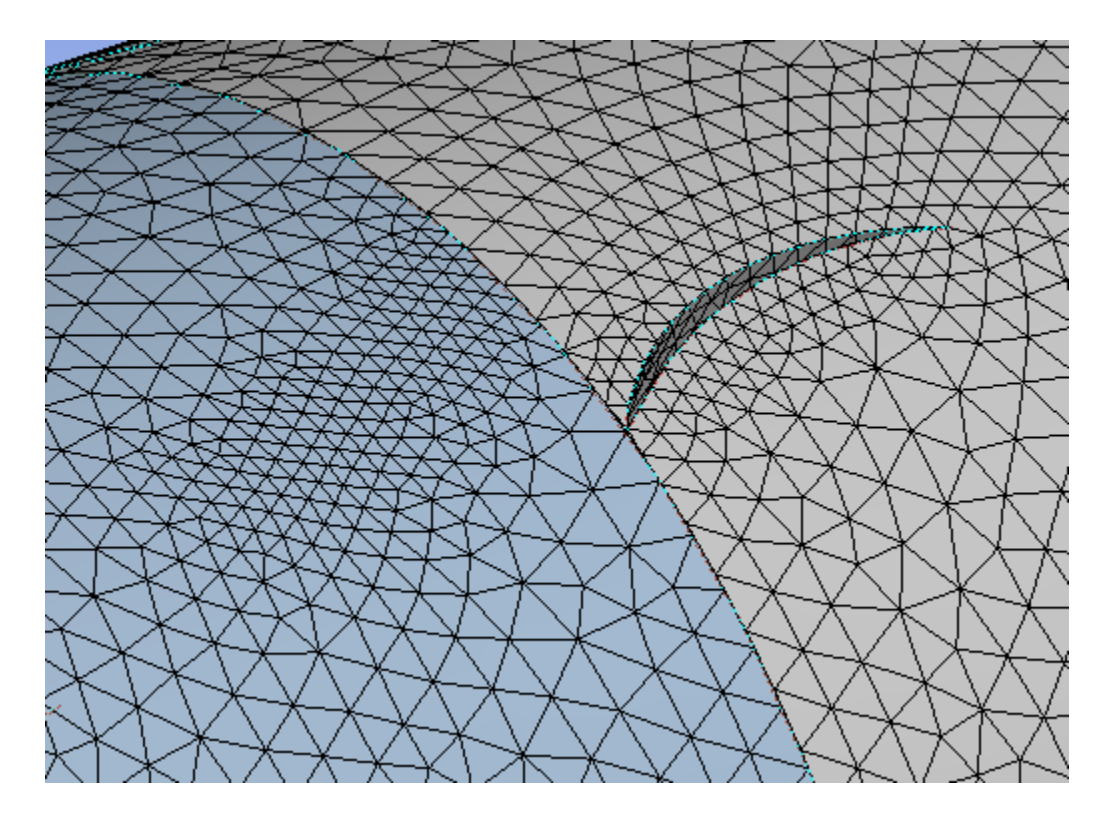

Le raffinement des aubes du stator et du rotor est illustré dans la figure suivante :

Figure 87: zones rafinées

La plupart des éléments ayant une qualité d'élément élevée, comme indiqué dans la figure ci-dessous :

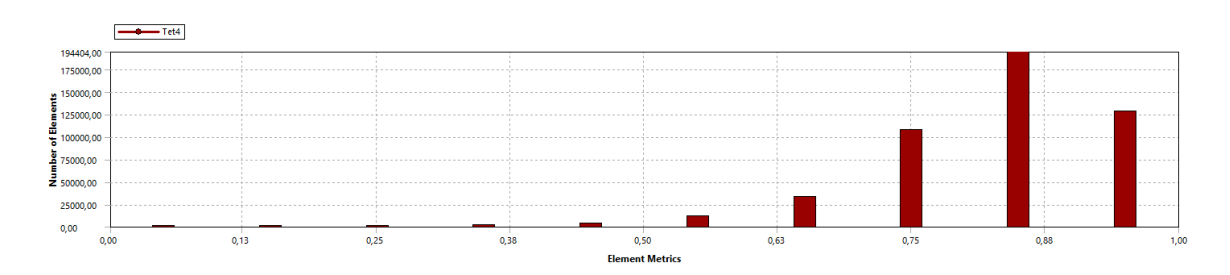

Figure 88: qualité des éléments.

L'autre étape consiste à nommer chaque limite du domaine, y compris l'inlet, l'outlet et la symétrie, chacune sera utilisée dans le processus de configuration du solver pour définir les conditions aux limites. Il est aussi impératif de bien définir la surface de contact entre le stator et le rotor car cela pourrait engendrer des dysfonctionnements du solver. Les limites que nous avons sont l'entrée, la sortie et la symétrie pour le stator et le rotor sans oublier les parois du rotor et du stator qui sont détectées automatiquement par le solveur.

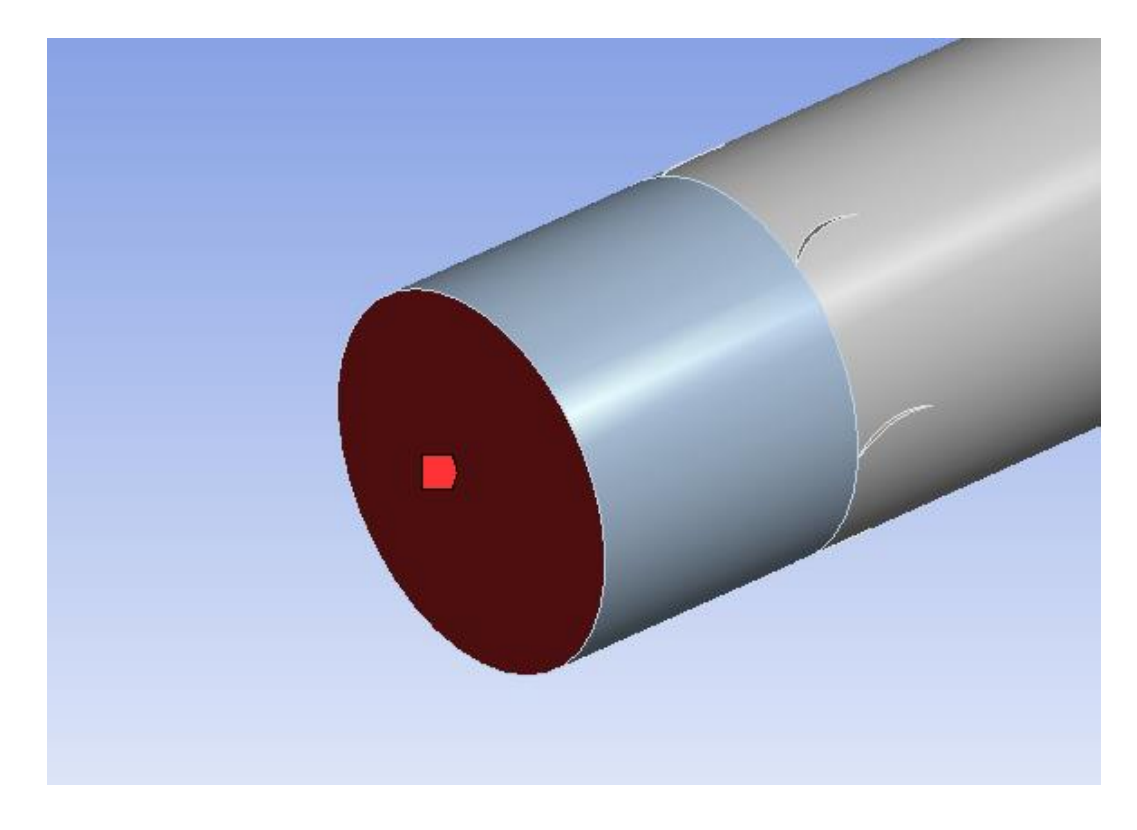

Chacune des conditions aux limites a sa propre figure parmi les suivantes :

Figure 89: inlet

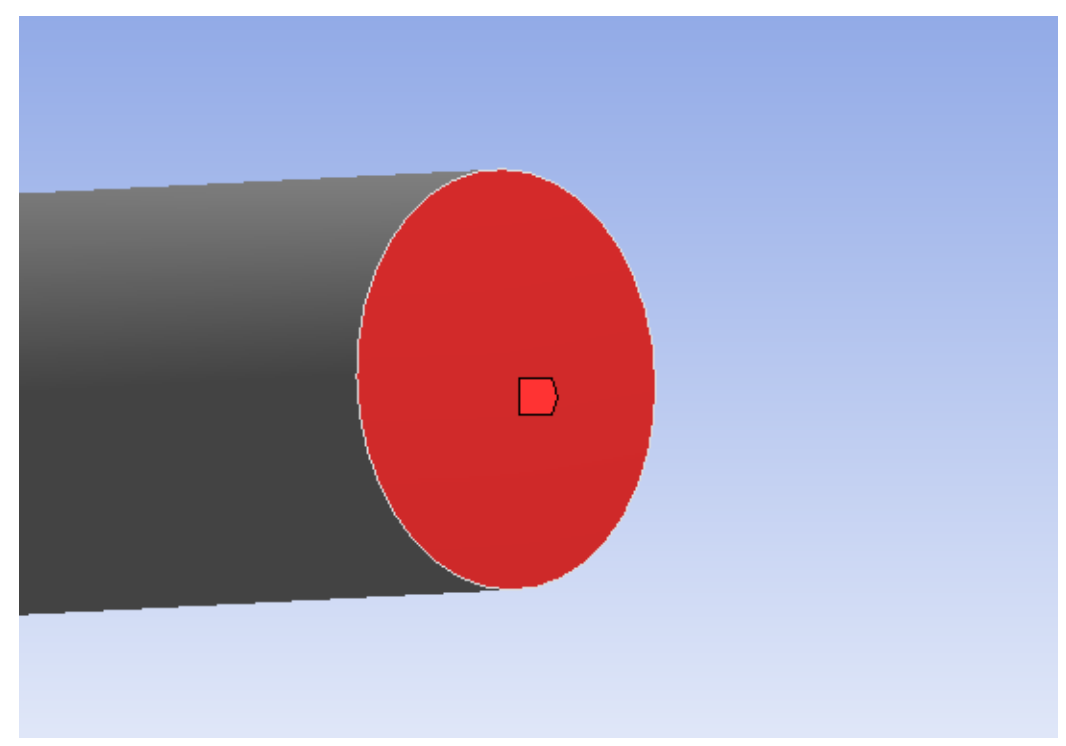

Figure 90: outlet

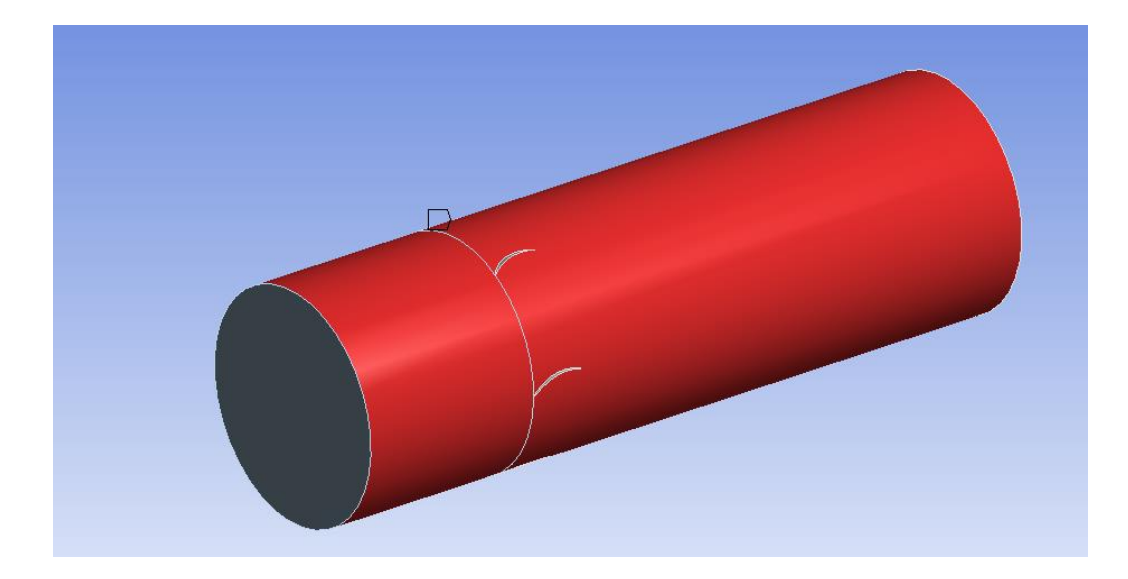

Figure 91: symetrie

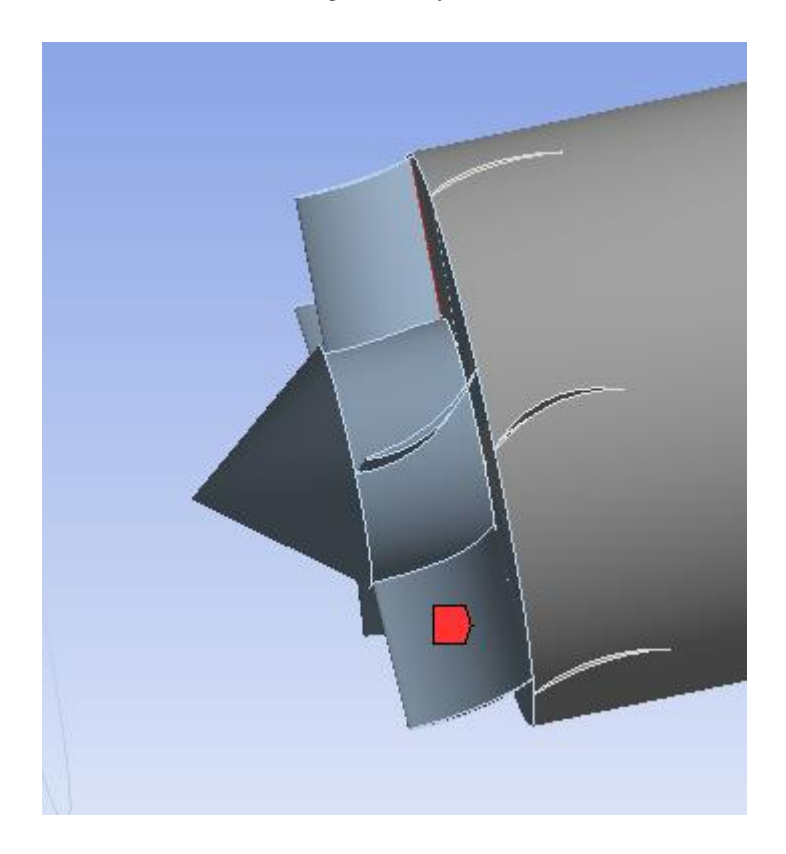

Figure 92: parois rotor

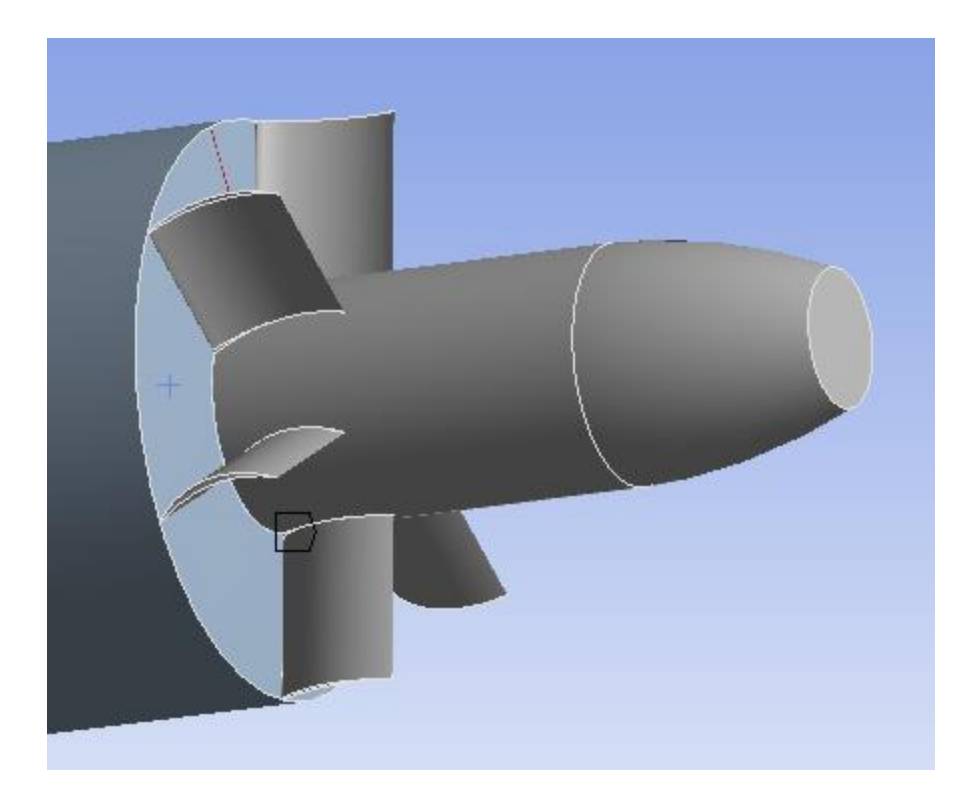

Figure 93: parois stator

# **ANNEXE C : INDEPENDANCE DU MAILLAGE**

### **1. INDEPENDANCE DU MAILLAGE**

L'indépendance du maillage fait référence au fait que les résultats de simulation deviennent insensibles aux changements de résolution du maillage. En d'autres termes, lorsque les paramètres de la solution (tels que la vitesse, la pression, la température) se stabilisent et présentent des variations minimes à mesure que le maillage est affiné, la simulation est dite indépendante du maillage. L'indépendance du maillage est donc essentielle pour obtenir des résultats fiables et précis.

#### **2. SENSIBILITE DU MAILLAGE**

L'analyse de la sensibilité du maillage est un processus utilisé pour déterminer l'effet des modifications de la taille ou de la distribution du maillage sur les résultats de la simulation. En faisant varier systématiquement les paramètres de maillage, tels que la taille des éléments ou la densité des nœuds, les ingénieurs peuvent évaluer la sensibilité de la solution aux modifications du maillage. Cette analyse aide à déterminer une résolution de maillage optimale requise pour obtenir des résultats précis et éviter les coûts de calcul inutiles.

# **3. RELATION ENTRE INDEPENDANCE DU MAILLAGE ET LA SENSIBILITE DU MAILLAGE**

La sensibilité du maillage est le processus effectué afin d'obtenir une solution de maillage indépendante. Selon [Ssheshan Pugazhendh], une solution indépendante du maillage ou de la grille est une solution qui ne varie pas de manière significative même lorsque vous affinez davantage votre maillage. Dans chaque analyse numérique, des études d'indépendance de maillage, également exprimées en tant que convergence de maillage, doivent être menées pour maintenir des résultats crédibles. Dans le cas contraire, les résultats obtenus seraient considérés comme douteux. Effectuer une étude indépendante sur le maillage est assez simple, et cela est expliqué en trois étapes dans ce qui suit :

 Exécutez une première simulation sur votre maillage initial et assurez-vous que l'erreur résiduelle converge vers 10-4. Si ce n'est pas le cas, affinez le maillage et répétez.

- Une fois que les critères de convergences ont étés satisfaits pour votre première simulation, affinez le maillage globalement afin d'avoir des cellules plus fines dans tout le domaine. En général, nous visons environ 1,5 fois le maillage initial. Exécutez la simulation et assurez-vous que l'erreur résiduelle tombe bel et bien en dessous de 10-4. À ce stade, vous devez comparer les valeurs d'un paramètre (pression, vitesse…) en un point précis entre le premier et le deuxième maillage. Si les valeurs obtenues sont relativement proches, alors le maillage fait lors de la première étape peut être considéré comme suffisant. Si la différence entre les deux valeurs est trop importante la conclusion à tirer sera que la solution change en raison de la résolution du maillage, et que donc la solution n'est pas encore indépendante. Dans ce cas-là le passage à la troisième étape devient nécessaire pour aboutir à cette indépendance.
- Étant donné que la solution évolue avec le raffinement du maillage, l'étape suivante devient nécessaire. Pour cela il suffit de raffiner à chaque fois le maillage et de monitorer l'évolution d'un paramètre en un point bien précis, et cela jusqu'à observer une stabilisation de la valeur obtenue. Une fois cela atteint l'objectif sera de choisir le maillage comportant le moins d'éléments pour économiser de la puissance de calcul.

## **4. TRACE DE LA SENSIBILITE DU MAILLAGE**

Un diagramme de la sensibilité du maillage est une représentation graphique de la façon dont la solution d'une simulation numérique change en fonction de la taille du maillage. Il aide à comprendre le comportement de convergence et la précision d'une méthode numérique.

- Pour créer un tracé de sensibilité de maillage, les étapes suivantes sont à considérer :
- Cette étape peut être entamée en définissant plusieurs modèles de maillage, de plus en plus raffinés. Cela peut être fait en affinant un maillage grossier initial en divisant successivement les éléments en éléments plus petits.
- Pour chaque taille du maillage, effectuez la simulation en utilisant la méthode numérique choisie.

L'étape suivante consiste à prélever la valeur du paramètre choisi au préalable, et d'ainsi monitorer ses variations.

Le tracé résultant montrera comment le paramètre choisi change à mesure que la taille du maillage est affinée. En règle générale, la valeur du paramètre choisi changera à mesure que la densité du maillage augmente jusqu'à converger en un certain point. Le comportement de convergence peut donner un aperçu de la précision et de la fiabilité de la solution numérique.

Il convient de noter que la forme et les caractéristiques spécifiques du tracé de la sensibilité du maillage peuvent varier en fonction du problème, de la méthode numérique et le paramètre analysé. Dans certains cas, une nette convergence peut être observée, tandis que dans d'autres la courbe peut présenter des oscillations.

### **ANNEXE D : SOLVER FLUENT**

Le solveur d'ANSYS Fluent, qui fait partie intégrante du module, il est doté de trois composants essentiels qui permettent collectivement la simulation et l'analyse des problèmes d'écoulement de fluide et de transfert de chaleur. Chaque composant sert un objectif distinct dans le processus global, contribuant à la précision et à l'efficacité de la simulation.

En divisant le solveur en ces trois parties (configuration, solution et résultats), ANSYS Fluent offre une approche systématique et organisée pour effectuer des simulations CFD. Cette division permet aux utilisateurs de configurer la simulation avec précision, de résoudre efficacement les équations gouvernantes et d'interpréter efficacement les résultats, permettant ainsi aux ingénieurs et aux chercheurs de prendre les bonnes décisions de conception et d'obtenir des informations précieuses sur les phénomènes étudiés.

#### **1. LA CONFIGURATION DU SOLVER**

La phase de configuration consiste à définir les paramètres, les modèles, les propriétés des matériaux, les conditions aux limites et les interfaces de maillage nécessaires. Posant ainsi les bases pour une représentation précise de la physique du problème simulé, garantissant la justesse des résultats obtenus. Les étapes à réaliser sont mentionnées ci-dessous :

- **Paramètres généraux :** cette étape implique la spécification de paramètres globaux tels que le système d'unités, les valeurs de référence, les modèles physiques à inclure et les options du solveur. Ces paramètres établissent le cadre de la simulation et garantissent une cohérence tout au long de l'analyse.
- **Sélection du modèle :** ANSYS Fluent propose une gamme de modèles pour simuler divers phénomènes physiques, tels que la turbulence, la combustion, l'écoulement multiphase et le transfert de chaleur. Les modèles appropriés sont sélectionnés à cette étape. Le choix des modèles affecte directement la précision et l'efficacité de calcul de la simulation.
- **Définition du matériau :** dans cette étape, les propriétés du fluide ou des matériaux impliqués dans la simulation sont définies. Cela inclut la spécification de la densité, de la viscosité, de la conductivité thermique, de la

chaleur spécifique et d'autres propriétés pertinentes. Une définition précise du matériau est cruciale pour obtenir de bons résultats.

- **Cell zone conditions :** cela implique de spécifier les propriétés et le comportement de régions ou de zones spécifiques dans le domaine de calcul. Les cell zone conditions jouent un rôle crucial dans la capture précise des caractéristiques d'écoulement et de transfert de chaleur dans ces zones définies.
- **Conditions aux limites :** les conditions aux limites définissent le comportement du fluide aux limites du domaine de calcul. Ils incluent la spécification des vitesses d'entrée, des pressions, des températures et de toute autre quantité aux limites.
- **Interface de maillage :** Les interfaces de maillage permettent la connexion et l'interaction entre différentes régions ou domaines de maillage au sein du domaine de calcul. Les interfaces maillées assurent un flux continu d'informations et permettent une représentation précise de l'écoulement et du transfert de chaleur à travers ces limites d'interface.

## **2. LA SOLUTION**

Cette phase consiste à résoudre numériquement les équations déterminantes du problème à l'aide d'algorithmes avancés et de techniques numériques. Le solveur ANSYS Fluent utilise la méthode des volumes finis (FVM) pour discrétiser le domaine de calcul et résout de manière itérative les équations sur les cellules discrétisées. Ce processus comprend la gestion du couplage ou de la ségrégation des équations, la surveillance de la convergence et les contrôles de la solution pour obtenir des résultats précis et stables. Cette étape comprend :

- **Initialisation :** Avant de démarrer la phase de résolution, il est indispensable d'initialiser la simulation. Cette étape implique la spécification des conditions initiales pour des variables telles que la vitesse, la pression et la température. L'initialisation garantit que la simulation démarre à partir d'un état connu (vecteur initial) et permet d'atteindre une convergence plus efficace.
- **Méthodes :** La méthode de résolution est un composant crucial du solveur ANSYS Fluent, englobant divers schémas pour gérer le couplage de la pression et de la vitesse, y compris des techniques de discrétisation simples et couplées.

La méthode de résolution joue un rôle essentiel pour résoudre avec précision le flux et assurer la convergence.

- **Solution itérative :** Le processus de solution dans ANSYS Fluent est itératif. Cela implique de résoudre les équations discrétisées pour chaque cellule du domaine de manière répétée jusqu'à ce qu'un critère de convergence soit satisfait. Le critère de convergence spécifie le niveau de précision ou de stabilité souhaité pour la solution. Notre nombre d'itération est fixé à un nombre important pour assurer la convergence ou une erreur de virgule flottante, une solution pour corriger cette erreur comprend :
	- o Vérifiez les types de données : assurez-vous que vous utilisez les types de données appropriés pour vos variables et vos calculs.
	- o Minimiser les erreurs accumulées : les calculs en virgule flottante peuvent accumuler des erreurs d'arrondi, en particulier lors de l'exécution de plusieurs opérations en séquence. Pour atténuer cela, envisagez de réorganiser vos calculs afin de minimiser le nombre d'opérations ou de les effectuer dans un ordre différent.
	- o Évitez de diviser par zéro : La division par zéro peut conduire à des résultats indéfinis ou inexacts. Vérifiez votre code pour vous assurer que vous ne divisez pas involontairement par zéro.
	- o Valider les inputs : assurez-vous que les données entrées se situent dans la plage attendue et ne contiennent pas d'anomalies ou de valeurs extrêmes.
- **Monitoring de la convergence :** Au cours de ce processus, il est crucial de surveiller la convergence de la solution. La convergence fait référence à l'atteinte d'une solution stable et précise qui ne change pas de manière significative avec d'autres itérations. ANSYS Fluent fournit des moniteurs de convergence qui suivent les valeurs résiduelles des équations gouvernantes ou d'autres critères définis pour évaluer la convergence. Si la solution ne converge pas, d'autres ajustements ou raffinements peuvent être nécessaires.
- **Contrôles de la solution :** les contrôles de la solution vous permettent d'ajuster divers paramètres qui influencent le processus de solution. Ces commandes incluent des paramètres liés au pas de temps, à la précision de la solution, aux

critères de convergence et aux modèles de turbulence. Le réglage de ces contrôles peut aider à obtenir une solution plus précise et plus efficace.

#### **3. LES RESULTATS**

La phase de résultats se concentre sur le post-traitement et l'analyse des résultats de la simulation. ANSYS Fluent fournit une large gamme d'outils de post-traitement et de techniques de visualisation pour interpréter et extraire des informations à partir des données simulées. Les utilisateurs peuvent générer des tracés de contour, des tracés vectoriels, des animations et extraire des informations quantitatives pour évaluer les caractéristiq ues de débit, la distribution de température, les profils de pression et d'autres paramètres pertinents. La phase de résultats offre une variété d'options, notamment :

- **Obtention des données :** la première étape consiste à extraire les données souhaitées des résultats de la simulation. ANSYS Fluent fournit divers outils et techniques pour extraire des points de données, des contours ou des profils de quantités telles que la vitesse, la pression, la température, les paramètres de turbulence ou toute autre variable d'intérêt pertinente.
- **Visualisation :** ANSYS Fluent offre de puissantes capacités de visualisation pour représenter graphiquement les résultats de la simulation. Les ingénieurs et les chercheurs peuvent générer des tracés de contour, des tracés vectoriels, des lignes de courant ou des animations pour visualiser les modèles d'écoulement, la distribution de température, les gradients de pression ou tout autre phénomène pertinent. La visualisation aide à comprendre la physique du problème et fournit une représentation qualitative des résultats de la simulation.
- **Analyse quantitative :** En plus de visualiser les résultats, ANSYS Fluent permet une analyse quantitative des données de simulation. Les ingénieurs peuvent calculer des quantités importantes telles que les débits massiques, les coefficients de transfert de chaleur, les chutes de pression ou les forces exercées sur les surfaces. Ces analyses quantitatives aident à évaluer les performances, l'efficacité et le comportement du système simulé.
- **Comparaisons et validation :** Les résultats obtenus à partir d'ANSYS Fluent peuvent être comparés à des données expérimentales ou à des solutions analytiques pour valider la simulation. Cette étape consiste à évaluer

l'exactitude et la fiabilité des résultats de la simulation et à vérifier s'ils correspondent aux tendances attendues ou aux phénomènes observés.

#### **REFERENCES**

- [1] George Holing "Brushless Motors and Controllers" 2012
- [2] "orientalmotor" [En ligne].Available: [https://blog.orientalmotor.com/technical-manual-series-types-of-brushless](https://blog.orientalmotor.com/technical-manual-series-types-of-brushless-motors?fbclid=IwAR1hKwKasPkixAZQZVAvTyxXSIJ-MIS2Mu1D5KGKmQjohVpex-hBdgl4smg)[motors?fbclid=IwAR1hKwKasPkixAZQZVAvTyxXSIJ-](https://blog.orientalmotor.com/technical-manual-series-types-of-brushless-motors?fbclid=IwAR1hKwKasPkixAZQZVAvTyxXSIJ-MIS2Mu1D5KGKmQjohVpex-hBdgl4smg)[MIS2Mu1D5KGKmQjohVpex-hBdgl4smg](https://blog.orientalmotor.com/technical-manual-series-types-of-brushless-motors?fbclid=IwAR1hKwKasPkixAZQZVAvTyxXSIJ-MIS2Mu1D5KGKmQjohVpex-hBdgl4smg) [Accès le 07/2023].
- [3] "amazon" [En ligne]. Available: [https://www.amazon.com/Ducted-Electric-](https://www.amazon.com/Ducted-Electric-%20%20%20%20%20%20%20%20%20%20%20Semimetallic-Blades-Motor/dp/B096FVYT5X)[Semimetallic-Blades-Motor/dp/B096FVYT5X](https://www.amazon.com/Ducted-Electric-%20%20%20%20%20%20%20%20%20%20%20Semimetallic-Blades-Motor/dp/B096FVYT5X) [Accès le 07/2023].
- [4] "ronixtools" [En ligne]. Available:

<https://ronixtools.com/fr/blog/moteur-sans-balais/> [Accès le 07/2023].

[5] "turbines-rc" [En ligne]. Available:

[https://www.turbines-rc.com/fr/rotors/161-rotor-turbine-edf-het-6904-70mm-4](https://www.turbines-rc.com/fr/rotors/161-rotor-turbine-edf-het-6904-70mm-4-pales-adapt-317mmturbines-edf-70mmhigh-end-technology-rc-hethet-6904-rotor3.html?fbclid=IwAR3Qo7IzmcfvVnUgRUqhNsEDhzLjWdfvN0cH1F3OhJfOIiHNQ97lb06o6GM) [pales-adapt-317mmturbines-edf-70mmhigh-end-technology-rc-hethet-6904](https://www.turbines-rc.com/fr/rotors/161-rotor-turbine-edf-het-6904-70mm-4-pales-adapt-317mmturbines-edf-70mmhigh-end-technology-rc-hethet-6904-rotor3.html?fbclid=IwAR3Qo7IzmcfvVnUgRUqhNsEDhzLjWdfvN0cH1F3OhJfOIiHNQ97lb06o6GM) [rotor3.html?fbclid=IwAR3Qo7IzmcfvVnUgRUqhNsEDhzLjWdfvN0cH1F3](https://www.turbines-rc.com/fr/rotors/161-rotor-turbine-edf-het-6904-70mm-4-pales-adapt-317mmturbines-edf-70mmhigh-end-technology-rc-hethet-6904-rotor3.html?fbclid=IwAR3Qo7IzmcfvVnUgRUqhNsEDhzLjWdfvN0cH1F3OhJfOIiHNQ97lb06o6GM) [OhJfOIiHNQ97lb06o6GM](https://www.turbines-rc.com/fr/rotors/161-rotor-turbine-edf-het-6904-70mm-4-pales-adapt-317mmturbines-edf-70mmhigh-end-technology-rc-hethet-6904-rotor3.html?fbclid=IwAR3Qo7IzmcfvVnUgRUqhNsEDhzLjWdfvN0cH1F3OhJfOIiHNQ97lb06o6GM) [Accès le 07/2023].

[6] "amazon " [En ligne]. Available:

[https://www.amazon.com/JFtech-12-Blade-Propeller-AirPlane-](https://www.amazon.com/JFtech-12-Blade-Propeller-AirPlane-Aircraft/dp/B07CBV2WX2)[Aircraft/dp/B07CBV2WX2](https://www.amazon.com/JFtech-12-Blade-Propeller-AirPlane-Aircraft/dp/B07CBV2WX2) [Accès le 07/2023].

[7] "amazon " [En ligne]. Available:

[https://www.amazon.co.jp/RC-Brushless-Electric-Controller](https://www.amazon.co.jp/RC-Brushless-Electric-Controller-bullet/dp/B071GRSFBD)[bullet/dp/B071GRSFBD](https://www.amazon.co.jp/RC-Brushless-Electric-Controller-bullet/dp/B071GRSFBD) [Accès le 07/2023].

[8] "readyedi " [En ligne]. Available:

[https://readyedi.co.il/store/battery-li-po-pack/uav-drone](https://readyedi.co.il/store/battery-li-po-pack/uav-drone-battery/?orderby=popularity&fbclid=IwAR3iI_0bKgb0ONfXSnOiyn7y2koL1fU3B-d4cWbvTrdA5UHUqtmYfhEipjw)[battery/?orderby=popularity&fbclid=IwAR3iI\\_0bKgb0ONfXSnOiyn7y2koL](https://readyedi.co.il/store/battery-li-po-pack/uav-drone-battery/?orderby=popularity&fbclid=IwAR3iI_0bKgb0ONfXSnOiyn7y2koL1fU3B-d4cWbvTrdA5UHUqtmYfhEipjw) [1fU3B-d4cWbvTrdA5UHUqtmYfhEipjw](https://readyedi.co.il/store/battery-li-po-pack/uav-drone-battery/?orderby=popularity&fbclid=IwAR3iI_0bKgb0ONfXSnOiyn7y2koL1fU3B-d4cWbvTrdA5UHUqtmYfhEipjw) [Accès le 07/2023].

[9] "hacker-motor-shop " [En ligne]. Available:

[https://www.hacker-motor-shop.com/stram-fan-100mm-kv1170-ducted-fan](https://www.hacker-motor-shop.com/stram-fan-100mm-kv1170-ducted-fan-system.htm?shop=hacker_e&SessionId=&a=article&ProdNr=10107403&p=1003)[system.htm?shop=hacker\\_e&SessionId=&a=article&ProdNr=10107403&p=1](https://www.hacker-motor-shop.com/stram-fan-100mm-kv1170-ducted-fan-system.htm?shop=hacker_e&SessionId=&a=article&ProdNr=10107403&p=1003) [003](https://www.hacker-motor-shop.com/stram-fan-100mm-kv1170-ducted-fan-system.htm?shop=hacker_e&SessionId=&a=article&ProdNr=10107403&p=1003) [Accès le 07/2023].

[10] "grabcad " [En ligne]. Available:

<https://grabcad.com/library/two-stage-90mm-electric-ducted-fan>

[Accès le 07/2023].

[11] "modelairplanenews" [En ligne]. Available:

[https://www.modelairplanenews.com/thrust-vectoring-the-inside-scoop-on](https://www.modelairplanenews.com/thrust-vectoring-the-inside-scoop-on-advanced-flight-performance/)[advanced-flight-performance/](https://www.modelairplanenews.com/thrust-vectoring-the-inside-scoop-on-advanced-flight-performance/) [Accès le 07/2023].

[12] " flitetest " [En ligne]. Available:

[https://www.flitetest.com/articles/community-spotlight-ap-eazy-ducted-fan](https://www.flitetest.com/articles/community-spotlight-ap-eazy-ducted-fan-trainer)[trainer](https://www.flitetest.com/articles/community-spotlight-ap-eazy-ducted-fan-trainer) [Accès le 07/2023].

[13] "aero-news" [En ligne]. Available:

[http://www.aero-news.net/index.cfm?do=main.textpost&id=231bfb8f-fc54-](http://www.aero-news.net/index.cfm?do=main.textpost&id=231bfb8f-fc54-4319-b556-69d25d65ebbe) [4319-b556-69d25d65ebbe\[](http://www.aero-news.net/index.cfm?do=main.textpost&id=231bfb8f-fc54-4319-b556-69d25d65ebbe)Accès le 07/2023].

- [14] "wicksteedparkmbc" [En ligne]. Available: [http://www.wicksteedparkmbc.com/scratch-built-edf-air](http://www.wicksteedparkmbc.com/scratch-built-edf-air-boat.html?fbclid=IwAR0nM1oaOdGltsuvhSzlK0lO6-D6kMGPJz2677FFAhZiHu_lkbOBkG9o3uA)[boat.html?fbclid=IwAR0nM1oaOdGltsuvhSzlK0lO6-](http://www.wicksteedparkmbc.com/scratch-built-edf-air-boat.html?fbclid=IwAR0nM1oaOdGltsuvhSzlK0lO6-D6kMGPJz2677FFAhZiHu_lkbOBkG9o3uA) [D6kMGPJz2677FFAhZiHu\\_lkbOBkG9o3uA](http://www.wicksteedparkmbc.com/scratch-built-edf-air-boat.html?fbclid=IwAR0nM1oaOdGltsuvhSzlK0lO6-D6kMGPJz2677FFAhZiHu_lkbOBkG9o3uA) [Accès le 07/2023].
- [15] "airbus " [En ligne]. Available:[https://www.airbus.com/en/newsroom/press](https://www.airbus.com/en/newsroom/press-releases/2018-04-50th-anniversary-of-the-trademark-fenestron)[releases/2018-04-50th-anniversary-of-the-trademark-fenestron](https://www.airbus.com/en/newsroom/press-releases/2018-04-50th-anniversary-of-the-trademark-fenestron)

[Accès le 07/2023].

- [16] Cengiz Camci et Ali Akturk "Experimental and Computational Assessment of à Ducted-Fan Rotor Flow Model" 2012
- [17] Jack D.Mattingly ''element of gaz turbine propulsion'' 1985
- [18] "researchgate " [En ligne]. Available: [https://www.researchgate.net/figure/5-](https://www.researchgate.net/figure/5-Developpement-dune-couche-limite-sur-une-plaque-plane-Trois-regimes-decoulement_fig84_316124209/download) [Developpement-dune-couche-limite-sur-une-plaque-plane-Trois-regimes](https://www.researchgate.net/figure/5-Developpement-dune-couche-limite-sur-une-plaque-plane-Trois-regimes-decoulement_fig84_316124209/download)[decoulement\\_fig84\\_316124209/download](https://www.researchgate.net/figure/5-Developpement-dune-couche-limite-sur-une-plaque-plane-Trois-regimes-decoulement_fig84_316124209/download) [Accès le 07/2023].
- [19] ansys company "ANSYS Meshing Advanced Techniques " 2015
- [20] "researchgate " [En ligne]. Available: [https://www.researchgate.net/figure/5-](https://www.researchgate.net/figure/5-Developpement-dune-couche-limite-sur-une-plaque-plane-Trois-regimes-decoulement_fig84_316124209/download) [Developpement-dune-couche-limite-sur-une-plaque-plane-Trois-regimes](https://www.researchgate.net/figure/5-Developpement-dune-couche-limite-sur-une-plaque-plane-Trois-regimes-decoulement_fig84_316124209/download)[decoulement\\_fig84\\_316124209/download](https://www.researchgate.net/figure/5-Developpement-dune-couche-limite-sur-une-plaque-plane-Trois-regimes-decoulement_fig84_316124209/download) [Accès le 07/2023].
- [21] Vikesh N. Harinarain "Aerodynamic Performance Study on a Ducted Propeller System for Propulsion and Control & Stability Applications" 2017
- [22] David James « Ducted Fans for Model Aircraft » 1989
- [23] Richard Riding « Vertical Flight: The Age of the Helicopter » 1984
- [24] Tim C. Marks "Electric Ducted Fan Aircraft" 2008
- [25] Frank H. Mühlenkamp ."Ducted Fan Handbook" 2015
- [26] Timothy Edward King "Ducted Fan: A Technical Guide" 2014
- [27] H K Versteeg and W Malalasekera "An Introduction to Computational Fluid Dynamics" 2007
- [28] Hermann Schlichting "Boundary layer theory" 1951
- [29] Ideen Sadrehaghighi "Mesh Sensitivity & Mesh Independence Study" 2021
- [30] "rc-castle" [En ligne]. Available: [https://www.rccastle.com/index.php?route=product/category&path=256\\_690](https://www.rccastle.com/index.php?route=product/category&path=256_690) [Accès le 07/2023].
- [31] " ecstuff4u " [En ligne]. Available: https://www.ecstuff4u.com/2020/03/brushless-dc-motor-advantagedisadvantage.html?fbclid=IwAR0E9ejq8KRy8gyOg99Qjs5Ng30TSlD9Ee1xpl GRur5iXF3MjKSyEwNrokw

[Accès le 07/2023].

[32] Robert T. Biermann "Ducted Fan Design: Volume 1 - Overview of Types and Applications" 2016

[33] Martin Hepperle "Electric Ducted Fan Design: Process and Principles" 2017

f,